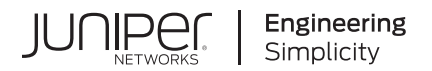

## **Junos® OS**

# Salt for Junos OS Developer Guide

Published 2021-04-27 Juniper Networks, Inc. 1133 Innovation Way Sunnyvale, California 94089 USA 408-745-2000 www.juniper.net

Juniper Networks, the Juniper Networks logo, Juniper, and Junos are registered trademarks of Juniper Networks, Inc. in the United States and other countries. All other trademarks, service marks, registered marks, or registered service marks are the property of their respective owners.

Juniper Networks assumes no responsibility for any inaccuracies in this document. Juniper Networks reserves the right to change, modify, transfer, or otherwise revise this publication without notice.

Junos® OS Salt for Junos OS Developer Guide Copyright © 2021 Juniper Networks, Inc. All rights reserved.

The information in this document is current as of the date on the title page.

#### **YEAR 2000 NOTICE**

Juniper Networks hardware and software products are Year 2000 compliant. Junos OS has no known time-related limitations through the year 2038. However, the NTP application is known to have some difficulty in the year 2036.

#### **END USER LICENSE AGREEMENT**

The Juniper Networks product that is the subject of this technical documentation consists of (or is intended for use with) Juniper Networks software. Use of such software is subject to the terms and conditions of the End User License Agreement ("EULA") posted at https://support.juniper.net/support/eula/. By downloading, installing or using such software, you agree to the terms and conditions of that EULA.

## Table of Contents

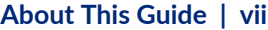

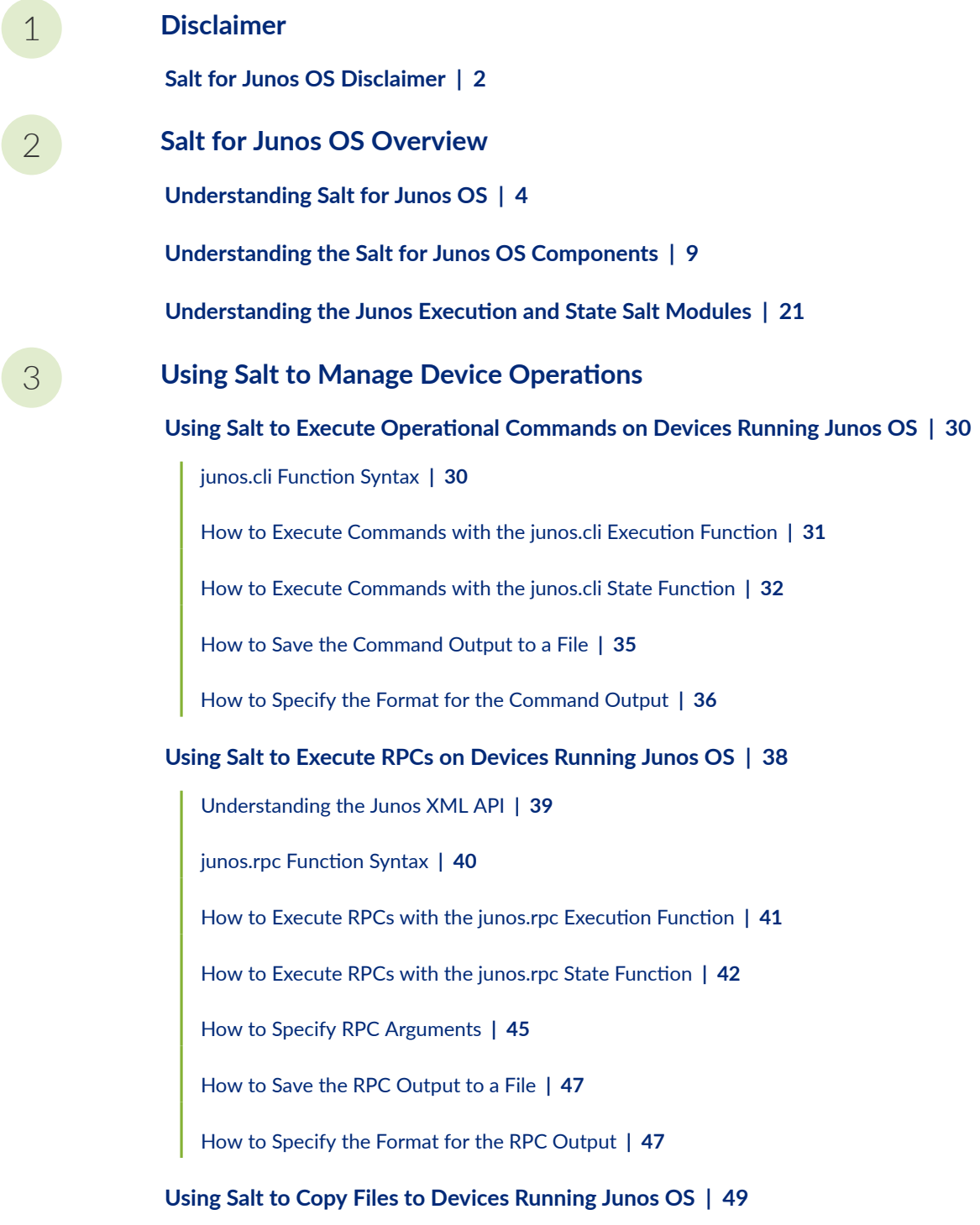

junos.file\_copy Function Syntax | [49](#page-55-0)

How to Copy Files with the junos.file\_copy Execution Function | [50](#page-56-0)

How to Copy Files with the junos.file\_copy State Function | [51](#page-57-0)

#### **[Using Salt to Reboot or Shut Down Devices Running Junos OS](#page-62-0) | [56](#page-62-0)**

junos.shutdown Function Overview | [56](#page-62-0)

How to Use the junos.shutdown Execution Function | [57](#page-63-0)

How to Use the junos.shutdown State Function | [58](#page-64-0)

How to Perform a Reboot or Shutdown Operation with a Delay | **[60](#page-66-0)** 

How to Perform a Reboot or Shutdown Operation at a Specified Time | [60](#page-66-0)

#### **[Using Salt to Install "o\[w-r; on Devices Running Junos OS](#page-68-0) | [62](#page-68-0)**

junos.install\_os Function Overview | **[63](#page-69-0)** 

How to Use the junos.install\_os Execution Function | [66](#page-72-0)

How to Use the junos.install\_os State Function | [66](#page-72-0)

[How to Specify Timeout Values](#page-73-0) **| [67](#page-73-0)**

[How to Perform a VM Host Upgrade](#page-75-0) **| [69](#page-75-0)**

How to Perform a Unified ISSU or an NSSU | [70](#page-76-0)

#### Using Salt to Restore a Device Running Junos OS to the Factory-Default Configuration **[";মn\]s](#page-77-0) | [71](#page-77-0)**

junos.zeroize Function Overview | [71](#page-77-0)

How to Use the junos.zeroize Execution and State Functions | [72](#page-78-0)

#### **Using Salt with Junos PyEZ Tables to Retrieve Operational and Configuration Data from [Devices Running Junos OS](#page-80-0) | [74](#page-80-0)**

[Understanding Junos PyEZ Tables](#page-80-0) **| [74](#page-80-0)**

junos.get\_table Function Overview | [75](#page-81-0)

How to Use the junos.get table Function | [76](#page-82-0)

How to Define Optional Parameters in Tables and Views | [79](#page-85-0)

[4](#page-7-0) **Using Salt to Manage the Configuration** 

#### **Using Salt to Retrieve a Junos OS Configuration | [83](#page-89-0)**

How to Retrieve the Complete Candidate Configuration | [83](#page-89-0)

How to Specify the Source Database for the Configuration Data | [85](#page-91-0)

How to Specify the Scope of the Configuration Data to Return | [86](#page-92-0)

How to Specify the Format of the Configuration Data to Return | [89](#page-95-0)

How to Specify Inheritance and Groups Options | [90](#page-96-0)

How to Save Retrieved Configuration Data to a File | [91](#page-97-0)

**Using Salt to Compare the Junos OS Candidate Configuration with a Previously Committed Configuration | [93](#page-99-0)** 

#### Using Salt to Configure Devices Running Junos OS | [96](#page-102-0)

Overview of Using Salt to Provision Junos OS Configurations | [97](#page-103-0)

How to Lock and Unlock the Configuration Database | [100](#page-106-0)

How to Specify the Configuration Mode | [101](#page-107-0)

How to Specify the Load Operation | [103](#page-109-0)

How to Specify the Format of the Configuration Data to Load | [105](#page-111-0)

How to Load Configuration Data | [105](#page-111-0)

How to Load Configuration Data Using a Jinja2 Template | [108](#page-114-0)

How to Commit the Configuration | [112](#page-118-0)

How to Roll Back the Configuration | [118](#page-124-0)

#### **Example: Using Salt to Configure Devices Running Junos OS | [119](#page-125-0)**

[Requirements](#page-125-0) **| [119](#page-125-0)**

[Overview](#page-126-0) **| [120](#page-126-0)**

Configuration | [121](#page-127-0)

 $Verification | 128$  $Verification | 128$ 

 $T$ roubleshooting | [131](#page-137-0)

#### [5](#page-7-0) **[Using the Junos Syslog Engine for Salt](#page-139-0)**

**[Junos Syslog Engine for Salt](#page-140-0) | [134](#page-140-0)**

[Understanding the Junos Syslog Engine](#page-140-0) **| [134](#page-140-0)**

[How to Enable the Junos Syslog Engine](#page-142-0) **| [136](#page-142-0)**

How to Configure the Event Tag | [137](#page-143-0)

How to Subscribe to Events for Specific Junos OS Processes | [138](#page-144-0)

[How to View Events on the Salt Event Bus](#page-145-0) **| [139](#page-145-0)**

#### **Configuring Salt Reactors for Junos OS Events | [141](#page-147-0)**

How to Configure Salt Reactors | [141](#page-147-0)

[Example: Responding to a Junos OS Commit Event](#page-150-0) **| [144](#page-150-0)**

[Requirements](#page-150-0) **| [144](#page-150-0)** [Overview](#page-151-0) **| [145](#page-151-0)** Configuration | [146](#page-152-0) Verification | [149](#page-155-0)

[6](#page-7-0) **6 <b>19 Troubleshooting Salt for Junos OS** 

 **Troubleshooting Connection Errors When Using Salt to Manage Devices Running [Junos OS](#page-158-0) | [152](#page-158-0)**

 **Troubleshooting Authentication Errors When Using Salt to Manage Devices Running [Junos OS](#page-160-0) | [154](#page-160-0)**

 **Troubleshooting Junos Execution Module Errors When Using Salt to Manage Devices [Running Junos OS](#page-162-0) | [156](#page-162-0)**

## <span id="page-6-0"></span>**About This Guide**

Use this guide to include devices running Junos OS in your Salt operations or to use Salt to build an event-driven infrastructure (EDI) for devices running Junos OS.

#### RELATED DOCUMENTATION

[Salt for Junos OS Quick Start Guide](https://www.juniper.net/documentation/en_US/junos-salt/information-products/pathway-pages/junos-salt-quick-start-guide.html)

Day One: Automating Junos With Salt

<span id="page-7-0"></span>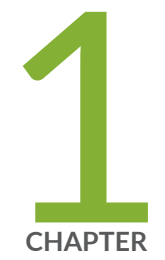

## Disclaimer

[Salt for Junos OS Disclaimer](#page-8-0) | [2](#page-8-0)

## <span id="page-8-0"></span>**Salt for Junos OS Disclaimer**

Use of the Salt for Junos OS software implies acceptance of the terms of this disclaimer, in addition to any other licenses and terms required by Juniper Networks.

Juniper Networks is willing to make the Salt for Junos OS software available to you only upon the condition that you accept all of the terms contained in this disclaimer. Please read the terms and conditions of this disclaimer carefully.

The Salt for Junos OS software is provided as is. Juniper Networks makes no warranties of any kind whatsoever with respect to this software. All express or implied conditions, representations and warranties, including any warranty of non-infringement or warranty of merchantability or fitness for a particular purpose, are hereby disclaimed and excluded to the extent allowed by applicable law.

In no event will Juniper Networks be liable for any direct or indirect damages, including but not limited to lost revenue, profit or data, or for direct, special, indirect, consequential, incidental or punitive damages however caused and regardless of the theory of liability arising out of the use of or inability to use the software, even if Juniper Networks has been advised of the possibility of such damages.

<span id="page-9-0"></span>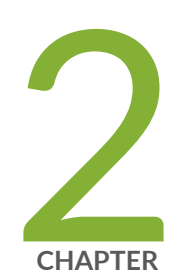

## Salt for Junos OS Overview

[Understanding Salt for Junos OS](#page-10-0) | [4](#page-10-0)

[Understanding the Salt for Junos OS Components](#page-15-0) | [9](#page-15-0)

Understanding the Junos Execution and State Salt Modules | [21](#page-27-0)

## <span id="page-10-0"></span>**Understanding Salt for Junos OS**

#### **SUMMARY**

You can use Salt to manage devices running Junos OS and define and enforce the state of a system, execute commands, and monitor, troubleshoot, and resolve issues in real time.

#### **IN THIS SECTION**

- Salt for Junos OS Overview **| 4**
- Benefits of Salt and Salt for Junos OS | 7
- **Additional Resources | 7**

## **Salt for Junos OS Overview**

Salt, or the SaltStack Platform, is a Python-based, open-source remote execution and configuration management tool. Salt enables you to define the state of a system and enforce that state on managed nodes. You can also use Salt to execute ad hoc commands on a device. The distributed design and persistent sessions make it fast, flexible, and highly scalable, with deployments that can manage thousands of devices across multiple vendors. The Salt installation includes modules that enable you to use Salt Open or SaltStack Enterprise to manage devices running Junos OS.

Salt differs from other configuration management tools in that it is event driven. The Salt architecture is centered around an event bus, which uses ZeroMQ as the default message and event transport mechanism for communication between components. Components communicate by sending messages through the bus, and external events can be injected on the bus. This enables you to build an eventdriven infrastructure (EDI) that automatically responds to specific events.

The general Salt architecture is a server/client model in which the Salt master manages one or more Salt minions. Salt typically uses an agent-based architecture, which requires the managed nodes to run the

salt-minion process, as shown in Figure 1 on page 5. The Salt master issues commands to the minions, and the minions execute the commands and return the results to the Salt master.

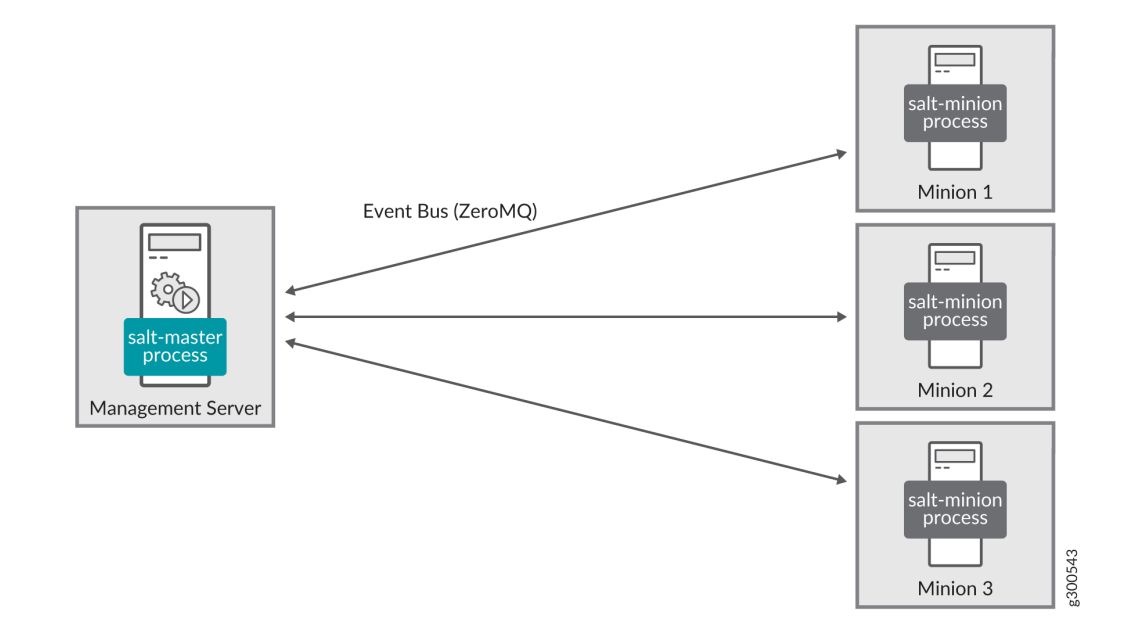

#### **Figure 1: Salt Server/Client Architecture**

However, Salt setups are flexible and allow for a masterless option, an agentless option, and the use of proxy minions. A proxy minion enables you to manage a device that does not directly run a Salt minion but can be managed through another protocol, for example, the Network Configuration Protocol (NETCONF). A Salt master can manage devices running Junos OS through a Salt proxy minion.

The Salt installation includes the [Junos proxy](https://docs.saltstack.com/en/latest/ref/proxy/all/salt.proxy.junos.html) module, which translates Salt operations into Junos OSspecific instructions and enables the Salt system to use a proxy minion to connect to and manage devices running Junos OS. The Junos proxy connects to the Salt master using the ZeroMQ event bus and uses the Juniper [Junos PyEZ](https://www.juniper.net/documentation/product/en_US/junos-pyez) library to establish a NETCONF session over SSH with the device

running Junos OS. The proxy minion process can run on the Salt master as shown in Figure 2 on page 6 or on one or more separate servers as shown in Figure 3 on page 6.

#### **Figure 2: Junos Proxy Minions Same Server Architecture**

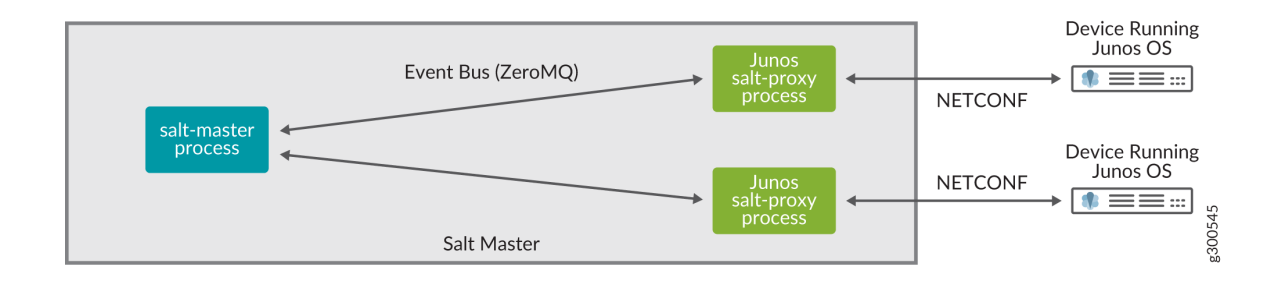

#### **Figure 3: Junos Proxy Minion Separate Server Architecture**

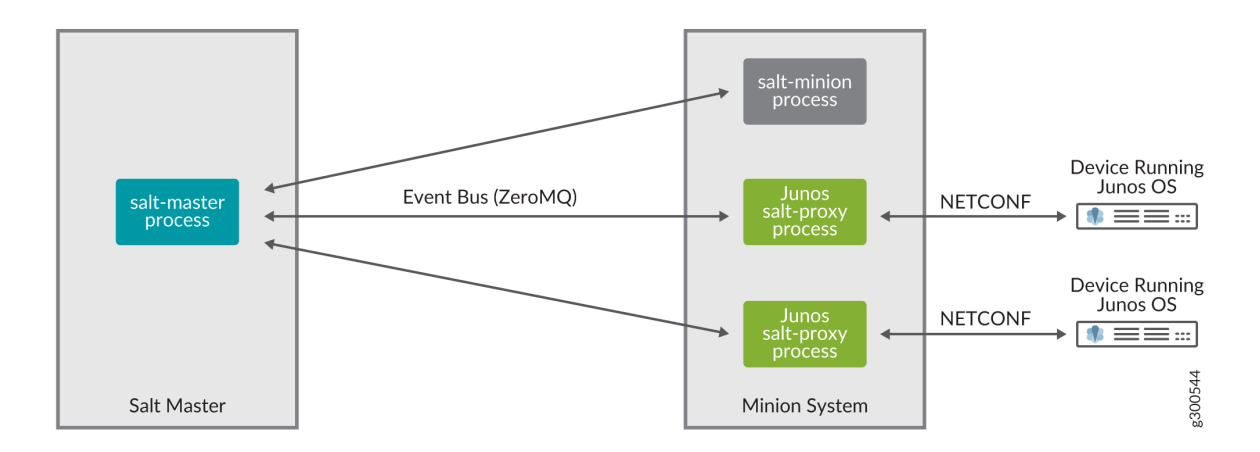

The Salt installation also includes the Junos execution and [state](https://docs.saltstack.com/en/latest/ref/states/all/salt.states.junos.html) modules (for Salt). These modules define functions that enable you to execute ad hoc commands or define and enforce particular states on devices running Junos OS. You can use the functions to automate key operational and configuration tasks in your network. For example, you can:

- Manage and provision configurations, including generating, loading and committing, and backing up configurations
- Retrieve and analyze operational information or configuration data
- Execute Junos OS CLI commands and RPCs
- Perform software installations
- Audit and validate operational states

<span id="page-13-0"></span>The Salt event system uses a publish-subscribe (pub/sub) model. Events are published on the event bus, and subscribers listen for published events and react as directed. Salt provides methods to publish external events on the bus and to react to events. This enables you to use Salt to monitor and respond to events in real time.

The Salt installation includes the [Junos syslog engine](https://docs.saltstack.com/en/latest/ref/engines/all/salt.engines.junos_syslog.html) (for Salt), which listens for Junos OS system log messages from managed devices and publishes them on the Salt event bus. You can use the Junos syslog engine, in conjunction with Salt reactors, for event-based state management of devices running Junos OS. Salt reactors enable you to take action in response to events on the Salt event bus. When you enable the Salt Reactor system, it monitors the Salt event bus and triggers actions for matching events based on your configured rules. By enabling the Junos syslog engine and configuring custom reactors, you can automatically troubleshoot and correct common network issues.

## **Benefits of Salt and Salt for Junos OS**

- Provide an efficient and scalable solution for managing large numbers of devices.
- $\bullet$  Enable automatic enforcement of the correct state of a device.
- Shorten troubleshooting time and speed time to resolution for network issues by automating troubleshooting tasks.
- Improve network reliability and maximize network uptime by automatically responding to specific system events.
- Enable customized event-driven automation of devices running Junos OS. You can define which events to track and write custom reactors to respond to those events.

## **Additional Resources**

This documentation assumes that the reader is familiar with the SaltStack Platform. For more information about Salt, including supported operating systems and installation instructions, see the SaltStack website at https://www.saltstack.com.

[Table 1 on page 8](#page-14-0) describes a number of Salt and Salt for Junos OS resources.

#### <span id="page-14-0"></span>**Table 1: Salt for Junos OS Resources**

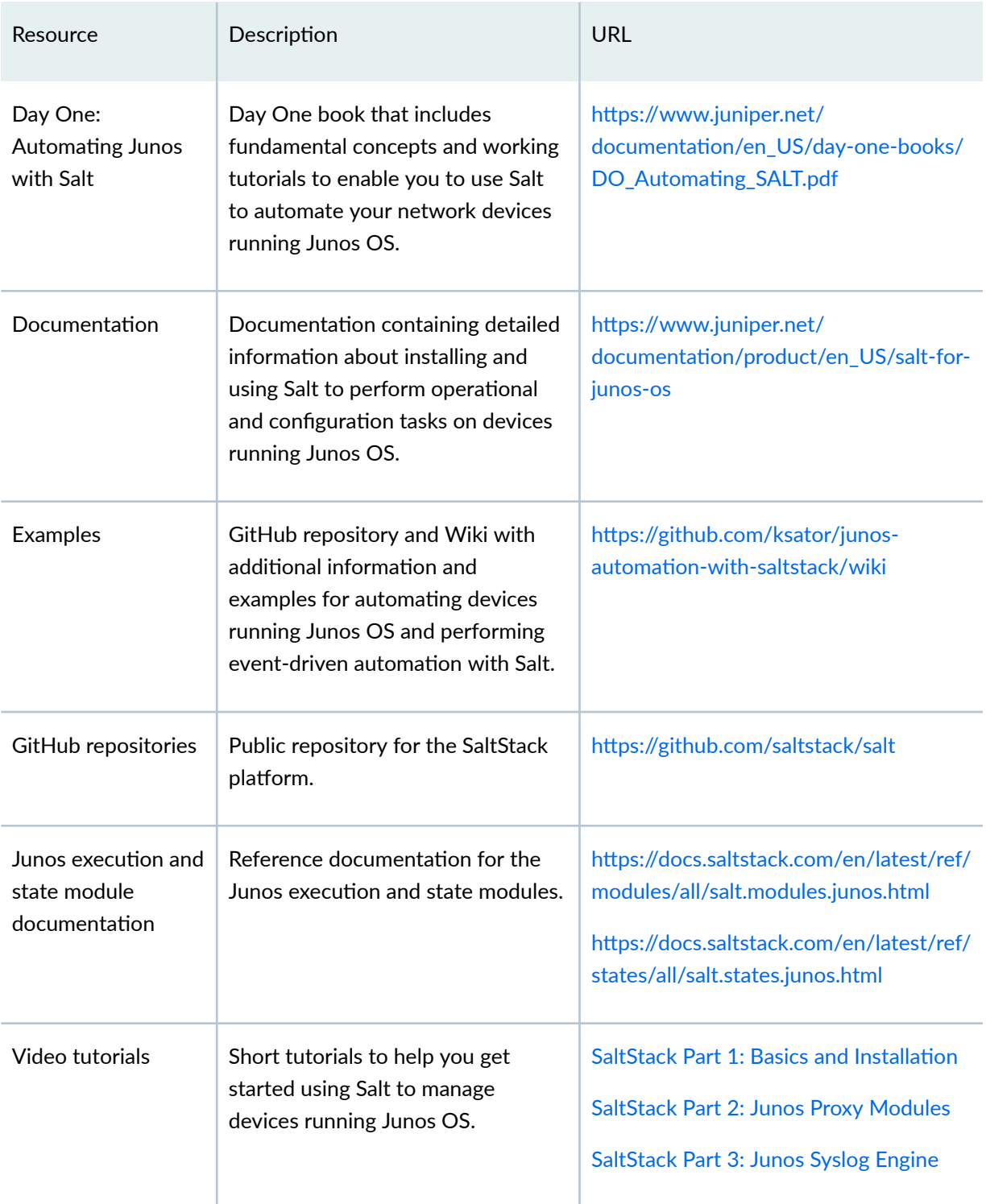

#### <span id="page-15-0"></span>RELATED DOCUMENTATION

Understanding the Salt for Junos OS Components **| 9**

Understanding the Junos Execution and State Salt Modules | 21

How to Install Salt for Junos OS

## **Understanding the Salt for Junos OS Components**

#### **SUMMARY**

Understand the different Salt components in general and as they relate to managing devices running Junos OS.

#### **IN THIS SECTION**

- Components Overview **| 9** [Salt Master, Minions, and Proxy](#page-17-0) [Minions](#page-17-0) **| 11** [Grains](#page-18-0) **| 12**
- [Pillars](#page-21-0) **| 15**
- [Salt State \(SLS\) Files](#page-22-0) **| 16**
- [Top File](#page-24-0) **| 18**
- **Execution and State Modules | 19**
- [Junos Syslog Engine, Salt Event Bus, and Salt](#page-25-0) [Reactors](#page-25-0) **| 19**

## **Components Overview**

You can use Salt to manage devices running Junos OS. [Table 2 on page 10](#page-16-0) provides a high-level overview of the different Salt components. Each component is described in more detail in the sections that follow.

#### <span id="page-16-0"></span>**Table 2: Salt components**

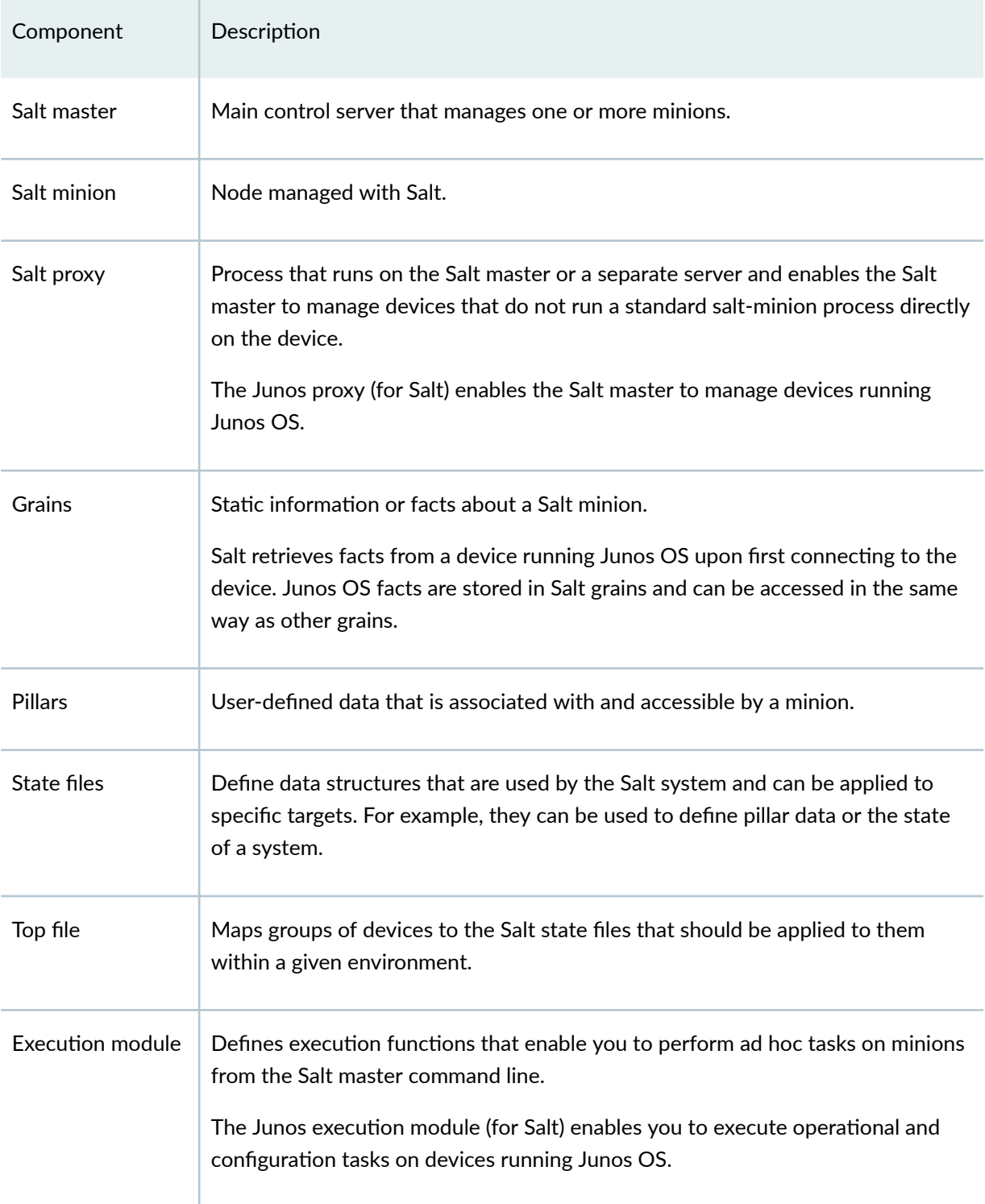

<span id="page-17-0"></span>**Table 2: Salt components (Continued)** 

| Component              | Description                                                                                                    |
|------------------------|----------------------------------------------------------------------------------------------------|
| State module           | Defines state functions that enable you to declare and enforce the desired state<br>of a minion.<br>The Junos state module (for Salt) provides functions that you can use in Salt<br>state files to declare and enforce a specific state on devices running Junos OS. |
| Junos syslog<br>engine | Monitors system log messages sent from devices running Junos OS, extracts the<br>event information, and publishes it in Salt format on the Salt event bus.                                                                                                    |
| Reactor                | Enables you to define actions to take for certain events received on the Salt<br>event bus.                                                                                                    |

The following Salt components, which are integrated with the Salt software, are used to manage devices running Junos OS:

- [Junos proxy](https://docs.saltstack.com/en/latest/ref/proxy/all/salt.proxy.junos.html)
- $\bullet$  Junos execution module
- [Junos state module](https://docs.saltstack.com/en/latest/ref/states/all/salt.states.junos.html)
- [Junos syslog engine](https://docs.saltstack.com/en/latest/ref/engines/all/salt.engines.junos_syslog.html)

### **Salt Master, Minions, and Proxy Minions**

The *Salt master* is the main control server that manages one or more nodes or *Salt minions*. Salt typically uses an agent-based architecture in which the managed node runs the Salt minion process. Some devices, for example networking devices, might not support installing and running the Salt minion process directly on the device. In these cases, Salt supports using a proxy minion to manage a device that cannot directly run a Salt minion but can be managed through another protocol, for example, NETCONF. A minion (proxy or regular) is just a software process used to manage a device, and you can run multiple processes on the same server. A proxy minion process can run on either the Salt master or on a separate server, and by default, it is always connected to the managed node.

The standard Salt installation includes the [Junos proxy](https://docs.saltstack.com/en/latest/ref/proxy/all/salt.proxy.junos.html) module, which enables a Salt master to manage devices running Junos OS through a Salt proxy minion. The Junos proxy minion process can run on either the Salt master or a separate server and requires approximately 40 to 100 MB of RAM per

<span id="page-18-0"></span>process. You must have one proxy minion process for each managed device running Junos OS. The Junos proxy provides execution and state modules that enable you to perform operational and configuration tasks on devices running Junos OS.

The Junos proxy minion server must have the Junos PyEZ library and the **jxmlease** and **yamlordereddictloader** Python modules installed. Junos PyEZ is a microframework for Python that enables you to manage and automate devices running Junos OS. The Junos proxy minion connects to the Salt master using the ZeroMQ event bus and uses Junos PyEZ to establish a NETCONF session over SSH with the device running Junos OS. The **jxmlease** module converts XML to Python data structures and Python data structures to XML.

### **Grains**

Grains are static pieces of data that the Salt master collects about a minion. Grain data includes properties about the system, for example, the model or serial number of the device. When the Salt master executes commands or enforces states, it can use grains to target certain groups of minions. For example, it might apply a state to all minions running a particular operating system or version.

When the Junos proxy minion establishes a connection with a device running Junos OS, it gathers the Junos OS facts and stores them in grains. Junos OS facts can be accessed in the same way as other grains.

To view the grains for a device running Junos OS, which includes the **junos\_facts** grain, execute the  $grains.$ **items** function.

```
saltuser@salt-master:~$ sudo salt 'router1' grains.items
router1:
     ----------
     cpuarch:
         x86_64
     dns:
          ----------
          domain:
          ip4_nameservers:
              - 198.51.100.252
          ip6_nameservers:
          nameservers:
              - 198.51.100.252
          options:
              - edns0
          search:
```

```
 - example.com
     sortlist:
 ...
 junos_facts:
     ----------
     2RE:
         True
     HOME:
         /var/home/saltuser
     RE0:
          ----------
         last_reboot_reason:
              0x1:power cycle/failure
         mastership_state:
              master
         model:
             RE-MX-104
         status:
              OK
         up_time:
              29 days, 2 hours, 35 minutes, 25 seconds
     ...
```
If you want to display just the Junos OS facts, you can request just the **junos\_facts** grain item.

```
saltuser@salt-master:~$ sudo salt 'router1' grains.item junos_facts
router1:
     ----------
     junos_facts:
         ----------
         2RE:
             True
         HOME:
              /var/home/saltuser
         RE0:
              ----------
             last reboot reason:
                  0x1:power cycle/failure
              mastership_state:
                  master
              model:
                  RE-MX-104
```

```
 status:
         OK
     up_time:
         29 days, 2 hours, 37 minutes, 15 seconds
 ...
```
 $R$ lternatively, you can execute the facts function from the junos execution module. The junos.facts function returns the same data as the previous command.

```
saltuser@salt-master:~$ sudo salt 'router1' junos.facts
router1:
     ----------
     facts:
          ----------
          2RE:
              True
         HOME:
              /var/home/saltuser
         RE0:
              ----------
             last reboot reason:
                   0x1:power cycle/failure
              mastership_state:
                   master
              model:
                  RE-MX-104
              status:
                   OK
              up_time:
                   29 days, 2 hours, 37 minutes, 15 seconds
          ...
```
The device facts are retrieved and cached when the Junos proxy minion connects to the device running Junos OS. When you display the facts, they are served from the cache. As a result, if the value of an already-cached fact changes, it is not automatically updated in the Salt system. To reload the facts from the device and display them, call the junos.facts\_refresh function.

saltuser@salt-master:~\$ **sudo salt 'router1' junos.facts\_refresh**

<span id="page-21-0"></span>You can use grains to refine the set of minions on which to perform tasks. For example, the following command only executes the show chassis routing-engine command on devices running Junos OS that have dual Routing Engines:

saltuser@salt-master:~\$ sudo salt -G 'junos\_facts:2RE:True' junos.cli 'show chassis routing-engine'

### **Pillars**

The Salt pillar system enables you to define data that can be distributed to minions. Salt pillars are treelike structures of user-defined data that are defined on the Salt master and are accessible by minions. Pillar data might define configuration data, user-defined variables, or sensitive information associated with the minion. You can restrict the pillar data that a minion can access by mapping the pillar to the appropriate targets in the pillar top file.

Pillar data can be defined in simple YAML files but can also be stored in and retrieved from a database such as SQL. By default, pillar data files are stored in the Salt master's /srv/pillar directory. To change the location of the pillar data, set the **pillar\_roots** parameter in the Salt master configuration file to the desired directory.

When managing devices running Junos OS, pillars are used to define the data for the Junos proxy, including the hostname and authentication information for a given device running Junos OS. The following sample pillar file contains the Junos proxy configuration for a device running Junos OS:

```
saltuser@salt-master:~$ cat /srv/pillar/router1-proxy.sls
proxy:
   proxytype: junos
   host: router1.example.com
   username: saltuser
   password: lab123
   port: 830 # NETCONF port
```
The Salt pillar top file, which generally resides at **/srv/pillar/top.sls**, defines the pillar data that a minion can access. When managing devices running Junos OS, the pillar top file maps the Junos proxy minion ID to the pillar file containing the proxy data for the corresponding device running Junos OS. In the

<span id="page-22-0"></span>following example, the top file maps the proxy minion ID router1 to the **router1-proxy.sls** pillar file in the base environment:

```
saltuser@salt-master:~$ cat /srv/pillar/top.sls
base:
   'router1': # proxy minion ID
     - router1-proxy # State file name
   'router2': 
     - router2-proxy
```
You can view a minion's pillar data by executing the **pillar.items** function.

```
saltuser@salt-master:~$ sudo salt 'router1' pillar.items
router1:
     ----------
     proxy:
          ----------
          host:
              router1.example.com
          password: 
              lab123
          port:
              830
          proxytype:
              junos
          username:
               saltuser
```
### **Salt State (SLS) Files**

SaLt State (SLS) files define data structures that are used by the Salt system for various purposes. For example, they can be used to define pillar data or the state of a system. By default, Salt state files are written in YAML format and use the **.sls** file extension. State files support using Jinja syntax for added flexibility.

Salt enables you to work with managed systems' configurations in a declarative manner. The Junos state module (for Salt), [salt.states.junos](https://docs.saltstack.com/en/latest/ref/states/all/salt.states.junos.html), provides functions that you can use in state files to declare and enforce certain states on devices running Junos OS. For example, you might want to ensure that the

device configuration includes a specific set of statements or that the device reflects a specific operational state.

The general structure for an SLS file that defines the state for a managed device is as follows, although this can vary depending on the module and function:

```
State name:
  module.function:
     - param1: value1
     - param2: value2
```
For example, the following state file uses the junos.install\_config function to apply the configuration in the given template to the target devices running Junos OS:

```
saltuser@salt-master:~$ cat/srv/salt/junos_bgp_config.sls
Apply BGP configuration:
   junos.install_config:
     - name: salt://configs/junos-config-bgp-template.set
     - comment: Configuring BGP using Salt
    - diffs_file: /var/log/salt/output/{{ grains['id'] }}_junos_bgp_config_diff
```
You can apply an individual state to one or more target devices. For example:

saltuser@salt-master:~\$ **sudo salt 'router1' state.apply junos\_bgp\_config** 

Alternatively, the Salt top file can be used to apply one or more states to a minion during execution of a highstate.

```
saltuser@salt-master:~$ cat /srv/salt/top.sls
base:
   router1:
     - junos_bgp_config
    - junos ospf config
```
When you execute a highstate on a given target, the Salt system applies all of the states that are configured in the **top.sls** file for that target.

```
saltuser@salt-master:~$ sudo salt 'router1' state.apply
```
<span id="page-24-0"></span>For more information about the Junos state module, see "Understanding the Junos Execution and State [Salt Modules" on page 21.](#page-27-0)

## **Top File**

When you use Salt to manage devices, you can group minions into different categories, or environments. By default, all minions are in the base environment, but you might place other minions in a development or production environment. A Salt top file maps a device or group of devices to the state files that should be applied to them and to the pillar data that they can access within the given environment. Top files are named top.sls by default, and exist at the top of the directory hierarchy that contains Salt state files.

By default, the top file used for states resides at **/srv/salt/top.sls**. It uses the following syntax to map the target devices to their corresponding state files within the given environment. The file must always define the **base** environment.

```
environment1:
  target:
     - state1
     - state2
environment2:
   target:
     - state1
     - state2
```
For example, the following top file applies the **core.sls** and **common\_config.sls** state files to all minions in the base environment that have an ID starting with "router":

```
base:
   'router*'
     - core
     - common_config
```
To apply the states, execute a highstate and specify the target devices.

saltuser@salt-master:~\$ **sudo salt 'router1' state.apply**

<span id="page-25-0"></span>Similarly the Pillar top file, which generally resides at **/srv/pillar/top.sls**, maps a pillar file to the minions that are allowed to access the data in that file. When managing devices running Junos OS, the Pillar top file maps a Junos proxy minion ID to the state file containing the pillar data for the corresponding device running Junos OS, as described in the ["Pillars" on page 15](#page-21-0) section.

### **Execution and State Modules**

Salt is a configuration management and remote execution tool that enables you to declare and enforce the state of a system and perform operational and configuration tasks on managed devices. Salt execution modules are Python modules that run on a Salt minion. They define functions that enable you to perform tasks on the minion. You can execute ad hoc commands on the Salt master that instruct the target minions to execute the given function and return the result. Similarly, Salt state modules define functions that manage the application of a state to a minion.

For example, to test connectivity to all minions, you can execute the **test** module's **ping** function and specify the target as **'\*'** to indicate all minions.

```
saltuser@master:~$ sudo salt '*' test.ping
router1:
     True
router2:
     True
```
The Salt installation includes the Junos execution and state modules, which define functions that enable you to perform operational and configuration tasks and manage the application of states on devices running Junos OS. For detailed information about using the Junos execution and state modules, see "Understanding the Junos Execution and State Salt Modules" on page 21.

## **Junos Syslog Engine, Salt Event Bus, and Salt Reactors**

The Salt architecture is centered around a high-performance event bus, which uses ZeroMQ as the default message and event transport mechanism for communication between the Salt master and minions. Components communicate by sending messages through the bus, and external events can be injected on the bus. The Salt master and each Salt minion has its own event bus.

The event system uses a publish-subscribe (pub/sub) model. Events are published on the event bus, and subscribers listen for published events and react as directed. For example, when you execute a function on a minion, the Salt master publishes a job event, and the matching minion executes the job and fires a

return event, which contains the job results, onto the bus. Salt provides methods to publish external events on the bus and to react to events, which enables you to use Salt to monitor and respond to events in real time.

Salt engines are external system processes that enable you to export or import events on the Salt event bus. The Salt installation includes the Junos syslog engine (for Salt), which can monitor Junos OS system log (syslog) messages that are sent to the Salt server and publish them on the Salt event bus. When enabled, the Junos syslog engine listens on the specified port for syslog events from managed devices running Junos OS. When the Junos syslog engine receives an event, it extracts the event information, translates it to Salt format, and publishes it on the Salt event bus.

The following output is a sample **UI\_COMMIT\_COMPLETED** event that was sent from a device running Junos OS and published on the Salt event bus by the Junos syslog engine:

```
jnpr/syslog/router1/UI_COMMIT_COMPLETED {
     "_stamp": "2019-07-24T17:17:30.390374",
     "daemon": "mgd",
    "event": "UI COMMIT COMPLETED",
     "facility": 23,
     "hostip": "198.51.100.2",
     "hostname": "router1",
     "message": "commit complete",
     "pid": "5795",
     "priority": 188,
     "raw": "<188>Jul 24 10:17:38 router1 mgd[5795]: UI_COMMIT_COMPLETED: commit 
complete",
     "severity": 4,
     "timestamp": "2019-07-24 17:17:30"
```
You can use the Junos syslog engine, in conjunction with Salt reactors, for event-based state management of devices running Junos OS. Salt reactors enable you to take action in response to events on the Salt event bus. When you enable the Salt Reactor system, it monitors the Salt event bus and triggers actions for matching events based on your configured rules. To enable the Salt Reactor system, you configure the **reactor** option in the Salt master configuration file, and associate event tags with one or more reactor SLS files. The reactor files define the actions to take when that event occurs.

For more information about the Junos syslog engine and creating reactors for Junos OS events, see:

- ["Junos Syslog Engine for Salt" on page 134](#page-140-0)
- "Configuring Salt Reactors for Junos OS Events" on page 141
- https://docs.saltstack.com/en/latest/ref/engines/all/salt.engines.junos\_syslog.html

#### <span id="page-27-0"></span>RELATED DOCUMENTATION

[Understanding Salt for Junos OS](#page-10-0) **| 4**

## **Understanding the Junos Execution and State Salt Modules**

#### **SUMMARY**

The Junos execution and state Salt modules enable you to execute ad hoc commands or define and enforce particular states on devices running Junos OS.

#### **IN THIS SECTION**

- Junos Execution and State Modules Overview **| 21**
- How to Use the Junos Execution **Functions** | 24
- How to Use the Junos State Functions | 26

### **Junos Execution and State Modules Overview**

Salt is a configuration management and remote execution tool that enables you to declare and enforce the state of a system and perform operational and configuration tasks on managed devices. Salt uses Python modules to perform these tasks. The two main types of modules are: execution modules and state modules.

Salt execution modules are Python modules that run on a Salt minion. They define functions that enable you to perform tasks on the minion. You can execute ad hoc commands on the Salt master that instruct the target minions to execute the given function and return the result. Similarly, Salt state modules define functions that are used in Salt state files to manage the application of a state to a minion.

The Salt installation includes the following execution and state modules, which enable you to interact with devices running Junos OS:

•  $salt.modules.junos$  The Junos execution module (for Salt) defines functions that enable you to perform operational and configuration tasks on devices running Junos OS. For example, you can execute an operational command or RPC on the device, modify the configuration, or install a new software image.

 $\bullet$  [salt.states.junos](https://docs.saltstack.com/en/latest/ref/states/all/salt.states.junos.html)—The Junos state module (for Salt) defines functions that you can use in Salt state files to declare and enforce a specific state on devices running Junos OS. For example, you might want to ensure that the configuration includes a specific set of statements or that the device reflects a specific operational state. The Junos state functions invoke the Junos execution function of the same name to perform these tasks.

When Salt manages devices running Junos OS through the Junos proxy (for Salt) and you call a function, the Python module does not run directly on the device. The proxy minion instead uses Junos PyEZ to send remote procedure calls (RPCs) to the NETCONF server on the managed device to perform the requested tasks. When you execute the function on multiple targets, Salt performs the task on the different devices in parallel.

Table 3 on page 22 lists the functions defined in the Junos execution and state modules and provides a brief description of each function. With the exception of the facts, facts\_refresh, and ping functions, the same functions are defined in both modules.

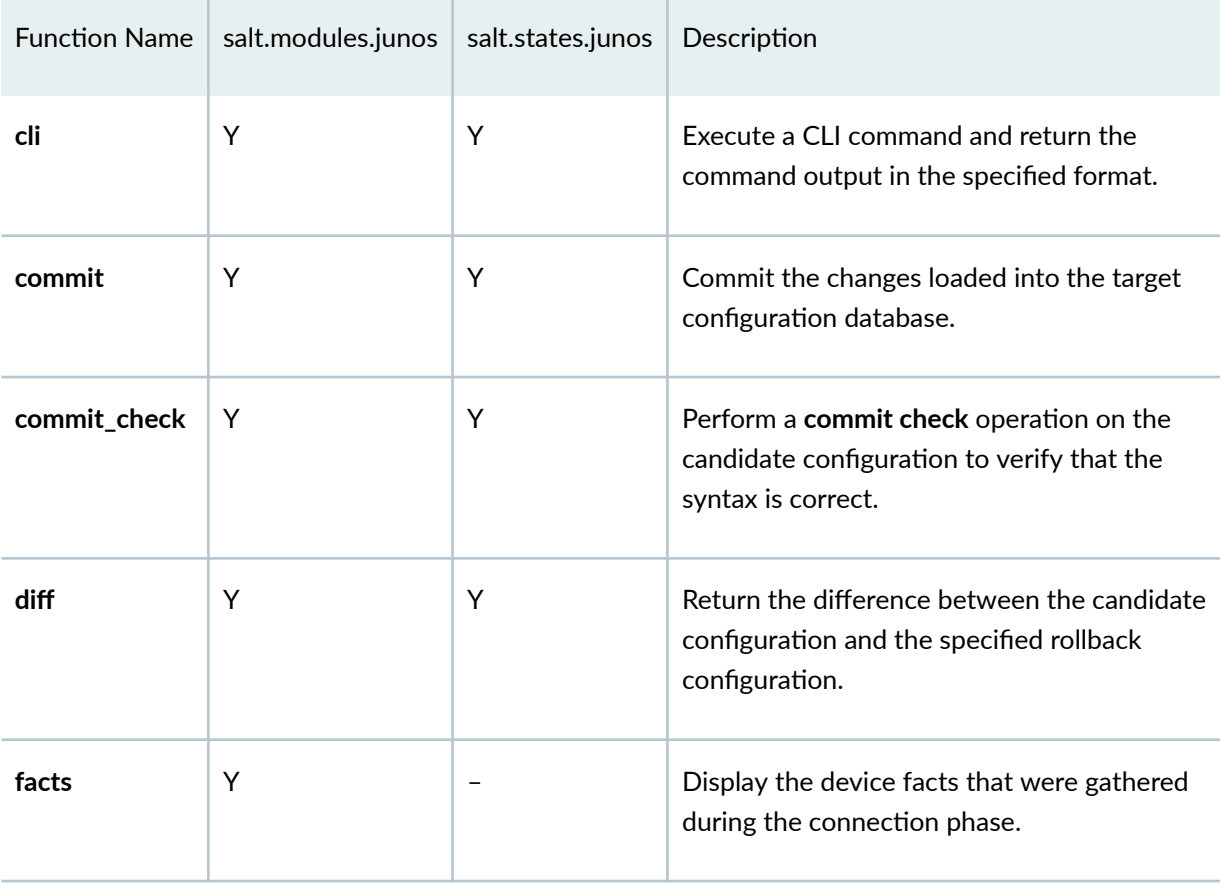

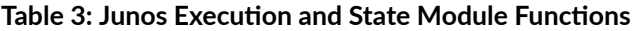

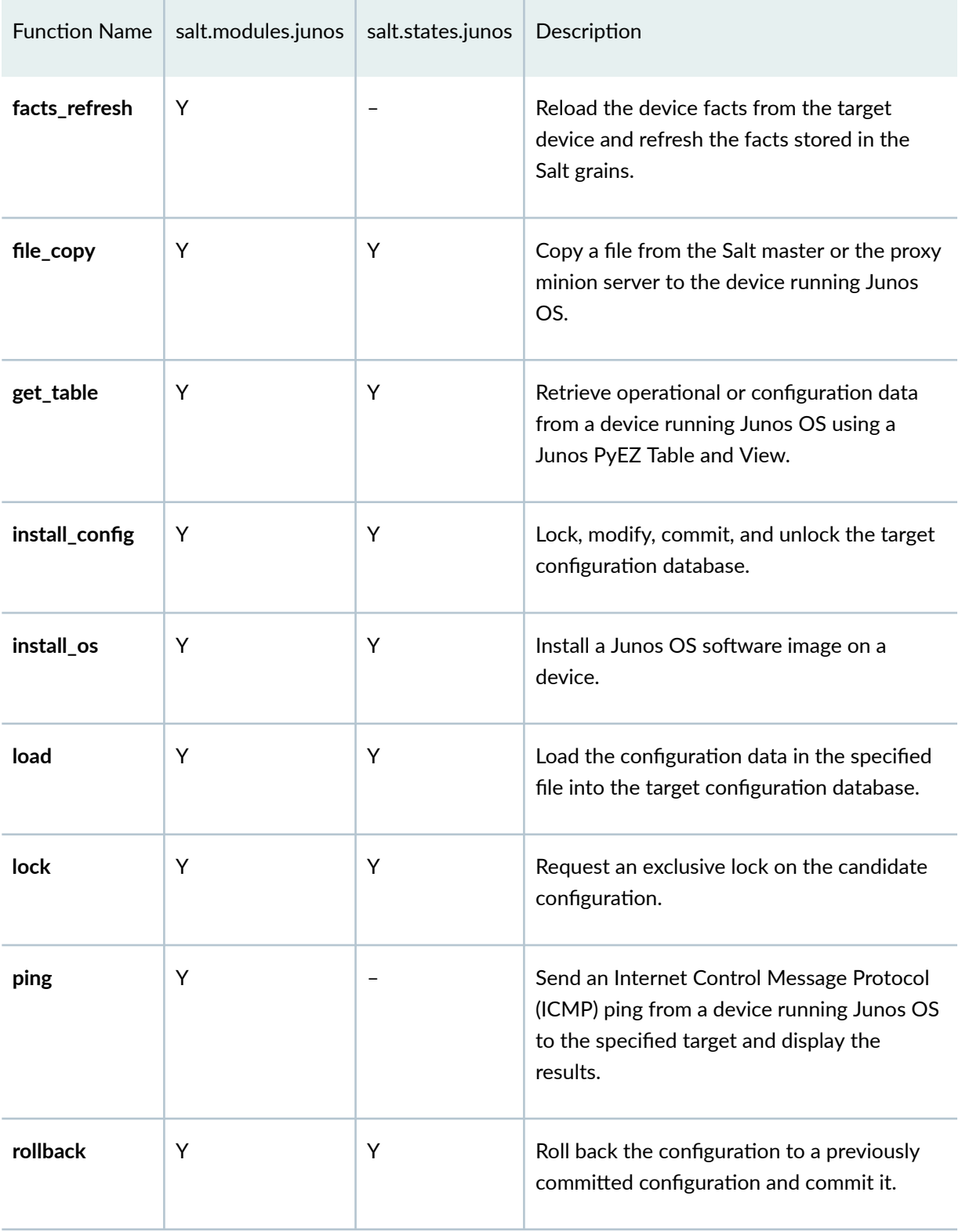

#### Table 3: Junos Execution and State Module Functions (Continued)

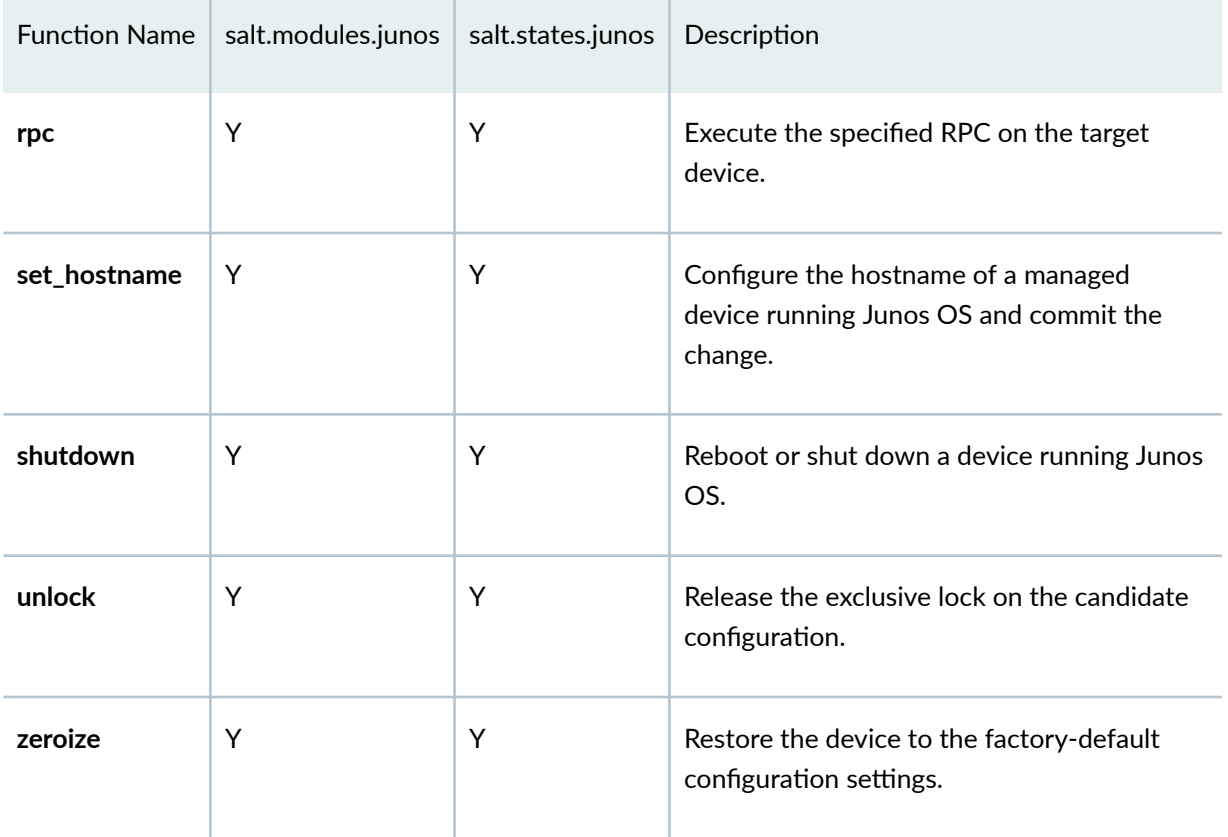

#### <span id="page-30-0"></span>Table 3: Junos Execution and State Module Functions (Continued)

## **How to Use the Junos Execution Functions**

Salt execution modules enable you to perform ad hoc tasks on one or more minions. To invoke an execution function from the Salt master command line, use the following syntax:

salt *options* '*target*' *module*.*function arguments*

Where:

- *arguments*—Required or optional function arguments.
- *target*—Minions on which to execute the function. You can specify a single minion, use <sup>1\*</sup>' to target all minions, or define an expression that targets a group of minions, for example, **'router\*'** to include all minions whose name starts with **router**.
- *module*—Name of the Salt execution module containing the function to execute.

• **function**—Name of the function to execute.

For example, to test connectivity to all minions, execute the test module's ping function and use <sup>1\*</sup>' for the target.

```
saltuser@salt-master:~$ sudo salt '*' test.ping
router1:
     True
router2:
     True
```
To invoke Junos execution functions, specify the **junos** module and the desired function. For example, the following command invokes the **cli** function to execute the **show version** operational mode command on router1:

```
saltuser@salt-master:~$ sudo salt 'router1' junos.cli 'show version'
router1:
     ----------
     message:
         Hostname: router1
         Model: mx104
         Junos: 18.4R1.8
         JUNOS Base OS boot [18.4R1.8]
         JUNOS Base OS Software Suite [18.4R1.8]
         JUNOS Crypto Software Suite [18.4R1.8]
         JUNOS Packet Forwarding Engine Support (TRIO) [18.4R1.8]
         JUNOS Web Management [18.4R1.8]
         JUNOS Online Documentation [18.4R1.8]
         JUNOS SDN Software Suite [18.4R1.8]
         JUNOS Services Application Level Gateways [18.4R1.8]
         JUNOS Services COS [18.4R1.8]
         JUNOS Services Jflow Container package [18.4R1.8]
         JUNOS Services Stateful Firewall [18.4R1.8]
         JUNOS Services NAT [18.4R1.8]
         JUNOS Services RPM [18.4R1.8]
         JUNOS Services SOFTWIRE [18.4R1.8]
         JUNOS Services Captive Portal and Content Delivery Container package 
[18.4R1.8]
         JUNOS Macsec Software Suite [18.4R1.8]
         JUNOS Services Crypto [18.4R1.8]
         JUNOS Services IPSec [18.4R1.8]
```

```
 JUNOS DP Crypto Software Software Suite [18.4R1.8]
     JUNOS py-base-powerpc [18.4R1.8]
     JUNOS py-extensions-powerpc [18.4R1.8]
     JUNOS jsd [powerpc-18.4R1.8-jet-1]
     JUNOS Kernel Software Suite [18.4R1.8]
     JUNOS Routing Software Suite [18.4R1.8]
 out:
     True
```
When you execute commands on the Salt master command line, Salt passes the CLI input through **PyYAML** to ensure it is loaded as a proper Python data type. In some cases, arguments that take an integer or that take a string value that parses to an integer might not be parsed correctly. For those arguments, you can provide the value using one of the following methods:

- Use a backslash  $( \setminus )$  to escape quotation marks around string values.
- Use double quotation marks to enclose single quotation marks and vice versa.
- Include the --no-parse=param\_name option.

For example, the following commands schedule the device to reboot at the given time:

```
saltuser@salt-master:~$ sudo salt 'router1' junos.shutdown reboot=True at=\'16:10\'
saltuser@salt-master:~$ sudo salt 'router1' junos.shutdown reboot=True "at='16:10'"
saltuser@salt-master:~$ sudo salt 'router1' junos.shutdown reboot=True at="'16:10'"
saltuser@salt-master:~$ sudo salt 'router1' junos.shutdown reboot=True at='16:10' --no-parse=at
saltuser@salt-master:~$ sudo salt 'router1' junos.shutdown reboot=True at=\'+2\'
```
The following commands request information for the Routing Engine in the specified slot:

saltuser@salt-master:~\$ **sudo salt 'router1' junos.rpc get-route-engine-information slot=\'0\'** saltuser@salt-master:~\$ sudo salt 'router1' junos.rpc get-route-engine-information slot='0' --no**parse=slot**

### **How to Use the Junos State Functions**

You can invoke Junos state module functions from Salt state files. The syntax varies by function. Check the module documentation for the proper syntax before using a function.

Many of the state functions use the following general structure:

```
State name:
  module.function:
     - param1: value1
     - param2: value2
```
For example, the following state file uses the **junos.install\_config** function to apply the configuration in the given template to the target devices:

```
saltuser@salt-master:~$ cat/srv/salt/junos_bgp_config.sls
Apply BGP configuration:
   junos.install_config:
     - name: salt://configs/junos-config-bgp-template.set
     - comment: Configuring BGP using Salt
    - diffs_file: /var/log/salt/output/{{ grains['id'] }}_junos_bgp_config_diff
```
However, in some cases, the first line of the structure can supply a function argument. For example, the **rpc** function can supply the RPC either by using the previous syntax or by providing it as the first line of the data structure. The following state files, which are equivalent, invoke the rpc function to retrieve information for the ge-1/0/0 interface, but they provide the RPC argument using different methods:

```
saltuser@salt-master:~$ cat /srv/salt/junos-rpc.sls
Retrieve interface information:
  junos.rpc:
     - name: get-interface-information
    - interface name: ge-1/0/0
     - terse: True
     - dest: /tmp/interface.log
     - format: text
```
saltuser@salt-master:~\$ **cat /srv/salt/junos-rpc2.sls**

```
get-interface-information:
```
junos.rpc:

- interface\_name: ge-1/0/0
- terse: True
- dest: /tmp/interface.log
- format: text

When you apply the state to the target device, it executes the get-interface-information RPC for the given interface and returns the result. Salt displays the terse output on the terminal and also saves the output in text format to the /tmp/interface.log file on the proxy minion server.

```
saltuser@salt-master:~$ sudo salt 'router1' state.apply junos-rpc2
router1:
-
          ID: get-interface-information
    Function: junos.rpc
      Result: True
     Comment:
     Started: 20:56:46.669149
    Duration: 871.23 ms
     Changes:
- All and All and All and All
             out:
                True
              rpc_reply:
                Interface Admin Link Proto
Local Remote
                ge-0/0/0 up up
                 ge-0/0/0.0 up up inet 192.0.2.2/24
                                                  multiservice
Summary for router1
-
Succeeded: 1 (changed=1)
Failed: 0
-
Total states run: 1
Total run time: 871.230 ms
```
#### RELATED DOCUMENTATION

[Understanding the Salt for Junos OS Components](#page-15-0) **| 9**

<span id="page-35-0"></span>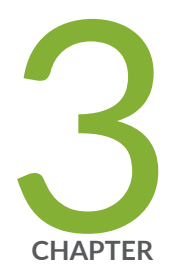

## Using Salt to Manage Device Operations

Using Salt to Execute Operational Commands on Devices Running Junos OS | [30](#page-36-0)

[Using Salt to Execute RPCs on Devices Running Junos OS](#page-44-0) | [38](#page-44-0)

[Using Salt to Copy Files to Devices Running Junos OS](#page-55-0) | [49](#page-55-0)

[Using Salt to Reboot or Shut Down Devices Running Junos OS](#page-62-0) | [56](#page-62-0)

Using Salt to Install Software on Devices Running Junos OS | [62](#page-68-0)

[Using Salt to Restore a Device Running Junos OS to the Factory-Default](#page-77-0) Configuration Settings | [71](#page-77-0)

Using Salt with Junos PyEZ Tables to Retrieve Operational and Configuration Data [from Devices Running Junos OS](#page-80-0) | [74](#page-80-0)
# <span id="page-36-0"></span>**Using Salt to Execute Operational Commands on Devices Running Junos OS**

#### **IN THIS SECTION**

- junos.cli Function Syntax | 30
- How to Execute Commands with the junos.cli Execution Function | 31
- How to Execute Commands with the junos.cli State Function | 32
- [How to Save the Command Output to a File](#page-41-0) **| 35**
- [How to Specify the Format for the Command Output](#page-42-0) **| 36**

Juniper Networks provides support for using Salt to manage devices running Junos OS, and the Junos execution and state modules (for Salt) define functions that enable you to perform operational and configuration tasks on the managed devices. The [salt.modules.junos.cli](https://docs.saltstack.com/en/latest/ref/modules/all/salt.modules.junos.html#salt.modules.junos.cli) execution function and the [salt.states.junos.cli](https://docs.saltstack.com/en/latest/ref/states/all/salt.states.junos.html#salt.states.junos.cli) state function enable you to execute operational mode commands on devices running Junos OS to perform operations or retrieve information.

The following sections discuss how to use the functions, parse the device response, specify the output format, and save the output to a file.

# **iunos.cli Function Syntax**

The [salt.modules.junos.cli](https://docs.saltstack.com/en/latest/ref/modules/all/salt.modules.junos.html#salt.modules.junos.cli) execution function syntax is:

salt '*target*' junos.cli '*command*' dest=*dest* format=*format*

The [salt.states.junos.cli](https://docs.saltstack.com/en/latest/ref/states/all/salt.states.junos.html#salt.states.junos.cli) state function supports the following syntaxes:

*command*: junos.cli:

```
 - dest: dest
     - format: format
id:
  junos.cli:
     - name: command
     - dest: dest
     - format: format
```
where:

- *command*—Operational mode command to execute on the device running Junos OS, for example, **show interfaces fxp0.0 terse**.
- **dest**—(Optional) Path of the destination file on the proxy minion server to which the command output is written. If you do not specify an absolute path on the target device, the path is relative to the top-level root (/) directory.
- *format*—(Optional) Format of the command output. Specify text or xml.
- *id*—User-defined identifier for the state declaration.

## How to Execute Commands with the junos.cli Execution Function

The [salt.modules.junos.cli](https://docs.saltstack.com/en/latest/ref/modules/all/salt.modules.junos.html#salt.modules.junos.cli) execution function enables you to execute a CLI command on a device running Junos OS. The function requires one argument, which is the command to execute. If the operation is successful, the command returns **out: True**, and the **message** key includes the command output.

For example, the following command executes the **show system uptime** operational mode command on the target device and displays the command output in standard output:

```
saltuser@salt-master:~$ sudo salt 'router1' junos.cli 'show system uptime'
router1:
     ----------
     message:
         Current time: 2019-07-23 11:04:18 PDT
         Time Source: NTP CLOCK
         System booted: 2019-07-01 07:03:56 PDT (3w1d 04:00 ago)
```

```
 Protocols started: 2019-07-01 07:07:27 PDT (3w1d 03:56 ago)
     Last configured: 2019-07-18 16:16:33 PDT (4d 18:47 ago) by saltuser
     11:04AM up 22 days, 4 hrs, 0 users, load averages: 0.02, 0.05, 0.06
 out:
     True
```
# How to Execute Commands with the junos.cli State Function

You can use the [salt.states.junos.cli](https://docs.saltstack.com/en/latest/ref/states/all/salt.states.junos.html#salt.states.junos.cli) state function within a Salt state file to execute one or more operational commands on a device running Junos OS. You can define the command as the first line of the data structure, or you can define it within the function's argument list. If you need to execute the same command multiple times within the same state file, you must define the command within the argument list.

The following state file uses the junos.cli state function to execute two commands on the target device and save the output for each command in a separate file. In this case, the proxy identifier stored in the id grain is included in the destination filename to distinguish the output files when the state is applied to multiple targets.

```
saltuser@salt-master:~$ cat /srv/salt/junos_cli.sls
show system uptime:
  junos.cli:
    - dest: /var/log/salt/output/{{ grains['id'] }}_junos_system_uptime.txt
show version:
   junos.cli:
    - dest: /var/log/salt/output/{{ grains['id'] }} junos_show_version.txt
```
When you apply the state, the Salt master displays the command output in standard output and also saves the output to the corresponding destination file on the proxy minion server.

```
saltuser@salt-master:~$ sudo salt 'router1' state.apply junos_cli
router1:
----------
            ID: show system uptime
     Function: junos.cli
       Result: True
      Comment:
      Started: 21:18:12.130459
```

```
 Duration: 911.207 ms
      Changes:
                ----------
               message:
                    Current time: 2019-07-26 14:18:12 PDT
                    Time Source: NTP CLOCK
                    System booted: 2019-07-01 07:03:56 PDT (3w4d 07:14 ago)
                    Protocols started: 2019-07-01 07:07:27 PDT (3w4d 07:10 ago)
                   Last configured: 2019-07-24 10:17:34 PDT (2d 04:00 ago) by 
saltuser
                     2:18PM up 25 days, 7:14, 1 user, load averages: 0.09, 0.06, 
0.07
               out:
                   True
 ----------
           ID: show version
     Function: junos.cli
       Result: True
      Comment:
      Started: 21:18:13.041796
     Duration: 968.359 ms
      Changes:
                ----------
               message:
                   Hostname: router1
                   Model: mx104
                    Junos: 18.4R1.8
                   JUNOS Base OS boot [18.4R1.8]
                    JUNOS Base OS Software Suite [18.4R1.8]
                    JUNOS Crypto Software Suite [18.4R1.8]
                    JUNOS Packet Forwarding Engine Support (TRIO) [18.4R1.8]
                    JUNOS Web Management [18.4R1.8]
                    JUNOS Online Documentation [18.4R1.8]
                    JUNOS SDN Software Suite [18.4R1.8]
                    JUNOS Services Application Level Gateways [18.4R1.8]
                    JUNOS Services COS [18.4R1.8]
                    JUNOS Services Jflow Container package [18.4R1.8]
                    JUNOS Services Stateful Firewall [18.4R1.8]
                    JUNOS Services NAT [18.4R1.8]
                    JUNOS Services RPM [18.4R1.8]
                    JUNOS Services SOFTWIRE [18.4R1.8]
```

```
 JUNOS Services Captive Portal and Content Delivery Container 
package [18.4R1.8]
                   JUNOS Macsec Software Suite [18.4R1.8]
                   JUNOS Services Crypto [18.4R1.8]
                   JUNOS Services IPSec [18.4R1.8]
                   JUNOS DP Crypto Software Software Suite [18.4R1.8]
                   JUNOS py-base-powerpc [18.4R1.8]
                   JUNOS py-extensions-powerpc [18.4R1.8]
                   JUNOS jsd [powerpc-18.4R1.8-jet-1]
                   JUNOS Kernel Software Suite [18.4R1.8]
                   JUNOS Routing Software Suite [18.4R1.8]
               out:
                   True
Summary for router1
------------
Succeeded: 2 (changed=2)
Failed: 0
------------
Total states run: 2
Total run time: 1.880 s
```

```
saltuser@minion:~$ ls /var/log/salt/output
router1 junos show version.txt router1 junos system uptime.txt
```
If the state is applied to multiple targets, Salt generates different output files for each target on the proxy minion server in this case, because the defined filename references a unique identifier.

```
saltuser@salt-master:~$ sudo salt '*' state.apply junos_cli
router1:
----------
            ID: show system uptime
     Function: junos.cli
     ...
router2:
----------
            ID: show system uptime
```

```
 Function: junos.cli
 ...
```

```
saltuser@minion:~$ ls /var/log/salt/output
router1 junos show version.txt router1 junos system uptime.txt
router2 junos show version.txt router2 junos system uptime.txt
```
State files cannot use the same state identifier multiple times in a file. Therefore, if you want to execute the same command multiple times in a state file, for example, before and after you modify the configuration, you must define the command in the function's argument list. For example:

```
Get OSPF neighbor information:
   junos.cli:
     - name: show ospf neighbor
     - format: text
Install OSPF config :
  junos.install_config:
    - name: salt://configs/junos ospf config.conf
Get OSPF neighbor information after configuration changes:
   junos.cli:
     - name: show ospf neighbor
     - format: text
```
## **How to Save the Command Output to a File**

When you execute the junos.cli function, you can save the returned data in a file on the proxy minion server by including the dest argument and specifying the path of the destination file. If you do not specify an absolute path, the path is relative to the top-level root (/) directory. If an output file already exists with the target name, the new file overwrites the old file.

The dest argument does not save the entire Salt command response in the file. It only saves the command output contained within the **message** key.

<span id="page-42-0"></span>The following command displays the output from the **show system uptime** command and also saves it to the specified file on the proxy minion server:

```
saltuser@salt-master:~$ sudo salt 'router1' junos.cli 'show system uptime' dest='/home/saltuser/
cli_output.txt'
```

```
saltuser@minion:~$ ls
cli_output.txt
```
# **How to Specify the Format for the Command Output**

By default, the **junos.cli** function returns the command output in text format for both the data displayed in standard output as well as the data saved to the destination file, if specified. You can also return the data in XML format. To specify XML format, include the **format** argument, and set the value equal to **xml**.

The following command executes the **show system uptime** command and returns the data as XML. In standard output, the elements are displayed in a hierarchy without the traditional brackets enclosing each element name.

```
saltuser@salt-master:~$ sudo salt 'router1' junos.cli 'show system uptime' format=xml dest=/home/
saltuser/show-system-uptime.xml
router1:
     ----------
     message:
          ----------
          system-uptime-information:
              ----------
              current-time:
                   ----------
                   date-time:
                       2019-07-29 15:38:21 PDT
              last-configured-time:
                   ----------
                   date-time:
                       2019-07-24 10:17:34 PDT
                   time-length:
```

```
 5d 05:20
                 user:
                     saltuser
             protocols-started-time:
                 ----------
                 date-time:
                     2019-07-01 07:07:27 PDT
                 time-length:
                     4w0d 08:30
             system-booted-time:
                 ----------
                 date-time:
                     2019-07-01 07:03:56 PDT
                 time-length:
                     4w0d 08:34
             time-source:
                 NTP CLOCK
             uptime-information:
                 ----------
                 active-user-count:
1 date-time:
                     3:38PM
                 load-average-1:
                     0.04
                 load-average-15:
                     0.04
                 load-average-5:
                     0.05
                 up-time:
                     28 days, 8:34
    out:
        True
```
The output in the destination file on the proxy minion server displays the same Junos XML tags that would be emitted if you execute the show system uptime | display xml command in the Junos OS CLI.

```
saltuser@minion:~$ cat/home/saltuser/show-system-uptime.xml
<system-uptime-information><current-time><date-time 
seconds="1564439901">2019-07-29 15:38:21 PDT</date-time></current-time><time-
source>
 NTP CLOCK
```

```
</time-source><system-booted-time><date-time seconds="1561989836">2019-07-01 
07:03:56 PDT</date-time><time-length seconds="2450065">4w0d 08:34</time-length></
system-booted-time><protocols-started-time><date-time 
seconds="1561990047">2019-07-01 07:07:27 PDT</date-time><time-length 
seconds="2449854">4w0d 08:30</time-length></protocols-started-time><last-
configured-time><date-time seconds="1563988654">2019-07-24 10:17:34 PDT</date-
time><time-length seconds="451247">5d 05:20</time-length><user>saltuser</user></
last-configured-time><uptime-information><date-time seconds="1564439902">
3:38PM
</date-time><up-time seconds="2450096">
28 days, 8:34
</up-time><active-user-count format="1 user">
1
</active-user-count><load-average-1>
0.04
</load-average-1><load-average-5>
0.05
</load-average-5><load-average-15>
0.04
</load-average-15></uptime-information></system-uptime-information>
```
### RELATED DOCUMENTATION

Using Salt to Execute RPCs on Devices Running Junos OS **| 38**

# **Using Salt to Execute RPCs on Devices Running Junos OS**

#### **IN THIS SECTION**

- [Understanding the Junos XML API](#page-45-0) **| 39**
- junos.rpc Function Syntax | 40
- How to Execute RPCs with the junos.rpc Execution Function | 41
- How to Execute RPCs with the junos.rpc State Function | 42
- <span id="page-45-0"></span>[How to Specify RPC Arguments](#page-51-0) **| 45**
- [How to Save the RPC Output to a File](#page-53-0) **| 47**
- [How to Specify the Format for the RPC Output](#page-53-0) **| 47**

Juniper Networks provides support for using Salt to manage devices running Junos OS, and the Junos execution and state modules (for Salt) define functions that enable you to perform operational and configuration tasks on the managed devices. The  $\text{salt.modules.junos.rpc}$  $\text{salt.modules.junos.rpc}$  $\text{salt.modules.junos.rpc}$  execution function and the [salt.states.junos.rpc](https://docs.saltstack.com/en/latest/ref/states/all/salt.states.junos.html#salt.states.junos.rpc) state function enable you to execute remote procedure calls (RPCs) on devices running Junos OS to perform operations or retrieve information.

The following sections discuss how to use the functions, parse the device response, specify the output format, and save the output to a file.

## **Understanding the Junos XML API**

The Junos XML API is an XML representation of Junos OS configuration statements and operational mode commands. It defines an XML equivalent for all statements in the Junos OS configuration hierarchy and many of the commands that you issue in CLI operational mode. Each operational mode command with a Junos XML counterpart maps to a request tag element and, if necessary, a response tag element. Request tags are used in remote procedure calls (RPCs) within NETCONF or Junos XML protocol sessions to request information from a device running Junos OS. The server returns the response using Junos XML elements enclosed within the response tag element.

All operational commands that have Junos XML counterparts are listed in the [Junos XML API Explorer.](https://apps.juniper.net/xmlapi/operTags.jsp) You can also display the Junos XML request tag element for any operational mode command that has a Junos XML counterpart on the CLI by appending the **| display xml rpc** option after the command. The following example displays the request tag for the **show route** command:

```
user@router> show route | display xml rpc
<rpc-reply xmlns:junos="http://xml.juniper.net/junos/19.2R1/junos">
    <rpc> <get-route-information>
          </get-route-information>
    \langle / rpc\langle/rpc-reply>
```
<span id="page-46-0"></span>When you use Salt to manage a device running Junos OS, you can use the junos.rpc function to execute the RPC on the device and return the response.

# **junos.rpc Function Syntax**

The [salt.modules.junos.rpc](https://docs.saltstack.com/en/latest/ref/modules/all/salt.modules.junos.html#salt.modules.junos.rpc) execution function syntax is:

salt '*target*' junos.rpc *rpc* dest=*dest* format=*format arg1*=*arg1-value arg2*=*arg2 value*

The [salt.states.junos.rpc](https://docs.saltstack.com/en/latest/ref/states/all/salt.states.junos.html#salt.states.junos.rpc) state function supports the following syntaxes:

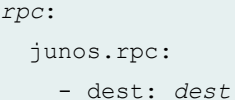

- format: *format*
- *arg1*: *arg1-value*
- *arg2*: *arg2-value*

#### *id*:

junos.rpc:

- name: *rpc*
- dest: *dest*
- format: *format*
- *arg1*: *arg1-value*
- *arg2*: *arg2-value*

where:

- **• arg**=**arg-value**—(Optional) One or more RPC arguments to include and their corresponding values, for example, **interface-name=ge-1/1/1** or **terse=True**.
- *dest*—(Optional) Path of the destination file on the proxy minion server to which the RPC reply is written. If you do not specify an absolute path on the target device, the path is relative to the toplevel root (/) directory.
- *id*—User-defined identifier for the state declaration.
- <span id="page-47-0"></span>• **format**—(Optional) Format of the RPC reply written to the destination file, if specified. Specify text, **xml**, or **json**.
- *rpc***—Remote procedure call to execute on the device running Junos OS, for example, get-system** $u$ ptime-information.

# How to Execute RPCs with the junos.rpc Execution Function

The [salt.modules.junos.rpc](https://docs.saltstack.com/en/latest/ref/modules/all/salt.modules.junos.html#salt.modules.junos.rpc) execution function enables you to execute an RPC on a device running Junos OS. The function requires one argument, which is the RPC to execute. If the operation is successful, the command returns **out: True**, and the **rpc\_reply** key includes the RPC reply.

For example, the following command executes the get-system-uptime-information RPC on the target device and displays the response in standard output:

```
saltuser@salt-master:\sim\$ sudo salt 'router1' junos.rpc get-system-uptime-information
router1:
     ----------
     out:
         True
     rpc_reply:
          ----------
          system-uptime-information:
              ----------
              current-time:
                   ----------
                   date-time:
                       2019-06-13 17:01:32 PDT
              last-configured-time:
                   ----------
                   date-time:
                        2019-06-12 18:47:12 PDT
                   time-length:
                       22:14:20
                   user:
                       saltuser
          ...
```
For information about specifying RPC arguments or the function's output format and location, see:

• ["How to Specify RPC Arguments" on page 45](#page-51-0)

- <span id="page-48-0"></span>• ["How to Specify the Format for the RPC Output" on page 47](#page-53-0)
- ["How to Save the RPC Output to a File" on page 47](#page-53-0)

## How to Execute RPCs with the junos.rpc State Function

You can use the [salt.states.junos.rpc](https://docs.saltstack.com/en/latest/ref/states/all/salt.states.junos.html#salt.states.junos.rpc) state function within a Salt state file to execute RPCs on a device running Junos OS. You can define the RPC as the first line of the data structure, or you can define it within the function's argument list. If you need to execute the same RPC multiple times within the same state file, you must define the RPC within the argument list.

The following state file uses the **junos.rpc** state function to execute two RPCs on the target device and save the output to a file. In this case, the proxy identifier stored in the id grain is included in the destination filename to distinguish the output files when the state is applied to multiple targets.

```
saltuser@salt-master:~$ cat /srv/salt/junos_rpc.sls
get-system-uptime-information:
  junos.rpc:
    - dest: /var/log/salt/output/{{ grains['id'] }} junos rpc system uptime.xml
get-interface-information:
  junos.rpc:
    - interface-name: fxp0.0
     - terse: True
     - dest: /var/log/salt/output/{{ grains['id'] }}_fxp0_status.txt
     - format: text
```
When you apply the state, the Salt master displays the RPC reply for each RPC in standard output and also saves the output to the corresponding destination file on the proxy minion server.

```
saltuser@salt-master:~$ sudo salt 'router1' state.apply junos_rpc
router1:
----------
            ID: get-system-uptime-information
     Function: junos.rpc
       Result: True
      Comment:
      Started: 23:49:00.633541
     Duration: 180.134 ms
      Changes:
```

```
 ----------
               out:
                  True
               rpc_reply:
                   ----------
                   system-uptime-information:
                       ----------
                       current-time:
                           ----------
                           date-time:
                               2019-07-26 16:49:00 PDT
                       last-configured-time:
                           ----------
                           date-time:
                               2019-07-24 10:17:34 PDT
                           time-length:
                              2d 06:31
                           user:
                               saltuser
                       protocols-started-time:
                           ----------
                           date-time:
                               2019-07-01 07:07:27 PDT
                           time-length:
                               3w4d 09:41
                       system-booted-time:
                           ----------
                           date-time:
                               2019-07-01 07:03:56 PDT
                           time-length:
                               3w4d 09:45
                       time-source:
                           NTP CLOCK
                       uptime-information:
                           ----------
                           active-user-count:
1 date-time:
                               4:49PM
                           load-average-1:
                               0.01
                           load-average-15:
                               0.01
```

```
 load-average-5:
                          0.04
                       up-time:
                           25 days, 9:45
----------
         ID: get-interface-information
    Function: junos.rpc
     Result: True
    Comment:
    Started: 23:49:00.813806
    Duration: 900.33 ms
     Changes:
             ----------
             out:
               True
            rpc_reply:
               Interface Admin Link Proto
Local Remote
                fxp0.0 up up inet 198.51.100.2/24
Summary for router1
------------
Succeeded: 2 (changed=2)
Failed: 0
------------
Total states run: 2
Total run time: 1.080 s
```
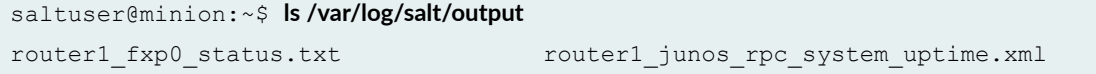

<span id="page-51-0"></span>If the state is applied to multiple targets, Salt generates different output files for each target on the proxy minion server in this case, because the defined filename references a unique identifier.

```
saltuser@salt-master:~$ sudo salt '*' state.apply junos_rpc
```

```
saltuser@minion:~$ ls /var/log/salt/output
router1_fxp0_status.txt router1_junos_rpc_system_uptime.xml
router2_fxp0_status.txt router2_junos_rpc_system_uptime.xml
```
State files cannot use the same state identifier multiple times in a file. Therefore, if you want to use the same RPC request tag multiple times in a state file, you must define the RPC in the function's argument list. For example:

```
saltuser@salt-master:~$ cat /srv/salt/junos_rpc.sls
Get fxp0 interface information:
  junos.rpc:
     - name: get-interface-information
     - interface-name: fxp0.0
     - terse: True
    - dest: /var/log/salt/output/{{ grains['id'] }}_fxp0_status.txt
     - format: text
Get ge interface information:
  junos.rpc:
    - name: get-interface-information
    - interface-name: ge-1*
     - terse: True
    - dest: /var/log/salt/output/{{ grains['id'] }} ge_interfaces_status.txt
     - format: text
```
# **How to Specify RPC Arguments**

The junos.rpc function supports specifying keyword arguments and values for an RPC. If an argument takes a value, include the argument name and specify the value. If an argument does not require a value, set its value equal to **True**.

For example, the following RPC includes two arguments, one of which takes a value:

```
saltuser@router1> show interfaces ge-1/1/1 terse | display xml rpc
<rpc-reply xmlns:junos="http://xml.juniper.net/junos/18.4R1/junos">
     <rpc>
          <get-interface-information>
                   <terse/>
                   <interface-name>ge-1/1/1</interface-name>
          </get-interface-information>
    \langle / rpc<cli> <banner></banner>
    \langle/cli\rangle</rpc-reply>
```
To execute the equivalent RPC on the Salt master command line, include the **interface-name='ge-1/1/1'** and **terse=True** arguments.

```
saltuser@salt-master:~$ sudo salt 'router1' junos.rpc get-interface-information interface-
name='ge-1/1/1' terse=True
```
Similarly, in a Salt state file:

```
saltuser@salt-master:~$ cat/srv/salt/junos_interface_information.sls
get-interface-information:
   junos.rpc:
    - interface-name: ge-1/1/1
     - terse: True
```
**NOTE**: You can specify Junos OS arguments by using the hyphenated element name or by using underscores in place of any hyphens.

When you execute commands on the Salt master command line, Salt passes the CLI input through **PyYAML** to ensure it is loaded as a proper Python data type. In some cases, arguments that take an integer or that take a string value that parses to an integer might not be parsed correctly. For those arguments, you can provide the value using one of the following methods:

• Use a backslash  $( \setminus )$  to escape quotation marks around string values.

- <span id="page-53-0"></span>• Use double quotation marks to enclose single quotation marks and vice versa.
- Include the --no-parse=*param\_name* option.

```
For example:
```

```
saltuser@salt-master:~$ sudo salt 'router1' junos.rpc get-route-engine-information slot=\'0\'
saltuser@salt-master:\sim$ sudo salt 'router1' junos.rpc get-route-engine-information slot="'0"
saltuser@salt-master:~$ sudo salt 'router1' junos.rpc get-route-engine-information slot='0' --no-
parse=slot
```
# **How to Save the RPC Output to a File**

When you execute the **junos.rpc** function, you can save the returned data in a file on the proxy minion server by including the dest argument and specifying the path of the destination file. If you do not specify an absolute path, the path is relative to the top-level root (/) directory. If an output file already exists with the target name, the new file overwrites the old file.

The dest argument does not save the entire Salt command response in the file. It only saves the RPC reply contained within the **rpc\_reply** key.

The following command displays the output from the get-system-uptime-information RPC and saves the **rpc\_reply** value to the specified path on the proxy minion server:

```
saltuser@salt-master:~$ sudo salt 'router1' junos.rpc get-system-uptime-information dest='/home/
saltuser/rpc_output.txt'
```

```
saltuser@minion:~$ ls
rpc_output.txt
```
## **How to Specify the Format for the RPC Output**

By default, the **junos.rpc** function returns the RPC output in XML format for both the data displayed in standard output as well as the data saved to the destination file, if specified. To specify a different output format, include the **format** argument, and set the value equal to the desired format. To request

text format or Junos XML elements, use **text** or **xml** respectively. To save the **junos.rpc** output to the  $\alpha$  destination file in JSON format, specify json.

The following command executes the **get-system-uptime-information** RPC and returns the data in text format:

```
saltuser@salt-master:\sim$ sudo salt 'router1' junos.rpc get-system-uptime-information format=text
dest =/home/saltuser/router1-get-system-uptime-information.txt
router1:
     ----------
     out:
         True
     rpc_reply:
         Current time: 2019-07-29 17:15:03 PDT
         Time Source: NTP CLOCK
         System booted: 2019-07-01 07:03:56 PDT (4w0d 10:11 ago)
         Protocols started: 2019-07-01 07:07:27 PDT (4w0d 10:07 ago)
         Last configured: 2019-07-24 10:17:34 PDT (5d 06:57 ago) by saltuser
          5:15PM up 28 days, 10:11, 1 user, load averages: 0.91, 0.30, 0.15
```
The output is also written in the requested format to the destination file on the proxy minion server.

```
saltuser@minion:~$ cat /home/saltuser/router1-get-system-uptime-information.txt
Current time: 2019-07-29 17:15:03 PDT
Time Source: NTP CLOCK
System booted: 2019-07-01 07:03:56 PDT (4w0d 10:11 ago)
Protocols started: 2019-07-01 07:07:27 PDT (4w0d 10:07 ago)
Last configured: 2019-07-24 10:17:34 PDT (5d 06:57 ago) by saltuser
  5:15PM up 28 days, 10:11, 1 user, load averages: 0.91, 0.30, 0.15
```
### RELATED DOCUMENTATION

Using Salt to Execute Operational Commands on Devices Running Junos OS | 30

# **Using Salt to Copy Files to Devices Running Junos OS**

### **IN THIS SECTION**

- junos.file\_copy Function Syntax | 49
- How to Copy Files with the junos.file\_copy Execution Function | 50
- How to Copy Files with the junos.file\_copy State Function | 51

Salt can manage a device running Junos OS through a proxy minion that establishes a NETCONF session over SSH with the device. When you use a proxy minion, you can't use standard Salt functions to perform file copy operations on the device, because the device does not directly run the salt-minion process. The salt.modules.junos.file copy execution function and the [salt.states.junos.file\\_copy](https://docs.saltstack.com/en/latest/ref/states/all/salt.states.junos.html#salt.states.junos.file_copy) state function enable you to copy files from the Salt master or proxy minion server to the managed device running Junos OS.

# **follogie in Syntax** incurse Syntax

The salt.modules.junos.file copy execution function syntax is:

salt '*target*' junos.file\_copy *src dest*

The salt.states.junos.file copy state function syntax is:

```
src:
   junos.file_copy:
     - dest: dest
```
where:

• **src**—Source file's path. To specify a path on the Salt master, use salt:// notation. To specify a path on the proxy minion server, use an absolute path.

<span id="page-56-0"></span>• *dest***—Destination file's absolute or relative path on the device running Junos OS. If you do not** specify an absolute path on the target device, the path is relative to the current working directory, which is the user's home directory.

# **How to Copy Files with the junos.file\_copy Execution Function**

The junos. file copy execution function enables you to quickly copy a file from the Salt master or proxy minion server to a device running Junos OS.

For example, the following command copies the **bgp.slax** file from the Salt master to the target device running Junos OS, router1, and renames the file to **bgp-neighbors.slax**:

```
saltuser@salt-master:~$ sudo salt 'router1' junos.file_copy salt://scripts/op/bgp.slax bgp-
neighbors.slax
router1:
     ----------
     message:
          Successfully copied file from salt://scripts/op/bgp.slax to bgp-
neighbors.slax
     out:
          True
```
Because the command does not specify an absolute path for the destination file, the file is copied to the home directory of the user.

```
saltuser@router1> file list ~
/var/home/saltuser:
.ssh/
bgp-neighbors.slax
```
To copy the file to a specific location, specify the absolute path on the target device.

```
saltuser@salt-master:~$ sudo salt 'router1' junos.file_copy salt://scripts/op/bgp.slax /var/db/
scripts/op/bgp-neighbors.slax
router1:
     ----------
     message:
          Successfully copied file from salt://scripts/op/bgp.slax to /var/db/
```

```
scripts/op/bgp-neighbors.slax
     out:
         True
```
saltuser@router1> file list /var/db/scripts/op/

/var/db/scripts/op: bgp-neighbors.slax

# **How to Copy Files with the junos.file\_copy State Function**

You can use the [junos.file\\_copy](https://docs.saltstack.com/en/latest/ref/states/all/salt.states.junos.html#salt.states.junos.file_copy) state function within a Salt state file to copy files from the Salt master or proxy minion server to a device running Junos OS. This enables you to store a master set of files in a single central repository and declare a state that defines which files to copy to a given minion. When you enforce or apply the state, Salt copies the necessary files from the repository to the device.

The following state file copies two scripts from **/srv/salt/scripts/op** directory on the Salt master server to the **/var/db/scripts/op** directory on the device running Junos OS:

```
saltuser@salt-master:~$ cat /srv/salt/junos_copy_op_scripts.sls
salt://scripts/op/bgp.slax:
  junos.file_copy:
    - dest: /var/db/scripts/op/bgp.slax
salt://scripts/op/ospf.slax:
   junos.file_copy:
    - dest: /var/db/scripts/op/ospf.slax
```
When you apply the state to the target device, it copies each script to its specified location.

```
saltuser@salt-master:~$ sudo salt 'router1' state.apply junos_copy_op_scripts
router1:
            ID: salt://scripts/op/bgp.slax
     Function: junos.file_copy
       Result: True
      Comment:
```

```
 Started: 17:37:10.050920
     Duration: 993.378 ms
      Changes:
               ----------
               message:
                   Successfully copied file from salt://scripts/op/bgp.slax 
to /var/db/scripts/op/bgp.slax
               out:
                  True
----------
           ID: salt://scripts/op/ospf.slax
     Function: junos.file_copy
       Result: True
      Comment:
     Started: 17:37:11.044443
     Duration: 454.666 ms
      Changes:
               ----------
               message:
                   Successfully copied file from salt://scripts/op/ospf.slax 
to /var/db/scripts/op/ospf.slax
               out:
                  True
Summary for router1
------------
Succeeded: 2 (changed=2)
Failed: 0
------------
Total states run: 2
Total run time: 1.448 s
```
As another example, suppose you have a library of script files in the /srv/salt/scripts directory on the Salt master, and you want to ensure specific scripts are copied to the managed device running Junos OS.

```
saltuser@salt-master:/srv/salt/scripts$ ls -R
.:
commit op
./commit:
bgp-config.slax
```

```
./op:
bgp.slax ospf.slax
```
On the Salt master, you can specify the script information as pillar data and make that accessible to the appropriate minions in the pillar top file, for example:

```
saltuser@salt-master:~$ cat /srv/pillar/junos_scripts.sls
junos_scripts:
  script path: salt://scripts
   type:
    commit:
      - bgp-config.slax
     op:
       - bgp.slax
       - ospf.slax
```

```
saltuser@salt-master:~$ cat /srv/pillar/top.sls
base:
   'router1': 
     - router1-proxy 
   'router2':
     - router2-proxy
   'os_family:junos':
     - match: grain
     - junos_scripts
```
You can then create a Salt state file that uses a Jinja template to iterate over the script type and script name and generate the appropriate instructions to copy the scripts to the target devices.

```
saltuser@salt-master:~$ cat /srv/salt/junos_copy_scripts.sls
{% for script_type, scripts in pillar['junos_scripts']['type'].items() %}
{% for script in scripts %}
{{ pillar['junos_scripts']['script_path'] }}/{{ script_type }}/{{ script }}:
  junos.file_copy:
    - dest: /var/db/scripts/{{ script type }}/{{ script }}
{% endfor %}
{% endfor %}
```
**NOTE**: Your Jinja syntax might vary depending on the version of Python that Salt uses.

### The rendered state file becomes:

```
salt://scripts/commit/bgp-config.slax:
   junos.file_copy:
     - dest: /var/db/scripts/commit/bgp-config.slax
salt://scripts/op/bgp.slax:
  junos.file_copy:
     - dest: /var/db/scripts/op/bgp.slax
salt://scripts/op/ospf.slax:
   junos.file_copy:
    - dest: /var/db/scripts/op/ospf.slax
```
When you apply the state to the target device, it copies each script to the appropriate directory on the device for that script type.

```
saltuser@salt-master:~$ sudo salt 'router1' state.apply junos_copy_scripts
router1:
----------
           ID: salt://scripts/commit/bgp-config.slax
     Function: junos.file_copy
       Result: True
      Comment:
      Started: 17:23:19.049243
     Duration: 1110.873 ms
      Changes:
                ----------
                message:
                    Successfully copied file from salt://scripts/commit/bgp-
config.slax to /var/db/scripts/commit/bgp-config.slax
               out:
                    True
  ----------
           ID: salt://scripts/op/bgp.slax
     Function: junos.file_copy
       Result: True
```

```
 Comment:
      Started: 17:23:20.160245
     Duration: 837.084 ms
      Changes:
               ----------
               message:
                   Successfully copied file from salt://scripts/op/bgp.slax 
to /var/db/scripts/op/bgp.slax
               out:
                   True
----------
           ID: salt://scripts/op/ospf.slax
     Function: junos.file_copy
      Result: True
     Comment:
     Started: 17:23:20.997516
     Duration: 854.307 ms
      Changes:
               ----------
               message:
                   Successfully copied file from salt://scripts/op/ospf.slax 
to /var/db/scripts/op/ospf.slax
               out:
                   True
Summary for router1
------------
Succeeded: 3 (changed=3)
Failed: 0
------------
Total states run: 3
Total run time: 2.802 s
```
# **Using Salt to Reboot or Shut Down Devices Running Junos OS**

### **IN THIS SECTION**

- junos.shutdown Function Overview | 56
- How to Use the junos.shutdown Execution Function | 57
- How to Use the junos.shutdown State Function | 58
- How to Perform a Reboot or Shutdown Operation with a Delay | 60
- How to Perform a Reboot or Shutdown Operation at a Specified Time | 60

Juniper Networks provides support for using Salt to manage devices running Junos OS, and the Junos execution and state modules (for Salt) define functions that enable you to perform operational and configuration tasks on the managed devices. The  $sat$ .modules.junos.shutdown execution function and the [salt.states.junos.shutdown](https://docs.saltstack.com/en/latest/ref/states/all/salt.states.junos.html#salt.states.junos.shutdown) state function enable you to use Salt to reboot or power down a device running Junos OS.

This topic discusses how to use Salt to reboot or power down a device running Junos OS, execute the operation after a delay, or schedule the operation at a specific time.

## junos.shutdown Function Overview

You can use the junos.shutdown function to request the following operations on devices running Junos OS:

- An immediate system reboot or shutdown
- A reboot or shutdown operation with an optional delay
- $\bullet$  A reboot or shutdown operation scheduled at a specific date and time

By default, the **junos.shutdown** function executes the requested operation on all Routing Engines, if in a dual Routing Engine or Virtual Chassis setup. The junos.shutdown function requires one argument, which is the action to perform. You must explicitly include either the **reboot** or the **shutdown** parameter and set it equal to **True**.

<span id="page-63-0"></span>The [salt.modules.junos.shutdown](https://docs.saltstack.com/en/latest/ref/modules/all/salt.modules.junos.html#salt.modules.junos.shutdown) execution function syntax is:

```
salt 'target' junos.shutdown (reboot | shutdown)=True (in_min=minutes | at=\'time
\setminus')
```
The [salt.states.junos.shutdown](https://docs.saltstack.com/en/latest/ref/states/all/salt.states.junos.html#salt.states.junos.shutdown) state function syntax is:

```
id:
  junos.shutdown:
     - (reboot | shutdown): True
     - at: 'time'
     - in_min: minutes
```
where:

- **at=\'***time*\'-(Optional) Time at which to schedule the operation.
- *id*-User-defined identifier for the state declaration.
- **in\_min=***minutes***—(Optional) Number of minutes to delay the reboot or shutdown operation.**
- (reboot | shutdown)=True-Operation to perform. You must explicitly set either the reboot or the **shutdown** parameter to **True** to specify whether to reboot or shut down the device, respectively.

## **How to Use the junos.shutdown Execution Function**

The [salt.modules.junos.shutdown](https://docs.saltstack.com/en/latest/ref/modules/all/salt.modules.junos.html#salt.modules.junos.shutdown) execution function enables you to reboot or power down one or more devices running Junos OS from the Salt master command line.

For example, the following command immediately reboots all Routing Engines on the target device:

```
saltuser@salt-master:~$ sudo salt 'router1' junos.shutdown reboot=True
router1:
     ----------
     message:
          Successfully powered off/rebooted.
     out:
         True
```
<span id="page-64-0"></span>Similarly, the following command powers down the device:

```
saltuser@salt-master:~$ sudo salt 'router1' junos.shutdown shutdown=True
router1:
     ----------
     message:
         Successfully powered off/rebooted.
     out:
         True
```
The following command immediately reboots all devices that match on the **os\_family:junos** grain, which is useful when you want to apply the operation to all managed devices running Junos OS:

```
saltuser@salt-master:~$ sudo salt -G 'os_family:junos' junos.shutdown reboot=True
router1:
     ----------
     message:
         Successfully powered off/rebooted.
     out:
         True
router2:
     ----------
     message:
         Successfully powered off/rebooted.
     out:
         True
```
# How to Use the junos.shutdown State Function

You can use the [salt.states.junos.shutdown](https://docs.saltstack.com/en/latest/ref/states/all/salt.states.junos.html#salt.states.junos.shutdown) state function within a Salt state file to reboot or power down one or more devices running Junos OS.

The following state file immediately reboots all Routing Engines on the target devices to which the state is applied:

```
saltuser@salt-master:~$ cat /srv/salt/junos_reboot.sls
Reboot all REs now:
```

```
 junos.shutdown:
   - reboot: True
```
When you apply the state to the target, the device immediately performs the operation.

```
saltuser@salt-master:~$ sudo salt 'router1' state.apply junos_reboot.sls
router1:
----------
           ID: Reboot all REs now
     Function: junos.shutdown
      Result: True
      Comment:
      Started: 21:54:51.158521
     Duration: 1141.496 ms
      Changes:
               ----------
               message:
                   Successfully powered off/rebooted.
               out:
                   True
Summary for router1
------------
Succeeded: 1 (changed=1)
Failed: 0
------------
Total states run: 1
Total run time: 1.141 s
```
Similarly, the following state file powers off the target devices:

```
saltuser@salt-master:~$ cat /srv/salt/junos_shutdown.sls
Shut down device running Junos OS:
  junos.shutdown:
     - shutdown: True
```
## <span id="page-66-0"></span>**How to Perform a Reboot or Shutdown Operation with a Delay**

The default behavior of the **junos.shutdown** function is to immediately execute the reboot or shutdown operation. You can also request a delay before the operation executes.

To delay the reboot or shutdown operation by a specified number of minutes, set the optional in\_min parameter to the number of minutes that the target device running Junos OS should wait before executing the operation. The following command requests a reboot of all Routing Engines in 2 minutes:

```
saltuser@salt-master:~$ sudo salt 'router1' junos.shutdown reboot=True in_min=2
router1:
     ----------
    message:
         Successfully powered off/rebooted.
     out:
         True
```
The target device broadcasts messages about the impending reboot to any users logged into the system. After the specified amount of time has passed, the system reboots.

```
user@router1>
*** System shutdown message from saltuser@router1 ***
System going down in 2 minutes
```
# How to Perform a Reboot or Shutdown Operation at a Specified Time

The default behavior of the junos.shutdown function is to immediately execute the reboot or shutdown operation. You can also schedule the operation at a particular date and time. To schedule the operation at a specific time, include the at parameter, which takes a string that can be specified in one of the following ways:

- **now**—Stop or reboot the software immediately.
- **+***minutes*—Number of minutes from now to perform the operation.
- *yymmddhhmm*—Absolute time at which to perform the operation, specified as year, month, day, hour, and minute.

• *hh:mm*—Absolute time on the current day at which to perform the operation, specified in 24-hour time.

**NOTE**: The proxy minion server requires Junos PyEZ Release 2.3.0 or later to use the **at** parameter when you specify **shutdown=True**.

For example, the following Salt state file schedules a system reboot of all Routing Engines at 22:30 on the current day:

```
reboot:
  junos.shutdown:
     - reboot: True
     - at: '22:30'
```
When you apply the state to the target, the device schedules the reboot for the specified time.

```
saltuser@salt-master:~$ sudo salt 'router1' state.apply junos_reboot.sls
router1:
----------
           ID: reboot
     Function: junos.shutdown
      Result: True
      Comment:
     Started: 17:23:27.368341
     Duration: 173.988 ms
      Changes:
                ----------
               message:
                   Successfully powered off/rebooted.
               out:
                   True
Summary for router1
------------
Succeeded: 1 (changed=1)
Failed: 0
------------
Total states run: 1
Total run time: 173.988 ms
```
You can view the pending reboot on the device with the **show system reboot** command.

```
saltuser@salt-master:~$ sudo salt 'router1' junos.cli 'show system reboot'
router1:
     ----------
     message:
         reboot requested by saltuser at Wed Jul 31 22:30:00 2019
         [process id 2313]
     out:
         True
```
When you execute the same operation on the Salt master command line, Salt passes the CLI input through **PyYAML** to ensure it is loaded as a proper Python data type. In this case, the **at** value might be parsed incorrectly. To use the junos.shutdown execution function with the at argument, you can provide the value using one of the following methods:

```
saltuser@salt-master:~$ sudo salt 'router1' junos.shutdown reboot=True at=\'22:30\'
saltuser@salt-master:~$ sudo salt 'router1' junos.shutdown reboot=True at="'22:30'"
saltuser@salt-master:~$ sudo salt 'router1' junos.shutdown reboot=True "at='22:30'"
saltuser@salt-master:~$ sudo salt 'router1' junos.shutdown reboot=True at="22:30" --no-parse=at
```
### RELATED DOCUMENTATION

Using Salt to Install Software on Devices Running Junos OS | 62

# **Using Salt to Install Software on Devices Running Junos OS**

#### **IN THIS SECTION**

- junos.install\_os Function Overview | 63
- How to Use the junos.install\_os Execution Function | 66
- <span id="page-69-0"></span>How to Use the junos.install os State Function | 66
- [How to Specify Timeout Values](#page-73-0) **| 67**
- [How to Perform a VM Host Upgrade](#page-75-0) **| 69**
- How to Perform a Unified ISSU or an NSSU | 70

Juniper Networks provides support for using Salt to manage devices running Junos OS, and the Junos execution and state modules (for Salt) define functions that enable you to perform operational and configuration tasks on the managed devices. The [salt.modules.junos.install\\_os](https://docs.saltstack.com/en/latest/ref/modules/all/salt.modules.junos.html#salt.modules.junos.install_os) execution function and the [salt.states.junos.install\\_os](https://docs.saltstack.com/en/latest/ref/states/all/salt.states.junos.html#salt.states.junos.install_os) state function enable you to install software on devices running Junos OS.

The following sections discuss how to use Salt to install a Junos OS image, including the supported deployment scenarios, the general installation process and options, and specialized upgrade scenarios such as a VM Host upgrade, a unified in-service software upgrade (unified ISSU), and a nonstop software upgrade (NSSU) on devices that support these features.

## **plunos.install\_os Function Overview**

The junos.install\_os function enables you to use Salt to update the software on a device running Junos OS in the following scenarios:

- $\bullet$  Standalone device with a single Routing Engine
- $\bullet$  Standalone device equipped with dual Routing Engines
- EX Series Virtual Chassis in non-mixed-mode configurations
- $QFX$  Series Virtual Chassis in non-mixed-mode configurations
- VM Host upgrade on Routing Engines with VM Host support
- Deployment configuration that has some form of *in-service* feature enabled, such as unified ISSU or **NSSU**

The basic syntax for the **junos.install\_os** execution and state functions is shown here. For a complete list of the available function parameters, see the API documentation for that function.

The [salt.modules.junos.install\\_os](https://docs.saltstack.com/en/latest/ref/modules/all/salt.modules.junos.html#salt.modules.junos.install_os) execution function syntax is:

```
salt 'target' junos.install_os 'path' no_copy=(False | True) remote_path='remote-
path' reboot=(False | True)
```
The [salt.states.junos.install\\_os](https://docs.saltstack.com/en/latest/ref/states/all/salt.states.junos.html#salt.states.junos.install_os) state function syntax is:

```
path:
  junos.install_os:
   - no copy=(False | True)
    - remote_path: 'remote-path'
    - reboot: (False | True)
```
where:

- **no\_copy=(False | True)**—(Optional) Specify whether to copy the software image to the device running Junos OS. The default is False.
- *path*—Path to the software image to install.
- **reboot=(False | True)**—(Optional) Specify whether to reboot the system after installing the software. The default is False.
- **remote\_path='***remote-path***'** $\sim$ (Optional) Directory on the target device from which the image is installed. The default is **/var/tmp**.

Table 4 on page 64 outlines the parameter settings required for the different software package locations.

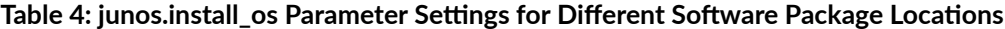

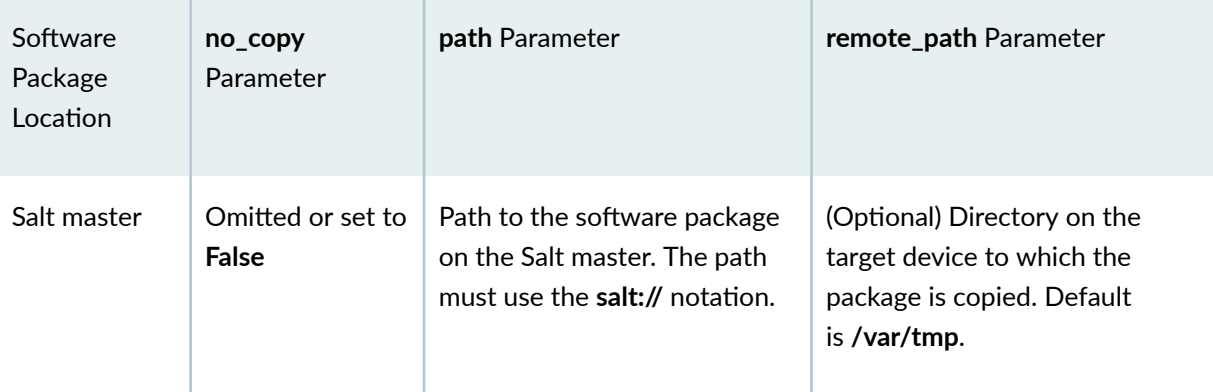

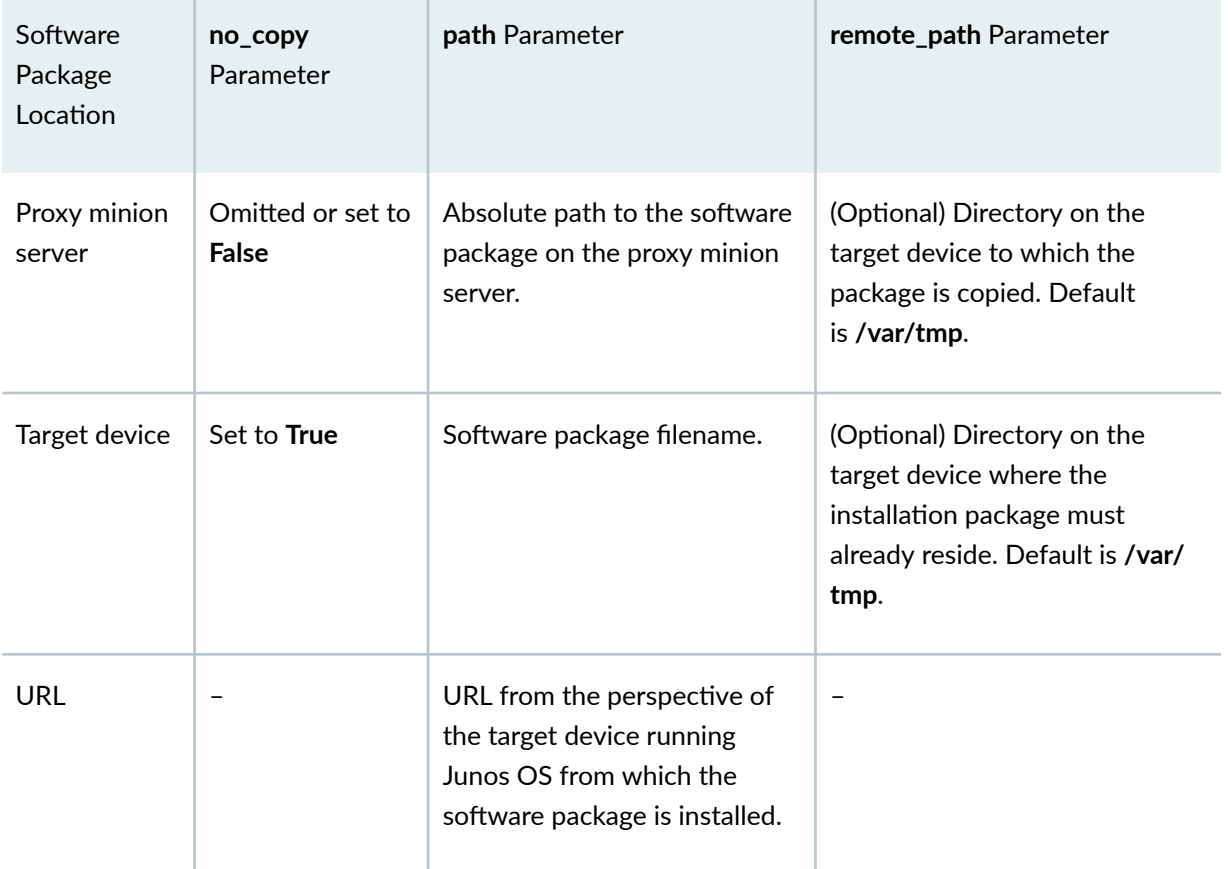

Table 4: junos.install\_os Parameter Settings for Different Software Package Locations *(Continued)* 

By default, the **junos.install os** function copies the software image from the path on the Salt master or proxy minion server, which is specified in the **path** parameter, to the **/var/tmp** directory on the device running Junos OS (individual device or primary device in a non-mixed Virtual Chassis). To copy the image to a different directory, include the **remote\_path** argument and specify the directory. To ensure that the device has enough storage space to accommodate the image, the **junos.install os** function automatically performs a storage cleanup on the target device before copying the image, unless you set the **cleanfs** parameter to **False**.

If the software image already resides on the target device, set the no\_copy argument to True, and set the **path** argument to the image filename. The image must reside either in the directory specified by the **remote\_path** argument, or if **remote\_path** is omitted, in the default **/var/tmp** directory.

To install the software image from a remote URL, set the **path** argument to a URL from the perspective of the target device running Junos OS. The image is copied over and installed from the specified URL, and the no-copy and remote\_path arguments are ignored. For information about specifying the format of the URL, see [Format for Specifying Filenames and URLs in Junos OS CLI Commands](https://www.juniper.net/documentation/en_US/junos/topics/concept/junos-software-formats-filenames-urls.html).

For a complete list of the execution and state function parameters, see:

• [salt.modules.junos.install\\_os](https://docs.saltstack.com/en/latest/ref/modules/all/salt.modules.junos.html#salt.modules.junos.install_os)
• [salt.states.junos.install\\_os](https://docs.saltstack.com/en/latest/ref/states/all/salt.states.junos.html#salt.states.junos.install_os)

The junos.install\_os execution and state functions use the Junos PyEZ install() function to perform the installation. For more information about the operations executed as part of the installation, see the Installation Process Overview section in Using Junos PyEZ to Install Software on Devices Running Junos [OS](https://www.juniper.net/documentation/en_US/junos-pyez/topics/task/program/junos-pyez-program-software-installing.html).

## **How to Use the junos.install\_os Execution Function**

The [salt.modules.junos.install\\_os](https://docs.saltstack.com/en/latest/ref/modules/all/salt.modules.junos.html#salt.modules.junos.install_os) execution function enables you to install a software image on one or more devices running Junos OS. For example, the following command copies the specified image from the Salt master to the **/var/tmp** directory on the target device. The device installs the package and then reboots.

```
saltuser@salt-master:~$ sudo salt -t 600 'router1' junos.install_os 'salt://images/jinstall-
ppc-19.2R1.8-signed.tgz' reboot=True
router1:
      ----------
     message:
          Successfully installed and rebooted!
     out:
          True
```
Because the installation can take a long time, the command includes the -t **seconds** option to increase the time that Salt waits for a reply from the minion. Otherwise, the command line client might time out before the minion returns a response.

## How to Use the junos.install\_os State Function

The [salt.modules.junos.install\\_os](https://docs.saltstack.com/en/latest/ref/states/all/salt.states.junos.html#salt.states.junos.install_os) state function enables you to specify the image that a managed device should run. You can apply the state to one or more targets as required or reference it within the state top file for the appropriate minions.

The following state file ensures that the target minion runs the specified image:

```
saltuser@salt-master:~$ cat /srv/salt/junos_install_os_ppc_19_2R1.sls
salt://images/jinstall-ppc-19.2R1.8-signed.tgz:
```

```
 junos.install_os:
   - reboot: True
```
When the state is applied, Salt copies the local image, which in this case resides in the **/srv/salt/images** directory on the Salt master, to the **/var/tmp** directory on the target device. The device installs the image and then reboots.

```
saltuser@salt-master:~$ sudo salt -t 600 'router1' state.apply junos_install_os_ppc_19_2R1
router1:
----------
           ID: salt://images/jinstall-ppc-19.2R1.8-signed.tgz
     Function: junos.install_os
       Result: True
      Comment:
      Started: 21:51:58.488113
     Duration: 441546.724 ms
      Changes:
                ----------
               message:
                   Successfully installed and rebooted!
               out:
                  True
Summary for router1
------------
Succeeded: 1 (changed=1)
Failed: 0
------------
Total states run: 1
Total run time: 441.547 s
```
Because the installation can take a long time, the command includes the -t *seconds* option to increase the time that Salt waits for a reply from the minion. Otherwise, the command line client might time out before the minion returns a response.

#### **How to Specify Timeout Values**

The junos.install\_os function performs operations over a NETCONF session. The default time for a NETCONF RPC to time out is 30 seconds. During the installation process, the function increases the RPC timeout interval to 1800 seconds (30 minutes) when copying and installing the package on the

device and to 300 seconds (5 minutes) when computing the checksum. In some cases, the installation process or checksum calculation might exceed these time intervals.

To increase the timeout value for the installation process and the checksum calculation in the call to the **junos.install\_os** function, include the **dev\_timeout** and **checksum\_timeout** parameters, respectively, and set them to appropriate values. For example:

```
salt://images/jinstall-ppc-19.2R1.8-signed.tgz
  junos.install_os:
    - checksum_timeout: 400
     - dev_timeout: 2400
     - reboot: True
```
When the **no\_copy** parameter is omitted or set to False, the junos.install\_os function automatically performs a storage cleanup on the target device before copying the software image. Doing this helps to ensure that there is sufficient space for the image. By default, the cleanup operation times out after 300 seconds. To change the default timeout value for this operation, set the **cleanfs\_timeout** parameter to the number of seconds to wait for the operation to complete.

```
salt://images/jinstall-ppc-19.2R1.8-signed.tgz
   junos.install_os:
    - cleanfs_timeout: 500
     - reboot: True
```
The default time that the Salt command line client waits for replies from a minion is 5 seconds. However, the installation process can take a considerable amount of time. As a result, the command line client might time out before the minion returns a response. For example:

```
router1:
    Minion did not return. [No response]
     The minions may not have all finished running and any remaining minions will 
return upon completion. To look up the return data for this job later, run the 
following command:
     salt-run jobs.lookup_jid 20200520174528242061
```
If that happens, you can check the result of the installation later. However, if you want to display the results when you execute the command, you can increase the time that Salt waits for replies from the minion by including the **-t** *seconds* option in the command and increasing the timeout value as necessary.

```
saltuser@salt-master:~$ sudo salt -t 600 'router1' junos.install_os 'salt://images/jinstall-
ppc-19.2R1.8-signed.tgz' reboot=True
router1:
 ----------
     message:
          Successfully installed and rebooted!
     out:
         True
```
## **How to Perform a VM Host Upgrade**

On devices that have Routing Engines with VM Host support, Junos OS runs as a virtual machine (VM) over a Linux-based host (VM host). A VM Host upgrade, which upgrades the host OS and compatible Junos OS, requires a VM Host installation package (junos-vmhost-install-*x*.tgz) and is performed using the **request vmhost software add** operational mode command, which corresponds to the <request**vmhost-package-add>** RPC.

The **junos.install\_os** function supports the **vmhost=True** argument for performing a VM Host upgrade. When this argument is present, the function performs the installation using the **<request-vmhostpackage-add>** RPC.

The following state declaration upgrades both the Junos OS and host OS on the device:

```
saltuser@salt-master:~$ cat /srv/salt/junos_install_os_vm_host.sls
salt://images/junos-vmhost-install-qfx-x86-64-18.1R1.9.tgz:
   junos.install_os:
     - remote_path: /var/tmp
     - vmhost: True
     - reboot: True
```
## **How to Perform a Unified ISSU or an NSSU**

Salt for Junos OS provides support for performing a unified in-service software upgrade (unified ISSU) or a nonstop software upgrade (NSSU) on devices that support the feature and meet the necessary requirements. For more information about unified ISSU and NSSU, see the software documentation for your product.

The unified ISSU feature enables you to upgrade between two different Junos OS releases with no disruption on the control plane and with minimal disruption of traffic. To perform a unified in-service software upgrade on devices that support this feature, use the junos.install\_os function, and set issu to **True**.

In the following state declaration, the **junos.install\_os** function upgrades Junos OS on both Routing Engines and reboots the new primary Routing Engine (previously the old backup Routing Engine) as part of the installation process. If the installation is successful, the reboot: True and all\_re: False arguments then instruct the device to reboot the connected Routing Engine, which is the new backup Routing Engine (previously the old primary Routing Engine).

```
saltuser@salt-master:~$ cat /srv/salt/junos_install_os_issu.sls
salt://images/junos-install-mx-x86-64-17.2R1.13.tgz:
  junos.install_os:
     - remote_path: /var/tmp
     - issu: True
     - reboot: True
    - all re: False
```
The NSSU feature enables you to upgrade the Junos OS software running on a switch or Virtual Chassis with redundant Routing Engines with minimal disruption to network traffic. To perform a nonstop software upgrade on devices that support this feature, use the junos.install\_os function, and set nssu to **True**. For example:

```
saltuser@salt-master:~$ cat /srv/salt/junos_install_os_nssu.sls
salt://images/jinstall-ex-4300–14.1X53-D44.3-domestic-signed.tgz:
   junos.install_os:
     - remote_path: /var/tmp
     - nssu: True
     - reboot: True
    - all re: False
```
#### RELATED DOCUMENTATION

[Using Salt to Reboot or Shut Down Devices Running Junos OS](#page-62-0) **| 56** Using Salt to Restore a Device Running Junos OS to the Factory-Default Configuration Settings |  **71**

# **Using Salt to Restore a Device Running Junos OS to the Factory-Default Configuration Settings**

#### **IN THIS SECTION**

- junos.zeroize Function Overview | 71
- How to Use the junos.zeroize Execution and State Functions | 72

Juniper Networks provides support for using Salt to manage devices running Junos OS, and the Junos execution and state modules (for Salt) define functions that enable you to perform operational and configuration tasks on the managed devices. The [salt.modules.junos.zeroize](https://docs.saltstack.com/en/latest/ref/modules/all/salt.modules.junos.html#salt.modules.junos.zeroize) execution function and the [salt.states.junos.zeroize](https://docs.saltstack.com/en/latest/ref/states/all/salt.states.junos.html#salt.states.junos.zeroize) state function enable you to restore a device running Junos OS to its factory-default configuration settings. After a device is restored to the factory-default configuration settings, you must log in through the console as root in order to access the device.

## junos.zeroize Function Overview

The **junos.zeroize** function executes the **request system zeroize** operational command on the target hosts. The function resets both Routing Engines in a dual Routing Engine system.

This command removes all configuration information on the specified Routing Engines, resets all key values on the device, and then reboots the device and resets it to the factory-default configuration settings. The zeroize operation removes all data files, including customized configuration and log files, by unlinking the files from their directories, and it also removes all user-created files from the system including all plain-text passwords, secrets, and private keys for SSH, local encryption, local authentication, IPsec, RADIUS, TACACS+, and SNMP.

<span id="page-78-0"></span>The [salt.modules.junos.zeroize](https://docs.saltstack.com/en/latest/ref/modules/all/salt.modules.junos.html#salt.modules.junos.zeroize) execution function syntax is:

salt '*target*' junos.zeroize

The [salt.states.junos.zeroize](https://docs.saltstack.com/en/latest/ref/states/all/salt.states.junos.html#salt.states.junos.zeroize) state function syntax is:

*id*: junos.zeroize

where  $id$  is the user-defined identifier for the state declaration.

For more information about the **request system zeroize** command, see [request system zeroize.](https://www.juniper.net/documentation/en_US/junos/topics/reference/command-summary/request-system-zeroize.html)

## How to Use the junos.zeroize Execution and State Functions

The junos.zeroize function enables you to easily reset one or more devices running Junos OS to its factory-default configuration settings from the Salt master command line.

For example, the following command resets the target device to its factory default settings:

saltuser@salt-master:~\$ **sudo salt -t 300 'router1' junos.zeroize**

You can perform the same operation in a Salt state file. For example:

```
saltuser@salt-master:~$ cat /srv/salt/junos_zeroize.sls
Reset device running Junos OS:
   junos.zeroize
```
saltuser@salt-master:~\$ **sudo salt -t 300 'router1' state.apply junos\_zeroize**

When you execute the **junos.zeroize** function, it resets the device configuration, including the hostname and IP address and any configured connection and authentication information. As a result, the proxy minion is unable to maintain the connection to the device.

```
saltuser@salt-master:~$ sudo salt 'router1' test.ping
router1:
     False
```
After the device is restored to its factory-default configuration settings, you must log in through the console as root in order to access the device. The device displays **Amnesiac** in place of a hostname, because the updated configuration no longer specifies a hostname.

```
Amnesiac (ttyu0)
login: root
--- JUNOS 18.4R1.8 built 2018-12-17 03:28:10 UTC
% cli
root>
```
To restore the connection between the Salt proxy minion and the managed device, you must configure the device with the appropriate settings. For example, you must configure the NETCONF-over-SSH service. You must also configure the device with the same connection and authentication settings that are defined in the proxy configuration for that device in the pillar data on the Salt master. The proxy minion will automatically reconnect to the device after the appropriate settings are configured and committed.

```
saltuser@salt-master:~$ sudo salt 'router1' test.ping
router1:
     True
```
#### RELATED DOCUMENTATION

[Using Salt to Reboot or Shut Down Devices Running Junos OS](#page-62-0) **| 56** Using Salt to Install Software on Devices Running Junos OS | 62

# **Using Salt with Junos PyEZ Tables to Retrieve Operational and Configuration Data from Devices Running Junos OS**

#### **IN THIS SECTION**

- Understanding Junos PyEZ Tables **| 74**
- junos.get table Function Overview | 75
- How to Use the junos.get\_table Function | 76
- How to Define Optional Parameters in Tables and Views | 79

Juniper Networks provides support for using Salt to manage devices running Junos OS, and the Junos execution and state modules (for Salt) define functions that enable you to perform operational and configuration tasks on the managed devices. The [salt.modules.junos.get\\_table](https://docs.saltstack.com/en/latest/ref/modules/all/salt.modules.junos.html#salt.modules.junos.get_table) execution function and the [salt.states.junos.get\\_table](https://docs.saltstack.com/en/latest/ref/states/all/salt.states.junos.html#salt.states.junos.get_table) state function can reference predefined or custom Junos PyEZ Tables to extract operational information or configuration data from a device running Junos OS.

## **Understanding Junos PyEZ Tables**

[Junos PyEZ](https://www.juniper.net/documentation/product/en_US/junos-pyez) is a microframework for Python that enables you to manage and automate devices running Junos OS. The Junos proxy minion (for Salt) connects to the Salt master using the ZeroMQ event bus and uses the Junos PyEZ library to connect to the device running Junos OS. As a result, Salt can leverage Junos PyEZ features when managing the devices.

Junos PyEZ supports using simple YAML definitions, which are referred to as Tables and Views, to retrieve and filter operational command output and configuration data from devices running Junos OS. Junos PyEZ operational (op) Tables extract information from the output of operational commands or RPCs, and configuration Tables retrieve specific configuration data. The Junos PyEZ **jnpr.junos.op** modules contain predefined Table and View definitions for some common RPCs. You can also create custom Tables and Views.

When you use Salt to manage devices running Junos OS, the junos.get\_table function can use Junos PyEZ Tables to retrieve data from a device. The function can reference the predefined operational Tables <span id="page-81-0"></span>and Views that are included with the Junos PyEZ distribution, or it can reference user-defined operational and configuration Tables and Views that reside on either the Salt master or a separate proxy minion server.

For general information about Junos PyEZ Tables and Views, see the following sections and related documentation in the [Junos PyEZ Developer Guide](https://www.juniper.net/documentation/en_US/junos-pyez/information-products/pathway-pages/junos-pyez-developer-guide.html):

- [Understanding Junos PyEZ Tables and Views](https://www.juniper.net/documentation/en_US/junos-pyez/topics/concept/junos-pyez-tables-and-views-overview.html)
- Junos PyEZ Predefined Operational Tables and Views

#### **p** junos.get\_table Function Overview

The junos.get\_table function can use Junos PyEZ Tables to retrieve data from a device running Junos OS. The basic syntax for the junos.get\_table execution function and state function is presented here. For a complete list of the available function parameters, see the API documentation for the function.

The salt.modules.junos.get table execution function syntax is:

salt '*target*' junos.get\_table *table table\_file path*

The salt.states.junos.get table state function syntax is:

```
id:
  junos.get_table:
     - table: table
     - table_file: table_file
     - path: path
```
where:

- *id*-User-defined identifier for the state declaration.
- **path:** *path*—(Optional) Path to the YAML file that contains the Table and View definitions.
- **table: table**—Name of the Junos PyEZ Table.
- **table\_file:** *table\_file***—Filename of the YAML file that contains the Table and View definitions.**

You use the path and table\_file parameters to specify the path and filename of the YAML file containing the Table definition. If you import a Table from the **jnpr.junos.op** module included with the Junos PyEZ the fither integration, you can omit the **path** parameter. In this case, the **get table** function automatically checks

<span id="page-82-0"></span>the appropriate directory in the Junos PyEZ install path for the specified Table file. You can also specify a path to a custom Table. If you use a custom Table, the Table can reside on the Salt master or proxy minion server. Table 5 on page 76 outlines the different Tables you can use, the location of the Tables, and the required value for the **path** parameter.

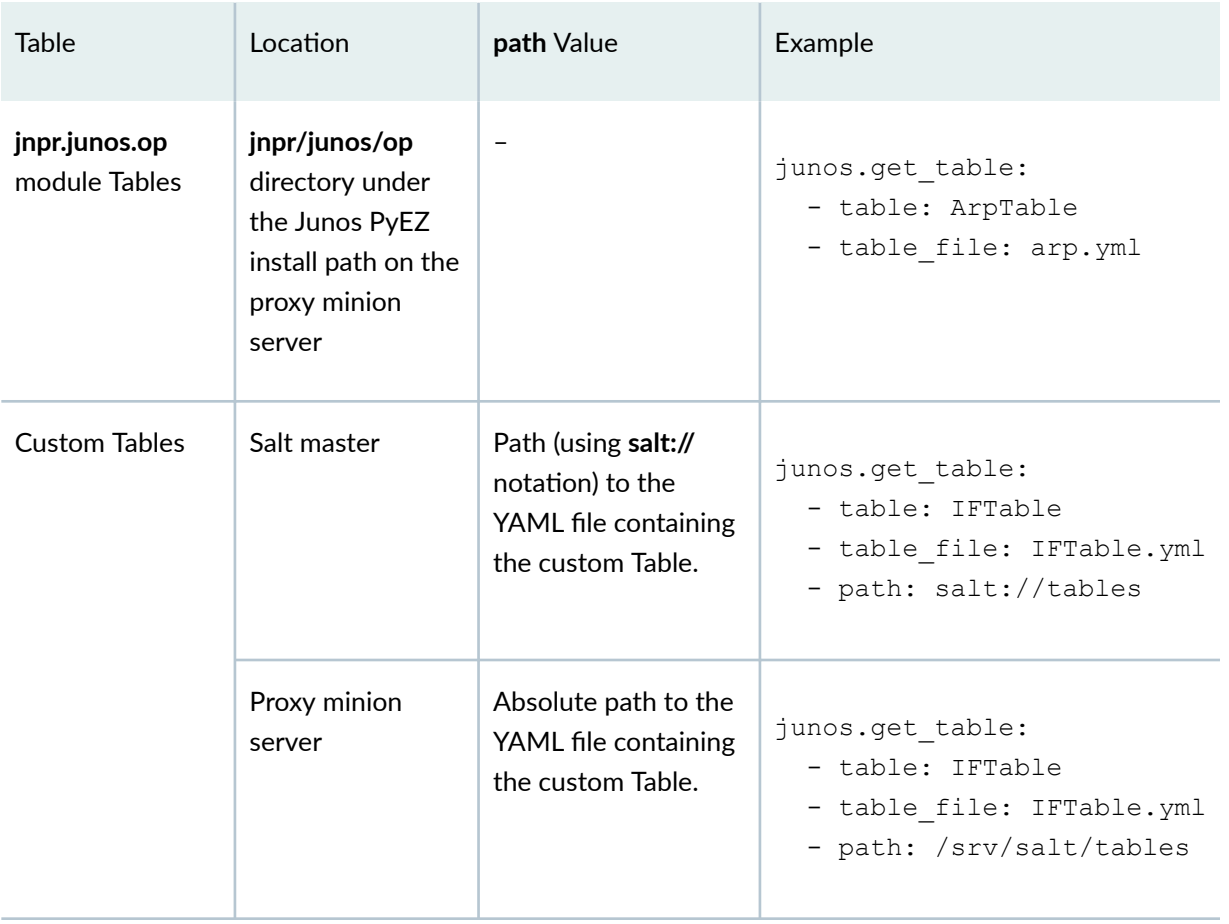

#### **Table 5: get\_table Table Types**

## How to Use the junos.get\_table Function

You can call the junos.get\_table function to use a Junos PyEZ Table to retrieve operational or configuration data from a device running Junos OS. The following command uses the ArpTable Table in the **jnpr.junos.op** module to retrieve Address Resolution Protocol (ARP) entries for the target device. The Table is defined in the arp.yml file located in the Junos PyEZ jnpr/junos/op directory.

saltuser@salt-master:~\$ **sudo salt 'router1' junos.get\_table ArpTable arp.yml**

The function's response includes the device's hostname, the Table and View, and the out key, which returns True if the operation is successful. If the operation is successful, the response also includes the reply key, which contains the Table items. Each Table item includes the fields defined by the View and the value extracted from the data for each of the corresponding fields.

```
router1:
     ----------
     hostname:
         router1.example.com
     out:
         True
     reply:
         ----------
         00:50:56:93:7c:13:
              ----------
              interface_name:
                  fxp0.0
             ip_address:
                  198.51.100.10
              mac_address:
                  00:50:56:93:7c:13
         f8:c0:01:18:8b:67:
              ----------
              interface_name:
                  fxp0.0
              ip_address:
                  198.51.100.254
             mac_address:
                  f8:c0:01:18:8b:67
          ...
     table:
         ----------
         ArpTable:
              ----------
              args:
                  ----------
                  no-resolve:
                      True
              item:
                  arp-table-entry
              key:
                  mac-address
```

```
 rpc:
             get-arp-table-information
         view:
             ArpView
     ArpView:
         ----------
         fields:
              ----------
             interface_name:
                  interface-name
              ip_address:
                  ip-address
             mac_address:
                 mac-address
 tablename:
    ArpTable
```
As another example, the following state file retrieves interface status information using a custom Junos PyEZ Table named IFTable. The Table and View are defined in the **/srv/salt/tables/IFTable.yml** file on the Salt master.

```
saltuser@salt-master:~$ cat /srv/salt/junos_get_table_interface_status.sls
Get Interface Status Information:
   junos.get_table:
     - table: IFTable
    - table file: IFTable.yml
```

```
 - path: salt://tables
```

```
saltuser@salt-master:~$ sudo salt 'router1' state.apply junos_get_table_interface_status
router1:
----------
            ID: Get Interface Status Information
    Function: junos.get table
       Result: True
      Comment:
     Started: 22:51:38.947322
     Duration: 373.053 ms
      Changes:
                ----------
                hostname:
                    router1.example.com
```
<span id="page-85-0"></span>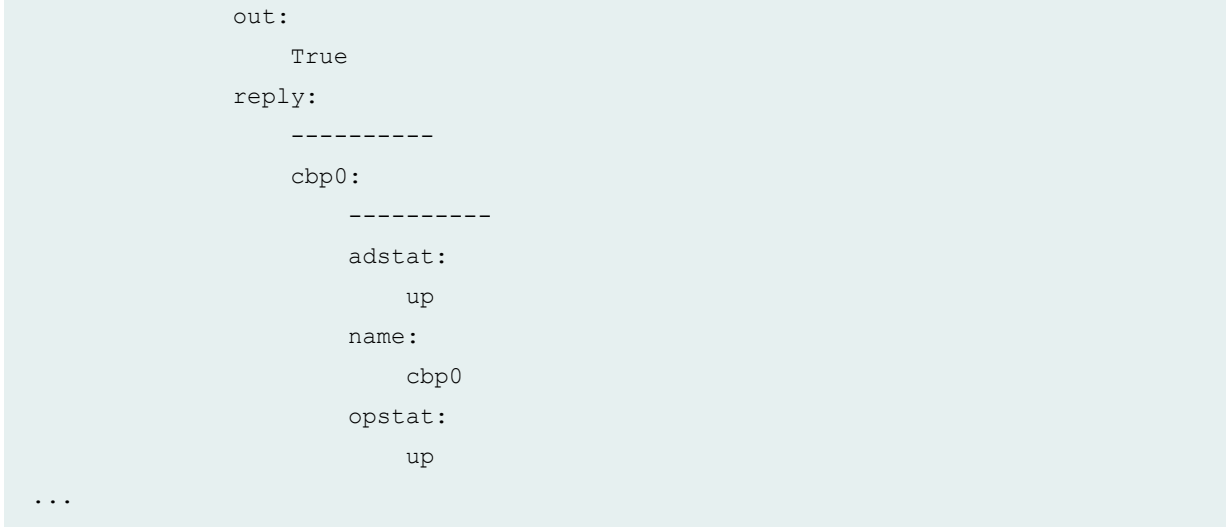

## **How to Define Optional Parameters in Tables and Views**

Junos PyEZ Tables and Views can include a number of optional parameters depending on the type of Table. The Table and View definitions can define default values for these parameters. You can also specify or override the value for one or more parameters when you use the Table in an application.

The junos.get\_table function enables you to define a value or override the default value for many of these same parameters. For example, when you call the **junos.get\_table** function, you can include the **key** argument for Tables that support the corresponding parameter. You can also include the **table\_args** argument to supply key/value pairs for the args parameter in op Tables. For information about the parameters supported by the different types of Tables and Views, see the [Junos PyEZ Developer Guide.](https://www.juniper.net/documentation/en_US/junos-pyez/information-products/pathway-pages/junos-pyez-developer-guide.html)

Consider the **EthPortTable** Table in the **jnpr.junos.op** module, which executes the get-interface**bn=orm-ঞon** RPC. The RPC uses the default arguments **media: True** and **interface\_name: '[afgxe][et]-\*'**.

```
---EthPortTable:
  rpc: get-interface-information
  args:
    media: True
    interface_name: '[afgxe][et]-*' 
  args key: interface name
   item: physical-interface
   view: EthPortView
```
In this case, when you call the junos.get\_table function, you can include optional parameters that are supported by op Tables that execute RPCs and return structured output. For example, you can include the table\_args parameter to override the default values for the RPC arguments that are defined in args.

The following command uses **EthPortTable** to retrieve interface information from the device, and it includes the **table\_args** parameter to only return data for 10-Gigabit Ethernet (GbE) interfaces instead of the default set of interfaces defined in the Table. The Table definition displayed in the output reflects the updated arguments under **args**.

```
saltuser@salt-master:~$ sudo salt 'router1' junos.get_table EthPortTable ethport.yml 
table_args='{"interface_name" : "xe-*"}'
router1:
     ----------
...
     table:
          ----------
          EthPortTable:
               ----------
               args:
                   ----------
                   interface_name:
                       xe-*
                   media:
                        True
               args_key:
                   interface_name
               item:
                   physical-interface
               key:
                   name
               rpc:
                   get-interface-information
               view:
                   EthPortView
...
```
#### The equivalent state file is:

```
saltuser@salt-master:~$ cat /srv/salt/junos_get_table_ethport.sls
Retrieve Ethernet port information:
   junos.get_table:
     - table: EthPortTable
```

```
 - table_file: ethport.yml
```

```
 - table_args:
```

```
 interface_name: 'xe-*'
```
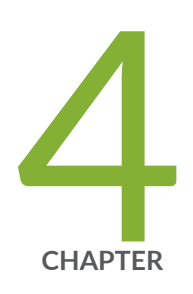

# Using Salt to Manage the Configuration

Using Salt to Retrieve a Junos OS Configuration | [83](#page-89-0)

Using Salt to Compare the Junos OS Candidate Configuration with a Previously Committed Configuration | [93](#page-99-0)

Using Salt to Configure Devices Running Junos OS | [96](#page-102-0)

Example: Using Salt to Configure Devices Running Junos OS | [119](#page-125-0)

## <span id="page-89-0"></span>**Using Salt to Retrieve a Junos OS Configuration**

#### **IN THIS SECTION**

- How to Retrieve the Complete Candidate Configuration | 83
- $\bullet$ How to Specify the Source Database for the Configuration Data | 85
- How to Specify the Scope of the Configuration Data to Return | 86
- How to Specify the Format of the Configuration Data to Return | 89
- How to Specify Inheritance and Groups Options | 90
- How to Save Retrieved Configuration Data to a File | 91

Juniper Networks provides support for using Salt to manage devices running Junos OS, and the Junos execution and state modules (for Salt) define functions that enable you to retrieve the configuration from managed devices. You can use the  $sat$ .modules.junos.rpc execution function or the [salt.states.junos.rpc](https://docs.saltstack.com/en/latest/ref/states/all/salt.states.junos.html#salt.states.junos.rpc) state function to execute the get\_config RPC to retrieve configuration data from a device running Junos OS.

You can use the get\_config RPC to retrieve the complete configuration or a subset of the configuration from the candidate, committed, or ephemeral configuration databases. You can return data for the preinheritance or post-inheritance configuration. In addition, you can return the data in several different formats and save the data to a file on the proxy minion server.

#### **How to Retrieve the Complete Candidate Configuration**

To retrieve the complete candidate configuration from a device running Junos OS, call the junos.rpc function, and execute the **get\_config** RPC.

```
saltuser@salt-master:~$ sudo salt 'router1' junos.rpc get_config
router1:
     ----------
     out:
         True
     rpc_reply:
          ----------
```

```
 configuration:
          ----------
          apply-groups:
              - global
              - re0
              - re1
 ...
```
Similarly, you can define a Salt state file that retrieves the configuration. The following sample state file retrieves the complete candidate configuration for the target devices in text format:

```
saltuser@salt-master:~$ cat/srv/salt/junos_get_config.sls
get_config:
  junos.rpc:
     - format: text
```
When you apply the state, it displays the candidate configuration for each target device.

```
saltuser@salt-master:~$ sudo salt 'router1' state.apply junos_get_config
router1:
----------
          ID: get_config
    Function: junos.rpc
      Result: True
     Comment:
     Started: 20:15:20.409910
    Duration: 973.546 ms
     Changes:
              ----------
              out:
                 True
              rpc_reply:
                  ## Last changed: 2019-08-06 11:38:21 PDT
                  version 18.4R1.8;
                  groups {
                      re0 {
                          system {
                             host-name router1;
 }
 ...
```

```
Summary for router1
------------
Succeeded: 1 (changed=1)
Failed: 0
------------
Total states run: 1
Total run time: 973.546 ms
```
## How to Specify the Source Database for the Configuration Data

By default, the get\_config RPC retrieves configuration data from the candidate configuration database. You can also retrieve data from the committed configuration database or the ephemeral configuration database by including the **database** parameter with the appropriate value.

#### Committed Configuration Database

To retrieve data from the committed configuration database, set the **database** argument equal to **committed.** For example:

```
saltuser@salt-master:-$ sudo salt 'router1' junos.rpc get_config database=committed
router1:
     ----------
     out:
          True
     rpc_reply:
          ----------
          configuration:
               ----------
               apply-groups:
                   - global
                    - re0
                    - re1
      ...
```
#### Ephemeral Configuration Database

You can also use Salt to retrieve data from the ephemeral configuration database on devices that support this database. When you retrieve configuration data from the shared configuration database, by default, the results do not include data from the ephemeral configuration database.

<span id="page-92-0"></span>To retrieve data from the default instance of the ephemeral configuration database, include the **database** argument and set it equal to **ephemeral**.

```
saltuser@salt-master:~$ sudo salt 'router1' junos.rpc get_config database=ephemeral
```
To retrieve data from a user-defined instance of the ephemeral configuration database, set the **database** argument equal to **ephemeral**, and set the **ephemeral-instance** argument to the name of the ephemeral instance.

```
saltuser@salt-master:~$ sudo salt 'router1' junos.rpc get_config database=ephemeral ephemeral-
instance=eph1
router1:
         -
        out:
                True
        rpc_reply:
- 100 m
                 configuration:
- 1990 - 1990 - 1990 - 1991 - 1992 - 1993 - 1994 - 1994 - 1994 - 1995 - 1995 - 1996 - 1997 - 1998 - 1999 - 199<br>1994 - 1994 - 1995 - 1995 - 1995 - 1996 - 1997 - 1998 - 1999 - 1999 - 1999 - 1999 - 1999 - 1999 - 1999 - 1999
                        protocols:
- All and All and All and All and All
                                mpls:
- All and All and All and All and All
                                         label-switched-path:
- Andrew Marshall (1996)
                                                 name:
                                                        to-hastings
                                                 to:
                                                         192.0.2.1
```
## How to Specify the Scope of the Configuration Data to Return

In addition to retrieving the complete Junos OS configuration, the get\_config RPC can retrieve a subset of the configuration by using the **filter** parameter. The **filter** parameter takes a string containing the subtree filter that selects the configuration statements to return. The subtree filter returns the configuration data that matches the selection criteria.

To request multiple hierarchies, the filter string must include the **<configuration>** root element. Otherwise, the value of filter must represent all levels of the configuration hierarchy starting just under

the root **<configuration>** element down to the hierarchy to display. To select a subtree, include the empty tag for that hierarchy level. To return a specific object, include a content match node that defines the element and value to match.

The following command retrieves and prints the configuration at the [edit interfaces] and [edit protocols] hierarchy levels in the candidate configuration:

```
saltuser@salt-master:~$ sudo salt 'router1' junos.rpc get_config filter='<configuration><interfaces/
><protocols/></configuration>'
```
The following command retrieves and prints the configuration at the **[edit system services]** hierarchy level:

```
saltuser@salt-master:~$ sudo salt 'router1' junos.rpc get_config filter='<system><services/></
system>'
```
The following state file retrieves the **<name>** element for each **<interface>** element at the **<interfaces** hierarchy level in the post-inheritance candidate configuration:

```
saltuser@salt-master:~$ cat/srv/salt/junos_get_config_interface_names.sls
get_config:
   junos.rpc:
    - filter: <interfaces><interface></ame/>>me/></interface></interfaces>
     - inherit: inherit
```
Applying the state returns the list of interface names.

```
saltuser@salt-master:~$ sudo salt 'router1' state.apply junos_get_config_interface_names
router1:
----------
           ID: get config
     Function: junos.rpc
       Result: True
      Comment:
      Started: 22:11:24.430639
     Duration: 1522.123 ms
      Changes:
                 ----------
                out:
                     True
```

```
 rpc_reply:
```
 --------- configuration: --------- interfaces: --------- interface: |\_ --------- name: ge-1/0/0 |\_ --------- name: ge-1/0/2 |\_ --------- name: ge-1/0/3 |\_ --------- name: ge-1/0/4 |\_ --------- name: lo0 |\_ --------- name: fxp0 Summary for router1

Succeeded: 1 (changed=1) Failed: 0 ------------ Total states run: 1

------------

Total run time: 1.522 s

<span id="page-95-0"></span>Similarly, the following example retrieves the subtree for the ge-1/0/1 interface:

```
saltuser@salt-master:~$ sudo salt 'router1' junos.rpc get_config
filter='<interfaces><interface><name>ge-1/0/1</name></interface></interfaces>' format=text
router1:
        ----------
       out:
              True
       rpc_reply:
              ## Last changed: 2019-08-06 14:58:44 PDT
              interfaces {
                     ge-1/0/1 {
                            unit 0 {
                                   family inet {
                                          address 10.1.1.1;
denotes the contract of the contract of the contract of the contract of the contract of the contract of the contract of the contract of the contract of the contract of the contract of the contract of the contract of the co
                           }
 }
 }
```
## How to Specify the Format of the Configuration Data to Return

By default, the junos.rpc function returns the RPC output in XML format for both the data displayed in standard output as well as the data saved to the destination file, if specified. To specify an output format, include the **format** argument, and set the value equal to the desired format. To request text format or Junos XML elements, use text or xml, respectively. To save the configuration data to a  $\alpha$  destination file in JSON format, specify json.

The following command saves the configuration data to the specified file and also displays it in standard output in text format:

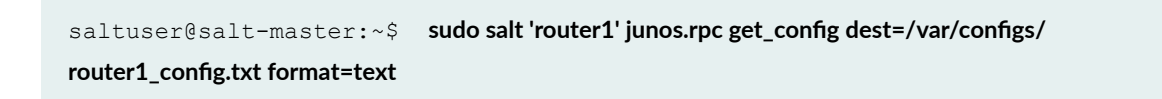

<span id="page-96-0"></span>The following command saves the configuration data to the specified file in JSON format:

saltuser@salt-master:~\$ **sudo salt 'router1' junos.rpc get\_config dest=/var/configs/** router1\_config.xml format=json

## **How to Specify Inheritance and Groups Options**

The get\_config RPC retrieves data from the pre-inheritance configuration, in which the <groups>, **<apply-groups>**, **<apply-groups-except>**, and **<interface-range>** tags are separate elements in the configuration output. To retrieve data from the post-inheritance configuration, which displays statements that are inherited from user-defined groups and ranges as children of the inheriting statements, you can include the **inherit=inherit** argument. If you also include the **groups=groups** argument, the text and XML-formatted output will indicate the group from which a statement was inherited.

For example, the following command retrieves the configuration at the **[edit system services]** hierarchy level from the post-inheritance candidate configuration. In this case, if the configuration also contains statements configured at the **[edit groups global system services]** hierarchy level, those statements are inherited at the *[edit system services]* hierarchy level in the post-inheritance configuration and returned in the configuration data.

```
saltuser@salt-master:~$ sudo salt 'router1' junos.rpc get_config filter='<system><services/></
system>' inherit=inherit groups=groups dest=/var/configs/router1-system-services.xml
```
In the destination file, the elements that are inherited from a group include the group attribute. The group attribute value indicates the group from which the element was inherited.

```
<configuration changed-seconds="1565131770" changed-localtime="2019-08-06 
15:49:30 PDT"><system><services>
             <ftp group="global"></ftp>
             <ssh group="global"></ssh>
             <netconf group="global"><ssh group="global">
                 </ssh><traceoptions group="global"><file 
group="global"><filename group="global">netconf.log</filename><size 
group="global">10m</size><files group="global">2</files></file><flag 
group="global"><name group="global">all</name></flag></traceoptions></netconf>
</services></system></configuration>
```
## <span id="page-97-0"></span>**How to Save Retrieved Configuration Data to a File**

When you execute the **junos.rpc** function, you can save the returned data in a file on the proxy minion server by including the **dest** argument and specifying the path of the destination file. If you do not specify an absolute path, the path is relative to the top-level root (/) directory. If the target output file already exists, the new file overwrites the old file.

To retrieve configuration data from a device running Junos OS and save the output to a file for later reference, execute the get\_config RPC and include the dest parameter. The following command retrieves the complete configuration, displays the data in standard output, and also saves the data in the specified file on the proxy minion server:

```
saltuser@salt-master:~$ sudo salt 'router1' junos.rpc get_config dest=/var/configs/
router1_config.xml
router1:
      ----------
     out:
          True
     rpc_reply:
          ----------
          configuration:
               ----------
               apply-groups:
                    - global
                    - re0
                   - re1
      ...
```
On the proxy minion server, the configuration data is saved to the specified file.

```
saltuser@minion:~$ ls/var/configs
router1_config.xml
```
Similarly, you can define a Salt state that retrieves configuration data and saves it in a file. The following sample state file retrieves the complete configuration and writes the data to both standard output and to the specified file on the proxy minion server:

```
saltuser@salt-master:~$ cat/srv/salt/junos_save_config.sls
get_config:
   junos.rpc:
```

```
- dest: /var/configs/{{ grains['id'] }} config.txt
 - format: text
```
In this case, the proxy identifier stored in the id grain is included in the destination filename to distinguish the output files when the state is applied to multiple targets. When you apply the state to devices that match the **os\_family:junos** grain, it saves the configuration for each device to its own file on the proxy minion server.

```
saltuser@salt-master:\sim$ sudo salt-G 'os_family:junos' state.apply junos_save_config
router1:
----------
          ID: get config
     Function: junos.rpc
       Result: True
      Comment:
      Started: 20:58:25.705709
     Duration: 284.552 ms
      Changes:
                ----------
                out:
                   True
                rpc_reply:
                     ## Last changed: 2019-08-05 17:24:18 PDT
...
```
Each device configuration is saved in a separate file on the proxy minion server.

```
saltuser@minion:~$ ls/var/configs
router1_config.txt router2_config.txt
```
#### RELATED DOCUMENTATION

Using Salt to Compare the Junos OS Candidate Configuration with a Previously Committed Configuration | 93

Using Salt to Configure Devices Running Junos OS | 96

# <span id="page-99-0"></span>**Using Salt to Compare the Junos OS Candidate Configuration with a Previously Committed Configuration**

Juniper Networks provides support for using Salt to manage devices running Junos OS, and the Junos execution and state modules (for Salt) define functions that enable you to perform operational and configuration tasks on the managed devices. The  $\text{salt.modules.junos.diff}$  $\text{salt.modules.junos.diff}$  $\text{salt.modules.junos.diff}$  execution function and the [salt.states.junos.diff](https://docs.saltstack.com/en/latest/ref/states/all/salt.states.junos.html#salt.states.junos.diff) state function enable you to compare the candidate configuration to a previously committed configuration and return the difference.

**NOTE:** The ephemeral configuration database only stores the current version of the committed ephemeral configuration data, and as a result, it does not support comparing the current configuration to previously committed configurations.

Devices running Junos OS store a copy of the most recently committed configuration and up to 49 previous configurations. The junos.diff function returns the difference between the candidate configuration and a previously committed configuration, which is referenced by the rollback ID parameter. Table 6 on page 93 outlines the rollback ID parameter to use for the **junos.diff** execution and state functions. If the rollback ID parameter is omitted, the rollback ID defaults to 0, which corresponds to the active or most recently committed configuration.

#### **Table 6: Rollback ID Parameter**

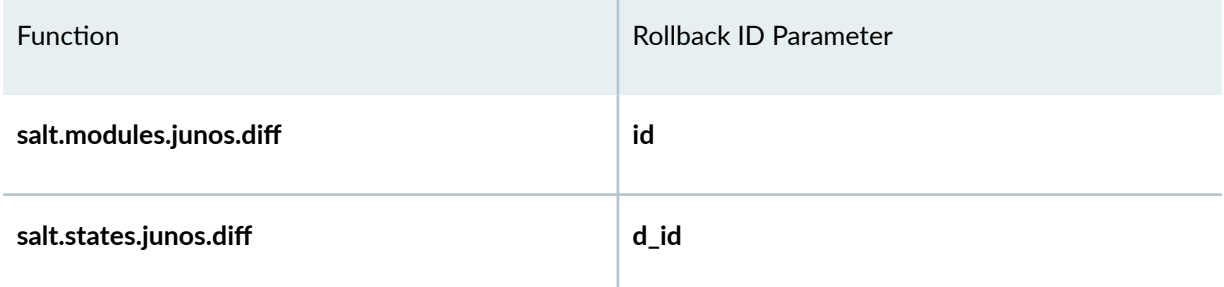

The configuration differences are returned in patch format. Statements that exist only in the candidate configuration are prefixed with a plus sign  $(+)$ , and statements that exist only in the comparison configuration and not in the candidate configuration are prefixed with a minus sign  $\langle \cdot \rangle$ . If there is no  $\alpha$  difference between the configurations, the junos.diff function prints None.

To compare the candidate configuration to the active configuration, execute the junos.diff function, and either omit the rollback ID parameter or set it equal to 0. For example:

```
saltuser@salt-master:~$ sudo salt 'router1' junos.diff
router1:
     ----------
     message:
         [edit system scripts op]
         + file bgp-neighbors.slax;
     out:
         True
```
The previous command is equivalent to issuing the **show | compare** or **show | compare rollback 0** configuration mode command in the Junos OS command-line interface (CLI).

```
saltuser@router1# show | compare
[edit system scripts op]
+ file bgp-neighbors.slax;
```
If you compare the candidate configuration to a previous configuration and there are no differences, the **junos.diff** function returns None. In the following example, the junos.diff function compares the candidate configuration to the active configuration and returns **None**, which indicates that the there are no uncommitted changes in the candidate configuration:

```
saltuser@salt-master:~$ sudo salt 'router2' junos.diff
router2:
     ----------
     message:
         None
     out:
         True
```
To compare the candidate configuration to a specific rollback configuration, set the **id** parameter to the ID of the rollback configuration. This is equivalent to issuing the **show | compare rollback** *n* configuration mode command in the Junos OS CLI.

```
saltuser@salt-master:~$ sudo salt 'router1' junos.diff id=3
router1:
     ----------
```

```
 message:
     [edit system scripts op]
     + file bgp-neighbors.slax;
     + file bgp-summary.slax;
 out:
     True
```
You can also define a state that returns the same information.

```
saltuser@salt-master:~$ cat/srv/salt/junos_diff.sls
Retrieve configuration differences:
   junos.diff:
     - d_id: 0
```
When you apply the state to one or more targets, it returns the differences for each target.

```
saltuser@salt-master:~$ sudo salt 'router1' state.apply junos_diff
router1:
----------
           ID: Retrieve configuration differences
     Function: junos.diff
      Result: True
     Comment:
     Started: 00:09:55.359546
     Duration: 3110.709 ms
     Changes:
               ----------
               message:
                    [edit system scripts op]
                   + file bgp-neighbors.slax;
               out:
                   True
Summary for router1
------------
Succeeded: 1 (changed=1)
Failed: 0
------------
```

```
Total states run: 1
Total run time: 3.111 s
```
#### RELATED DOCUMENTATION

Using Salt to Retrieve a Junos OS Configuration | 83

Using Salt to Configure Devices Running Junos OS | 96

## **Using Salt to Configure Devices Running Junos OS**

#### **IN THIS SECTION**

- Overview of Using Salt to Provision Junos OS Configurations | 97
- How to Lock and Unlock the Configuration Database | 100
- How to Specify the Configuration Mode | 101
- How to Specify the Load Operation | 103
- How to Specify the Format of the Configuration Data to Load | 105
- How to Load Configuration Data | 105
- How to Load Configuration Data Using a Jinja2 Template | 108
- How to Commit the Configuration | 112
- How to Roll Back the Configuration | 118

Juniper Networks provides support for using Salt to manage devices running Junos OS, and the Junos execution and state modules (for Salt) define functions that enable you to manage the Junos OS configuration. This topic discusses how to use Salt to generate, provision, and manage Junos OS configurations.

## <span id="page-103-0"></span>**Overview of Using Salt to Provision Junos OS Configurations**

The Junos execution and state modules (for Salt) enable you to use Salt to manage the configuration of a device running Junos OS. The modules define functions to perform the following tasks:

- Lock and unlock the configuration database
- Load configuration data
- Commit the configuration
- $\bullet$  Roll back the configuration
- $\bullet$  Configure the device hostname and commit the change

Table 7 on page 97 lists the functions you can use to manage the configuration and provides a brief description of each function. You can use the execution functions to perform the operations on the Salt master command line. But more often, you will define the state in which the managed device must be and use the state functions to apply the configuration.

#### Table 7: Junos Execution and State Functions to Manage the Configuration

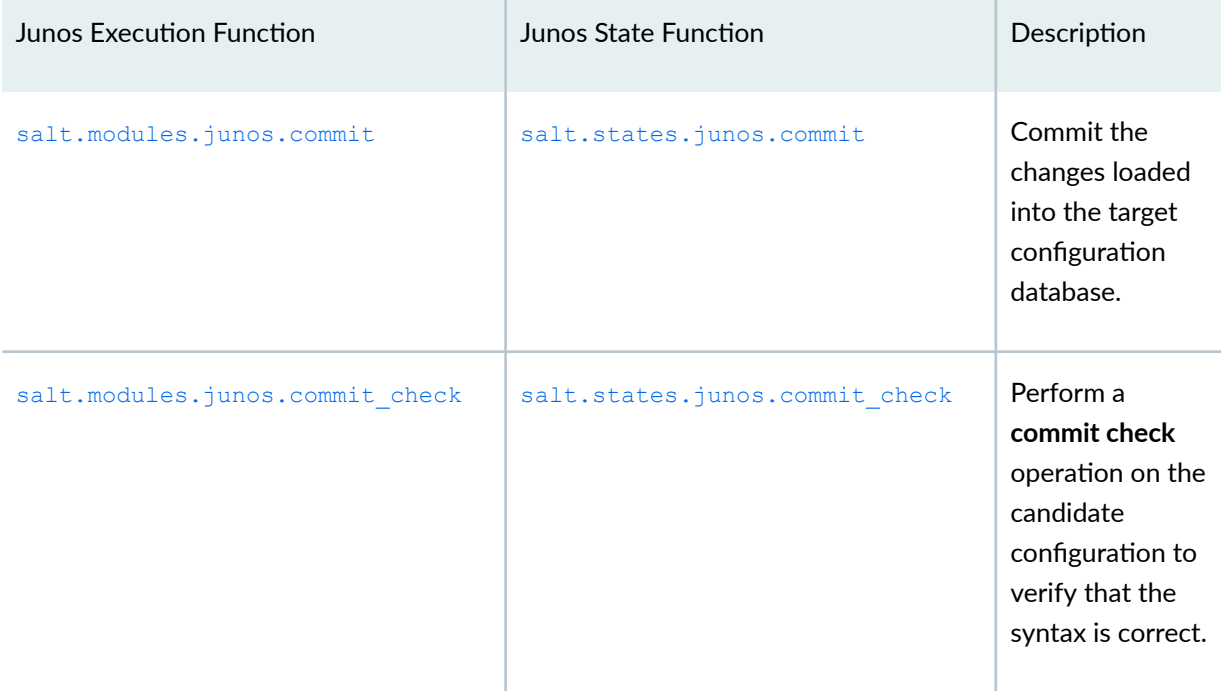

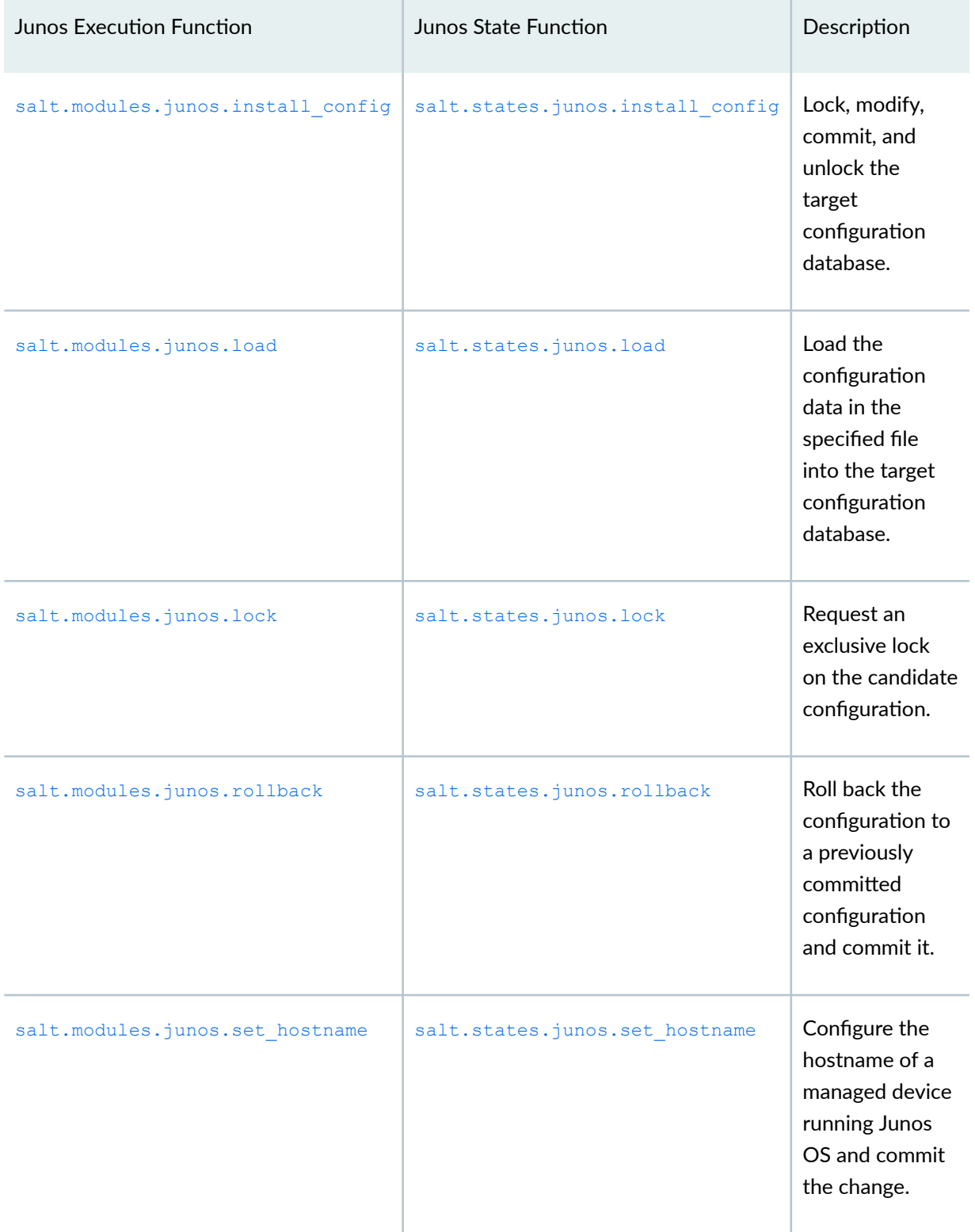

#### Table 7: Junos Execution and State Functions to Manage the Configuration (Continued)

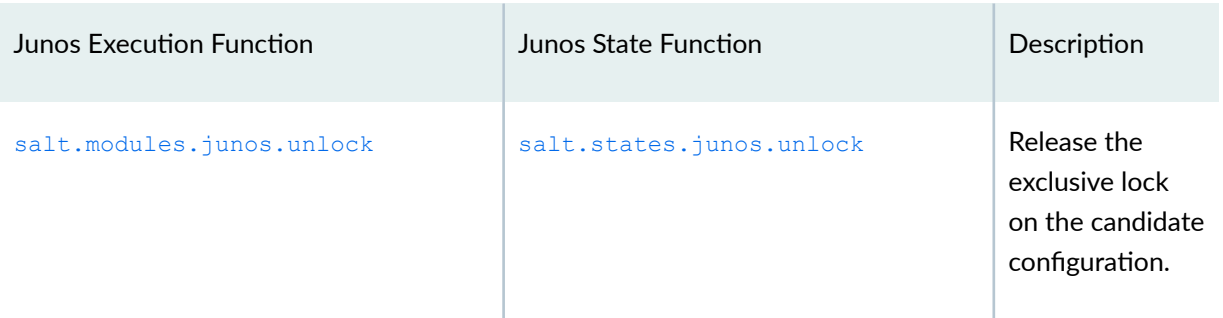

#### Table 7: Junos Execution and State Functions to Manage the Configuration *(Continued)*

The basic process for making configuration changes is to lock the configuration database, load the configuration changes, commit the configuration to make it active, and then unlock the configuration database. You can use the corresponding function to execute each operation individually, or you can use the junos.install\_config function to execute all of the operations with a single function call.

By default, the **junos.install\_config** function makes changes to the candidate configuration database using **configure exclusive** mode, which automatically locks and unlocks the configuration database. The function compares the loaded configuration with the current configuration and only applies the new configuration if there are changes. If the function modifies the configuration, it then performs a **commit check** and **commit** operation.

We recommend using the **junos.install\_config** function to make configuration changes, because it handles the entire configuration workflow. The function also enables you to save the configuration differences to a file and use different configuration modes. For example, you can use **configure private** mode to modify a private copy of the candidate configuration, as described in ["How to Specify the](#page-107-0) Configuration Mode" on page 101.

When loading new configuration data with the junos.load or junos.install\_config function, you can specify the load operation, and the source and format of the changes.

- Load operation–The load operation determines how the configuration data is loaded into the candidate configuration. The functions support many of the same load operations that are available in the Junos OS CLI, including merge, override, replace, and update. For more information, see ["How](#page-109-0) to Specify the Load Operation" on page 103.
- Format–You can configure devices running Junos OS using one of the standard, supported formats. You can provide configuration data or Jinja2 templates as text, Junos XML elements, Junos OS set commands, or JSON. For more information, see "How to Specify the Format of the Configuration [Data to Load" on page 105.](#page-111-0)
- Configuration data source—You can load configuration data from a file containing a partial or complete configuration or a Jinja2 template. For details, see "How to Load Configuration Data" on [page 105](#page-111-0) and "How to Load Configuration Data Using a Jinja2 Template" on page 108.

<span id="page-106-0"></span>After modifying the configuration, you must commit the configuration to make it the active configuration on the device. The junos.install\_config, junos.rollback, and junos.set\_hostname functions automatically commit the changes to the configuration. You can also execute the junos.commit function to perform a commit operation. For information about the behavior of the different functions and their supported commit options, see "How to Commit the Configuration" on page 112.

In addition to loading new configuration data, you can use the **junos.rollback** function to roll back the configuration to a previously committed configuration. The function automatically commits the updated configuration. For more information, see "How to Roll Back the Configuration" on page 118.

## **How to Lock and Unlock the Configuration Database**

You can lock the candidate configuration before modifying it to prevent other users or applications from updating it until the lock is released. This is equivalent to the **configure exclusive** command in the CLI. We recommend locking the configuration before making changes, particularly on devices where multiple users are authorized to change the configuration, because a commit operation applies to all changes in the candidate configuration, not just those made by the user or application that requests the commit.

The **junos.install\_config** function makes changes to the candidate configuration database using configure exclusive mode, which automatically locks the configuration database, loads and commits the changes, and unlocks the database. However if you need to execute the load and commit operations separately, for example, by using the **junos.load** and **junos.commit** functions, you can explicitly lock and unlock the database by using the **junos.lock** and **junos.unlock** execution or state functions.

To explicitly lock the configuration database before modifying it, use the **junos.lock** function. For example:

```
saltuser@salt-master:~$ sudo salt 'router1' junos.lock
router1:
      ----------
     message:
          Successfully locked the configuration.
     out:
         True
```
To unlock the database and discard any uncommitted changes, use the **junos.unlock** function. For example:

```
saltuser@salt-master:~$ sudo salt 'router1' junos.unlock
router1:
```

```
 message:
     Successfully unlocked the configuration.
 out:
     True
```
----------

If the configuration database has been modified, or if another user already has an exclusive lock on it, the **junos.lock** function returns a **LockError** message, as shown in the following examples:

```
saltuser@salt-master:~$ sudo salt 'router1' junos.lock
router1:
     ----------
     message:
        Could not gain lock due to : "LockError(severity: error, bad element:
None, message: configuration database modified)"
     out:
         False
```

```
saltuser@salt-master:~$ sudo salt 'router1' junos.lock
router1:
     ----------
     message:
        Could not gain lock due to : "LockError(severity: error, bad element:
None, message: configuration database locked by:
           admin terminal p1 (pid 28508) on since 2019-08-12 12:46:52 PDT
               exclusive [edit])"
     out:
        False
```
## **How to Specify the Configuration Mode**

The junos.install\_config function enables you to make changes in different configuration modes. By default, the function makes changes to the candidate configuration database using **configure exclusive** mode. The **configure exclusive** mode locks the candidate global configuration (also known as the *shared* configuration database) for as long as the function requires to make the requested changes to the configuration. Locking the database prevents other users from modifying or committing changes to the database until the lock is released.
To specify a different mode, set the **mode** parameter equal to the desired mode. Supported modes include **batch**, dynamic, ephemeral, exclusive, and private. For information about the different modes, see the CLI User Guide.

For example, the following command makes changes to the configuration using **configure private** mode, which opens a private copy of the candidate configuration:

saltuser@salt-master:~\$ **sudo salt 'router1' junos.install\_config 'salt://configs/mpls-config.set' mode=private** router1: --------- message: Successfully loaded and committed! out: True

Similarly, you can include the argument in a Salt state file.

```
saltuser@salt-master:~$ cat/srv/salt/junos_mpls_config.sls
Install MPLS Config:
  junos.install_config:
     - name: salt://configs/mpls-config.set
     - mode: private
```
You can also use the **junos.install\_config** function to update the ephemeral configuration database on devices that support this database. The ephemeral database is an alternate configuration database that provides a fast programmatic interface for performing configuration updates on devices running Junos OS. You must have Salt version 3001 and Junos PyEZ Release 2.1.3 or later to use this feature

**NOTE:** The ephemeral configuration database is an advanced feature, which if used incorrectly can have a serious negative impact on the operation of the device. For more information, see Understanding the Ephemeral Configuration Database.

To configure the default instance of the ephemeral configuration database, set the **mode** argument equal to **ephemeral**. For example:

```
saltuser@salt-master:~$ cat/srv/salt/junos_ephemeral_config.sls
Install MPLS config in default ephemeral instance:
   junos.install_config:
```

```
- name: salt://configs/mpls-ephemeral-config.set
- mode: ephemeral
```
To configure a user-defined instance of the ephemeral configuration database, set the mode argument equal to ephemeral, and set the ephemeral\_instance argument equal to the name of the instance.

```
saltuser@salt-master:~$ cat/srv/salt/junos_ephemeral_instance_config.sls
Install MPLS config in ephemeral instance:
  junos.install config:
    - name: salt://configs/mpls-ephemeral-instance-config.set
    - mode: ephemeral
```
- ephemeral instance: eph1

# How to Specify the Load Operation

You can use the junos.load and junos.install\_config functions to load configuration changes using a load merge, load replace, load override, or load update operation. You specify the desired load operation by including or omitting the appropriate arguments for that function. If you do not specify a load operation, the default is load replace. Table 8 on page 103 summarizes the arguments required for each type of load operation.

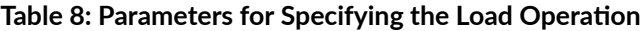

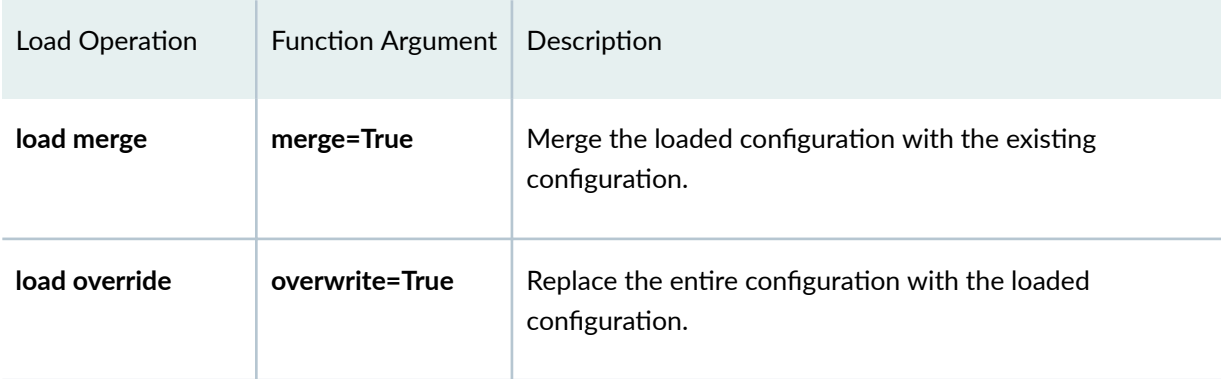

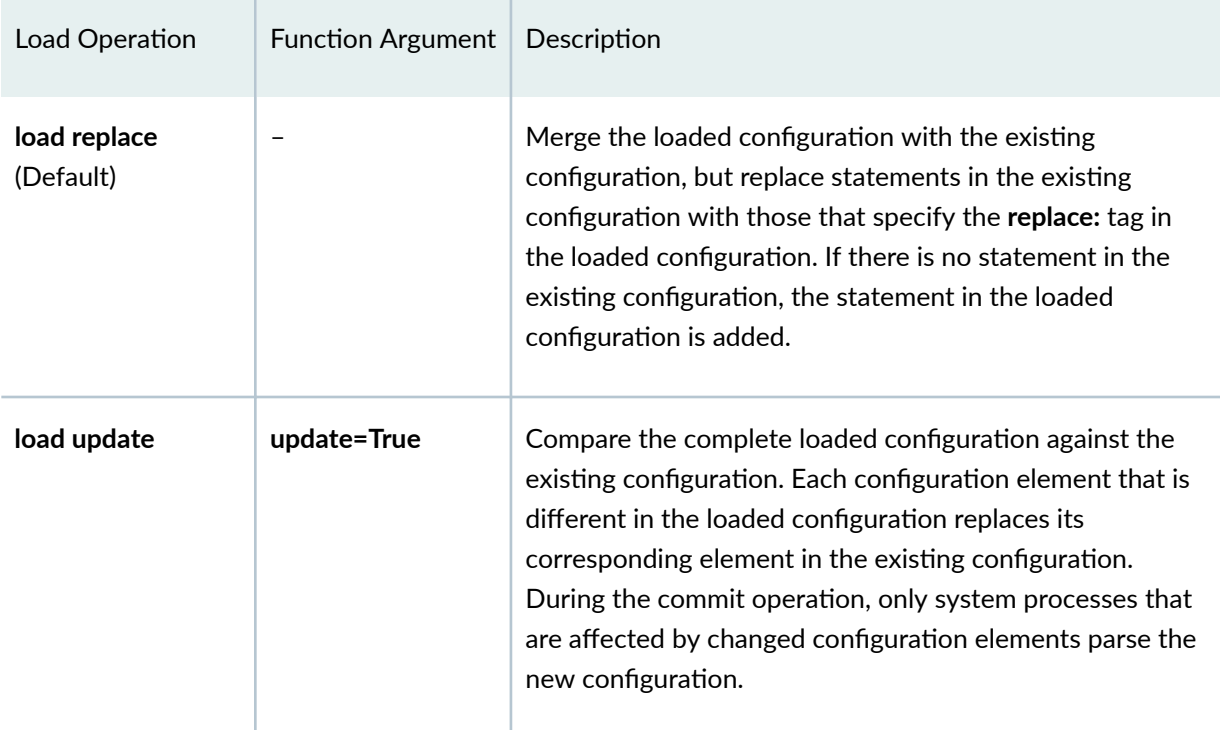

#### Table 8: Parameters for Specifying the Load Operation (Continued)

The following command replaces the entire configuration on the target device with the specified configuration and commits it. The RPC timeout is increased to provide sufficient time to load and commit the complete configuration.

saltuser@salt-master:~\$ **sudo salt 'router1' junos.install\_config overwrite=True 'salt://configs/junos**complete-config.conf' dev\_timeout=60

The equivalent state file is:

```
Replace complete configuration:
  junos.install_config:
    - name: salt://configs/junos-complete-config.conf
```
- overwrite: True
- dev\_timeout: 60

# <span id="page-111-0"></span>**How to Specify the Format of the Configuration Data to Load**

The junos.load and junos.install\_config functions enable you to configure devices running Junos OS using one of the standard, supported formats. You can load configuration data from a file containing a partial or complete configuration or a Jinja2 template. The data can be provided as text, Junos XML elements, Junos OS **set** commands, or JSON.

You must specify the format of the configuration data either by adding the appropriate extension to the configuration file or by explicitly including the format argument in the function call. Table 9 on page 105 summarizes the supported formats for the configuration data and the corresponding value for the file extension and **format** parameter. If you include the **format** argument, it overrides the format indicated by the file extension.

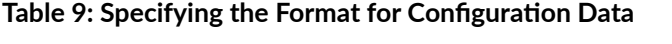

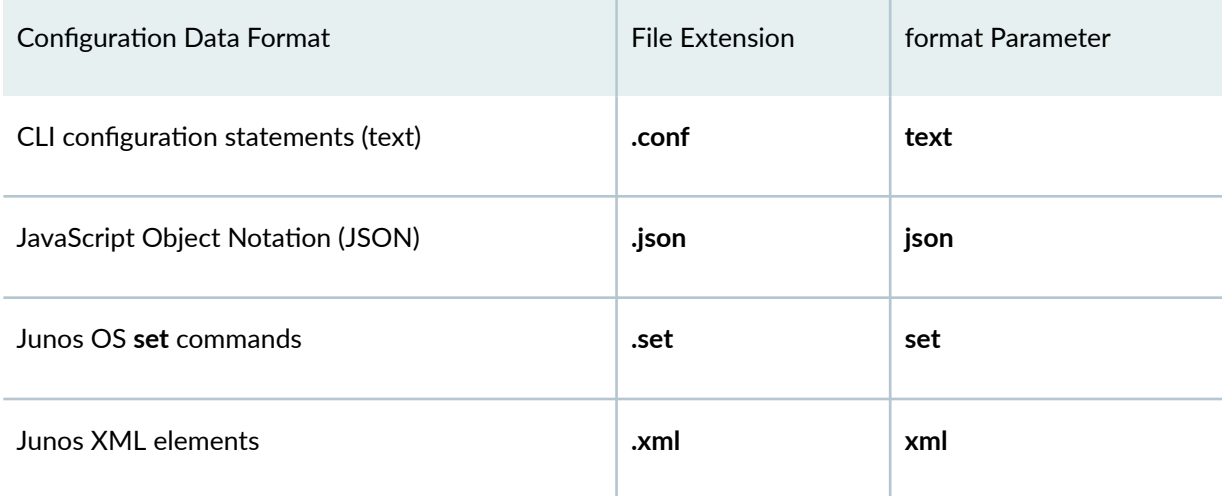

**NOTE:** Devices running Junos OS support loading configuration data in JSON format starting in Junos OS Release 16.1R1.

# **How to Load Configuration Data**

The junos.load and junos.install\_config functions enable you to load configuration data from a file that contains a partial or complete configuration or a Jinja2 template. The file can reside on the Salt master or the proxy minion server. The functions must use the **salt://** notation to specify a path on the Salt master, and they must use an absolute path to specify a path on the proxy minion server. If the file does not use one of the accepted file extensions to indicate the format of the configuration data, then the function call must also include the format argument to specify the format of the data.

Table 10 on page 106 describes the configuration data sources that you can use and lists the execution and state function arguments required to specify the location of the file. The execution functions can specify the path as a positional argument or by using the path keyword.

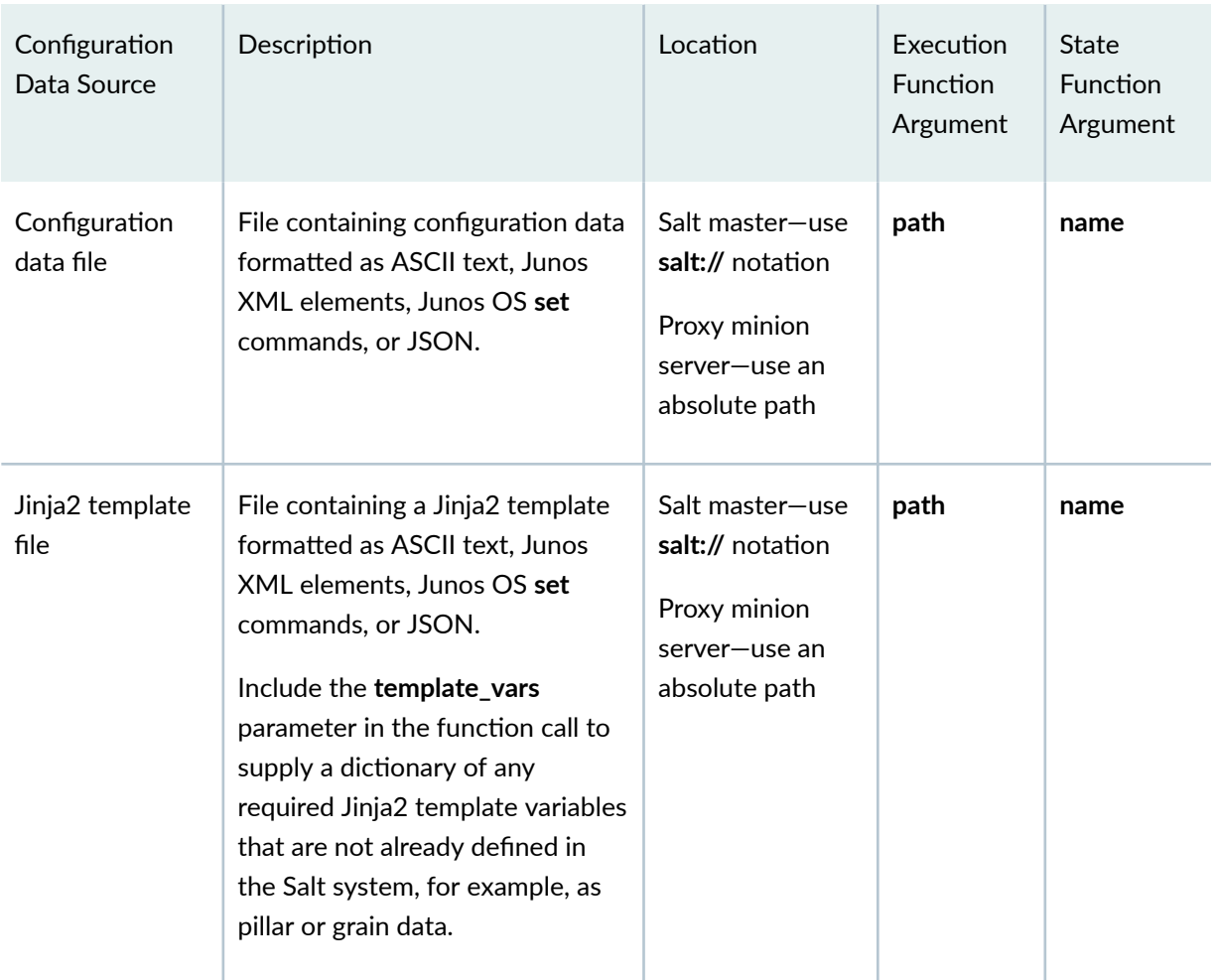

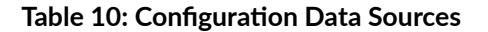

For example, the following file contains Junos OS set commands that configure two op scripts. The file's extension indicates the format for the configuration data.

```
saltuser@salt-master:~$ cat/srv/salt/configs/op-scripts.set
set system scripts op file bgp.slax
set system scripts op file ospf.slax
```
The following Salt command uses the junos.install\_config execution function to load and commit the configuration on the target device. The path is provided as a positional argument.

```
saltuser@salt-master:\sim$ sudo salt 'router1' junos.install_config 'salt://configs/op-scripts.set'
router1:
     ----------
     message:
          Successfully loaded and committed!
     out:
          True
```
The equivalent state file is:

```
saltuser@salt-master:~$ cat/srv/salt/junos-config-op-scripts.sls
Installing op scripts:
  junos.install_config:
     - name: salt://configs/op-scripts.set
     - comment: committed using Salt
```

```
saltuser@salt-master:~$ sudo salt 'router1' state.apply junos-config-op-scripts
router1:
----------
          ID: Installing op scripts
     Function: junos.install_config
        Name: salt://configs/op-scripts.set
       Result: True
      Comment:
      Started: 04:19:59.819155
     Duration: 14853.384 ms
      Changes:
                ----------
               message:
                   Successfully loaded and committed!
                out:
                   True
Summary for router1
------------
Succeeded: 1 (changed=1)
Failed: 0
```

```
Total states run: 1
Total run time: 14.853 s
```
------------

The junos.install\_config function automatically performs a diff between the candidate configuration and the requested configuration. The function only applies the configuration if there are changes. If you attempt to apply the same configuration a second time, the junos.install\_config function returns a message that the configuration has already been applied and does not load and commit it again, as shown in the following example:

```
saltuser@salt-master:~$ sudo salt 'router1' state.apply junos-config-op-scripts
router1:
----------
           ID: Installing op scripts
     Function: junos.install_config
        Name: salt://configs/op-scripts.set
      Result: True
      Comment:
      Started: 06:01:52.365353
     Duration: 778.843 ms
      Changes:
               ----------
               message:
                   Configuration already applied!
               out:
                   True
Summary for router1
------------
Succeeded: 1 (changed=1)
Failed: 0
------------
Total states run: 1
Total run time: 778.843 ms
```
# **How to Load Configuration Data Using a Jinja2 Template**

The junos.load and junos.install\_config execution and state functions support using Jinja2 templates for Junos OS configuration data. Jinja is a template engine for Python that enables you to generate

documents from predefined templates. The templates, which are text files in the desired language, provide flexibility through the use of expressions and variables. You can create Junos OS configuration data using Jinja2 templates in one of the supported configuration formats, which includes ASCII text, Junos XML elements, Junos OS set commands, and JSON. The functions use the Jinja2 template and a supplied dictionary of variables to render the configuration data.

Jinja2 templates provide a powerful method to generate configuration data, particularly for similar configuration stanzas. For example, rather than manually adding the same configuration statements for each interface on a device, you can create a template that iterates over a list of interfaces and creates the required configuration statements for each one. In Jinja, blocks are delimited by '{%' and '%}' and variables are enclosed within '**{{**' and '**}}**'.

To load a Jinja2 template, you must include the following parameters in the **junos.load** or **junos.install\_config** function call:

- Template path–Specify the path to a template file on the Salt master or proxy minion server, as described in "How to Load Configuration Data" on page 105.
- Template format—Set the **format** argument to indicate the format of the configuration data if the template file does not use one of the accepted file extensions to specify the format. For information about specifying the format, see "How to Specify the Format of the Configuration Data to Load" on [page 105](#page-111-0).
- Template variables—The template can reference Salt internal variables like those defined in pillar or grain data. Any variables that are not already defined within the Salt system must be supplied in the **template\_vars** argument. The **template\_vars** value is a dictionary of keys and values that are required to render the Jinja2 template.

**NOTE**: If your template only includes Salt internal variables like pillar data, grain data, and functions, the **junos.install\_config** function might need to define **template\_vars: True** in order to render the template.

The following sample Jinja2 template generates configuration data that enables MPLS on logical unit 0 for each interface in a given list and also configures the interface under the MPLS and RSVP protocols.

```
saltuser@salt-master:~$ cat/srv/salt/configs/junos-config-mpls-jinja2-template.conf
interfaces {
     {% for item in template_vars['interfaces'] %}
     {{ item }} {
         description "{{ template_vars['description'] }}";
         unit 0 {
              family {{ template_vars['family'] }};
```

```
\}} {% endfor %}
\}protocols {
     mpls {
           {% for item in template_vars['interfaces'] %}
           interface { { item } };
           \{\text{\textdegree}\} endfor \text{\textdegree}\}\}rsvp {
           {% for item in template vars['interfaces'] %}
           interface { { item } };
           \{\text{\textdegree}\} endfor \text{\textdegree}\}\}\}
```
The following command uses the Jinja2 template and the variables defined in template\_vars to render the configuration data, which is then loaded and committed on the target host:

```
saltuser@salt-master:~$ sudo salt 'router1' junos.install_config 'salt://configs/junos-config-mpls-
jinja2-template.conf' template_vars='{ "interfaces" : ["ge-1/0/1", "ge-1/0/2", "ge-1/0/3"], "description" :
"MPLS interface", "family" : "mpls" }'
router1:
```

```
- - - - - - - - -message:
    Successfully loaded and committed!
out:
    TrID
```
The following state file loads the same configuration. The configuration differences are stored in the diffs\_file file on the proxy minion server.

```
saltuser@salt-master:~$ cat/srv/salt/junos_install_config_mpls.sls
Install Junos OS config:
  junos.install config:
    - name: 'salt://configs/junos-config-mpls-jinja2-template.conf'
    - comment: committed using Salt
    - diffs file: /home/saltuser/junos-config-mpls-diff
    - template vars:
        interfaces: ['ge-1/0/1', 'ge-1/0/2', 'ge-1/0/3']
```

```
 description: MPLS interface
 family: mpls
```
When you apply the state, Salt renders the configuration and loads and commits the configuration on the device.

```
saltuser@salt-master:~$ sudo salt 'router1' state.apply junos_install_config_mpls
router1:
----------
           ID: Install Junos OS config
     Function: junos.install_config
         Name: salt://configs/junos-config-mpls-jinja2-template.conf
       Result: True
      Comment:
      Started: 05:28:51.575045
     Duration: 23675.957 ms
      Changes:
               ----------
               message:
                   Successfully loaded and committed!
               out:
                   True
Summary for router1
------------
Succeeded: 1 (changed=1)
Failed: 0
------------
Total states run: 1
Total run time: 23.676 s
```
The function generates the following configuration data, which is loaded into the candidate configuration on the device and committed:

```
interfaces { 
     ge-1/0/1 {
         description "MPLS interface";
         unit 0 {
              family mpls;
          } 
     }
```

```
qe-1/0/2 {
        description "MPLS interface";
        unit 0 \{family mpls;
        \}\}ge-1/0/3 {
        description "MPLS interface";
        unit 0 \{family mpls;
        \}\}\mathcal{E}protocols {
    mpls {
        interface qe-1/0/1.0;
        interface ge-1/0/2.0;
        interface ge-1/0/3.0;
    \}rsvp {
        interface ge-1/0/1.0;
        interface qe-1/0/2.0;
        interface qe-1/0/3.0;
    \big\}\}
```
# How to Commit the Configuration

After modifying the configuration, you must commit the configuration to make it the active configuration on the device. The junos.install\_config, junos.rollback, and junos.set\_hostname functions load the requested configuration changes and then automatically perform a commit check and commit operation. You can also use the individual junos.commit\_check and junos.commit functions to perform a commit check and commit operation, for example, after using the junos.load function to update the configuration.

The Junos OS CLI provides options for the commit operation, such as adding a commit comment or synchronizing the configuration on multiple Routing Engines. Some of these options are supported by the Junos execution and state module functions. Table 11 on page 113 outlines the commit options that are available and the functions that support them. Supported arguments are valid for both the execution function and the state function.

## <span id="page-119-0"></span>Table 11: Arguments for Commit Options

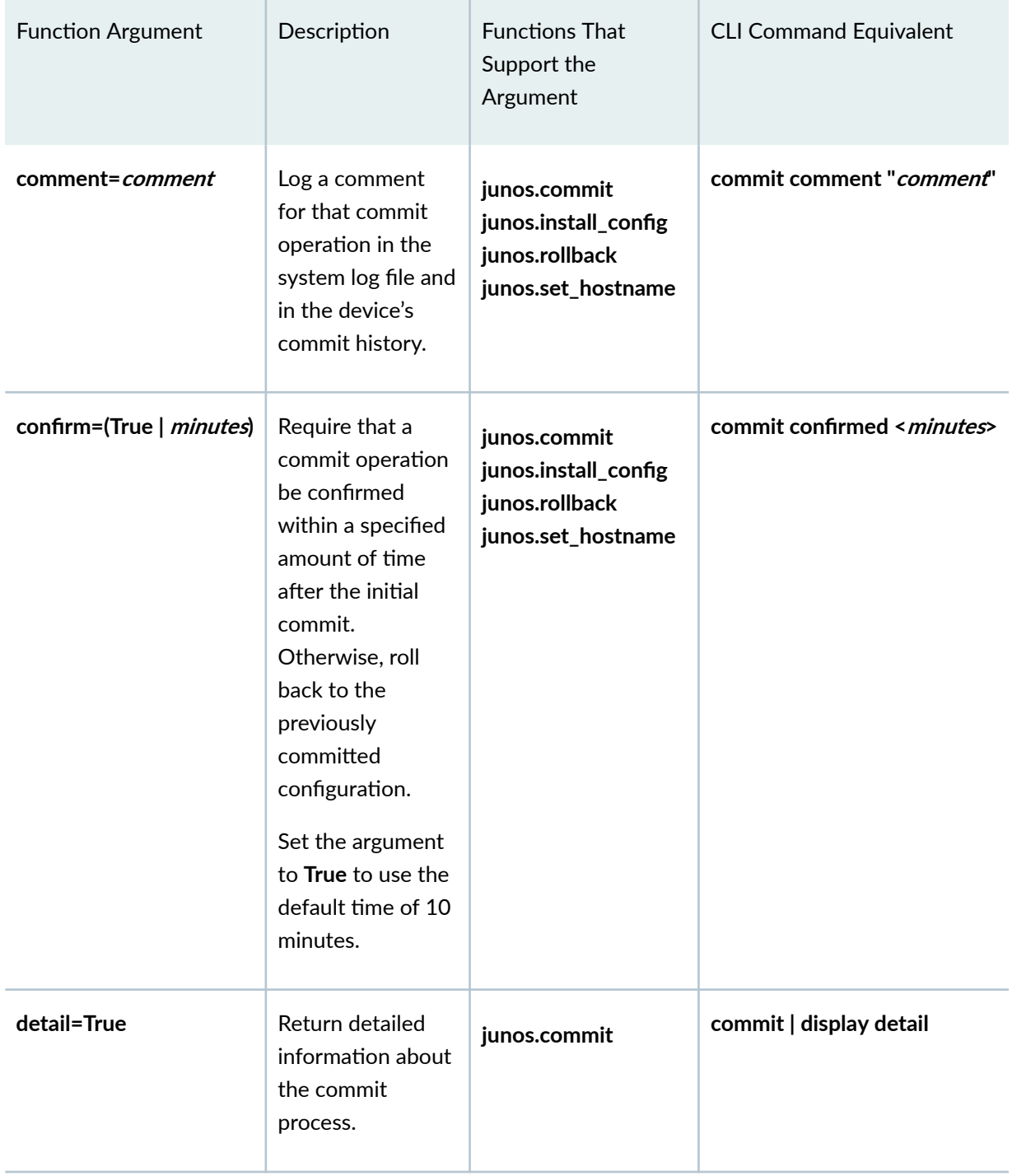

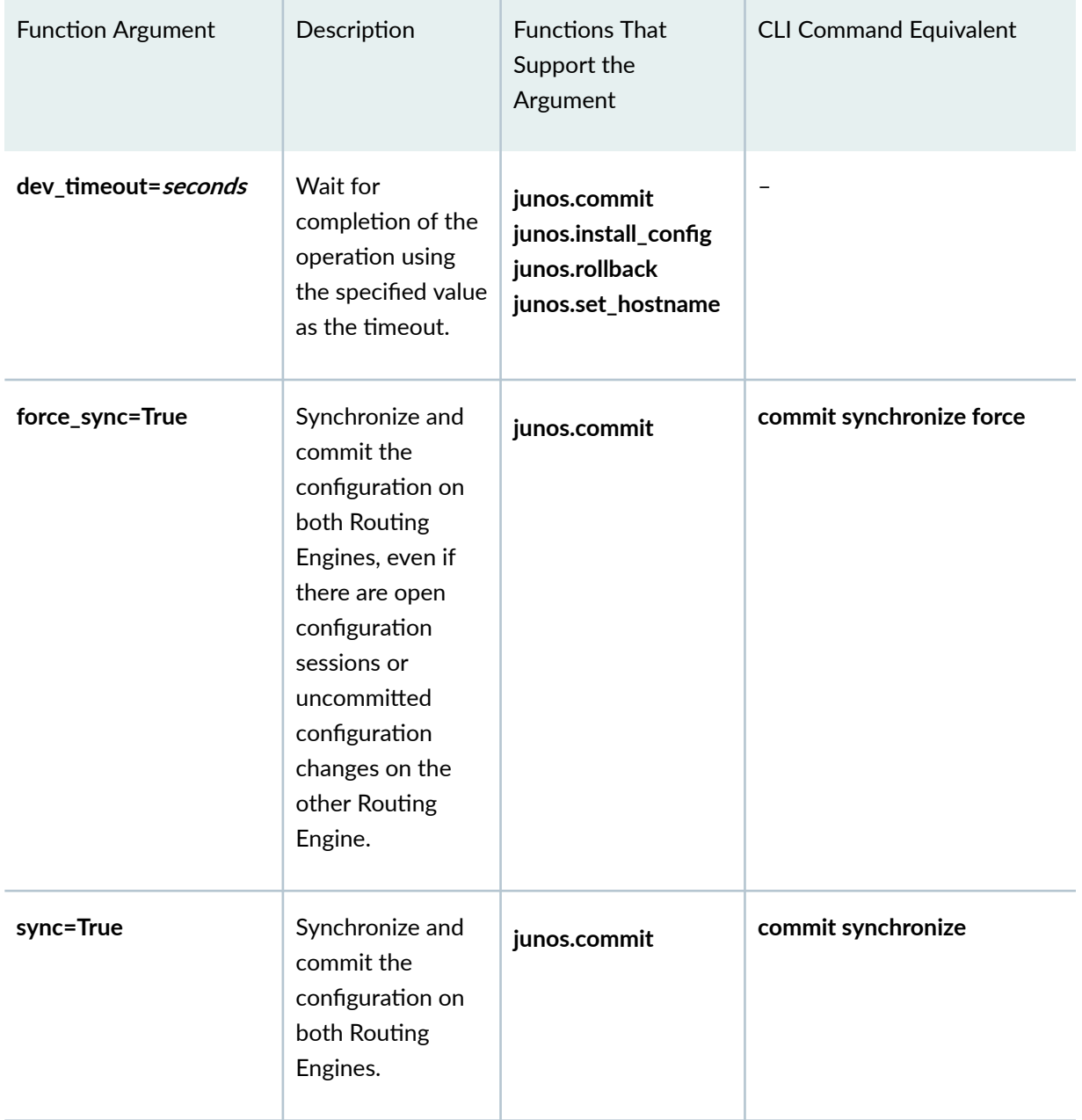

## Table 11: Arguments for Commit Options (Continued)

## Commit Comment

When you commit the configuration, you can include a brief comment to describe the purpose of the committed changes. To log a comment describing the changes, include the **comment** argument and a message string. For example:

saltuser@salt-master:~\$ sudo salt 'router1' junos.commit comment='Committed using Salt'

Similarly, in a state file:

```
saltuser@salt-master:~$ cat/srv/salt/junos_install_mx_config.sls
Install Junos OS config:
  junos.install config:
    - name: salt://configs/mx-config-common.set
    - comment: Committed using Salt
```
The commit comment is included in the system log message for the commit as well as logged in the commit history.

```
saltuser@salt-master:~$ sudo salt 'router1' junos.cli 'show system commit'
router1:
    message:
        0 2019-08-05 15:08:01 PDT by saltuser via netconf
             Committed using Salt
         \ddotsout:
        True
```
## **Commit Confirmed**

When you commit the candidate configuration, you can require an explicit confirmation for the commit to become permanent. If the commit is not confirmed within the specified amount of time, the device automatically loads and commits (rolls back to) the previously committed configuration. The confirmed commit operation is useful for verifying that a configuration change works correctly and does not prevent management access to the device. If the change prevents access or causes other errors, the automatic rollback to the previous configuration restores access to the device after the rollback deadline passes.

To require that a commit operation be confirmed within a specified amount of time after the initial commit, include the confirm=*minutes* argument. The allowed range is 1 through 65,535 minutes. You can also specify confirm=True to use the default time of 10 minutes.

The following command requires that the commit be confirmed within 15 minutes:

```
saltuser@salt-master:~$ sudo salt 'router1' junos.install_config 'salt://configs/mx-config-
common.set' confirm=15
router1:
     ----------
```

```
 message:
     Successfully loaded and committed!
 out:
     True
```
To confirm the commit operation, call either the junos.commit or junos.commit\_check function.

```
saltuser@salt-master:~$ sudo salt 'router1' junos.commit comment='Confirming commit using Salt'
router1:
     ----------
     message:
        Commit Successful.
     out:
         True
```
#### Commit Detail

When you use the junos.commit function to commit the configuration, you can review the details of the entire commit operation by including the **detail=True** argument. When you include this argument, the function returns detailed information about the commit process.

```
saltuser@salt-master:~$ sudo salt 'router1' junos.commit detail=True
router1:
     ----------
     message:
         ----------
         routing-engine:
             ----------
             name:
                 re0
             progress-indicator:
                 \mathbb{L} ----------
                    message:
                        Obtaining lock for commit
                    timestamp:
                        2019-08-14 11:17:50 PDT
                  |_
 ----------
                    message:
                        updating commit revision
                    timestamp:
```
#### Commit Synchronize

...

When you use the junos.commit function to commit the configuration, you can synchronize and commit the configuration on both Routing Engines in a dual Routing Engine system by including the **sync=True** argument. For example:

```
saltuser@salt-master:~$ sudo salt 'router1' junos.commit sync=True
```
When you include the **sync=True** argument, the device copies the candidate configuration stored on the local Routing Engine to the other Routing Engine, verifies the candidate's syntactic correctness, and commits it on both Routing Engines. To force the **commit synchronize** operation to succeed even if there are open configuration sessions or uncommitted configuration changes on the other Routing Engine, use the **force\_sync=True** argument. Including this argument causes the device to terminate any configuration sessions on the other Routing Engine before synchronizing and committing the configuration.

## Commit Timeout

The default time for an RPC to time out is 30 seconds. Large configuration changes might exceed this value causing the operation to time out before the configuration can be uploaded and committed. To accommodate configuration changes that might require a commit time that is longer than the default timeout interval, include the dev\_timeout=*seconds* argument, and set the timeout interval to an appropriate value. For example:

```
saltuser@salt-master:~$ sudo salt 'router1' junos.install_config 'salt://configs/junos_mx_config.conf'
dev_timeout=60
```

```
saltuser@salt-master:~$ cat/srv/salt/junos_install_mx_config.sls
Install Config:
   junos.install_config:
    - name: salt://configs/junos mx config.conf
    - dev timeout: 60
```
# **How to Roll Back the Configuration**

Devices running Junos OS store a copy of the most recently committed configuration and up to 49 previous configurations, depending on the platform. You can roll back to any of the stored configurations. This is useful when configuration changes cause undesirable results, and you want to revert back to a known working configuration. Rolling back the configuration is similar to the process for making configuration changes on the device, but instead of loading configuration data, you perform a rollback, which replaces the entire candidate configuration with a previously committed configuration.

The [salt.modules.junos.rollback](https://docs.saltstack.com/en/latest/ref/modules/all/salt.modules.junos.html#salt.modules.junos.rollback) execution function and the [salt.states.junos.rollback](https://docs.saltstack.com/en/latest/ref/states/all/salt.states.junos.html#salt.states.junos.rollback) state function enable you to roll back the configuration to a previously committed configuration on a device running Junos OS. To roll back the configuration and commit it, execute the function, and set the id argument to the ID of the desired rollback configuration. Valid ID values are 0 (zero) for the most recently committed configuration through one less than the number of stored previous configurations (maximum is 49). If you omit the **id** keyword, it defaults to 0.

For example, the following command rolls the configuration back to the previously committed configuration and commits it:

```
saltuser@salt-master:~$ sudo salt 'router1' junos.rollback id=1 comment='Rolling back conC]r-ঞon
using Salt'
router1:
     ----------
     message:
          Rollback successful
     out:
          True
```
To roll back the configuration and log the configuration differences in a file for later reference, include the **diffs\_file** argument, and set it to the path of the file on the proxy minion server to which the differences are written.

```
saltuser@salt-master:\sim$ sudo salt 'router1' junos.rollback id=1 comment='Rolling back configuration
using Salt' diffs_file='/home/saltuser/router1-rollback-diff'
router1:
      ----------
     message:
          Rollback successful
     out:
           True
```
The differences are saved to the specified file on the proxy minion server.

```
saltuser@minion:~$ cat/home/saltuser/router1-rollback-diff
[edit system scripts op]
     file bgp-neighbors.slax;
```
## **RELATED DOCUMENTATION**

Example: Using Salt to Configure Devices Running Junos OS | 119 Using Salt to Retrieve a Junos OS Configuration | 83

# **Example: Using Salt to Configure Devices Running Junos OS**

#### **IN THIS SECTION**

- Requirements | 119
- Overview | 120
- Configuration | 121
- Verification | 128
- Troubleshooting | 131

Juniper Networks provides support for using Salt to manage devices running Junos OS. This example uses Salt to configure several devices running Junos OS.

# Requirements

This example uses the following hardware and software components:

- <span id="page-126-0"></span>• Three MX Series routers running Junos OS with NETCONF enabled
- Salt master with the following requirements:
	- Salt version 3001 or later
	- Can ping and perform operations on the devices running Junos OS

# **Overview**

This example defines a Salt state that configures BGP peering sessions on the target devices running Junos OS. Table 12 on page 120 outlines the device hostnames, proxy IDs, and device-specific files.

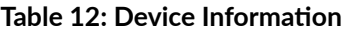

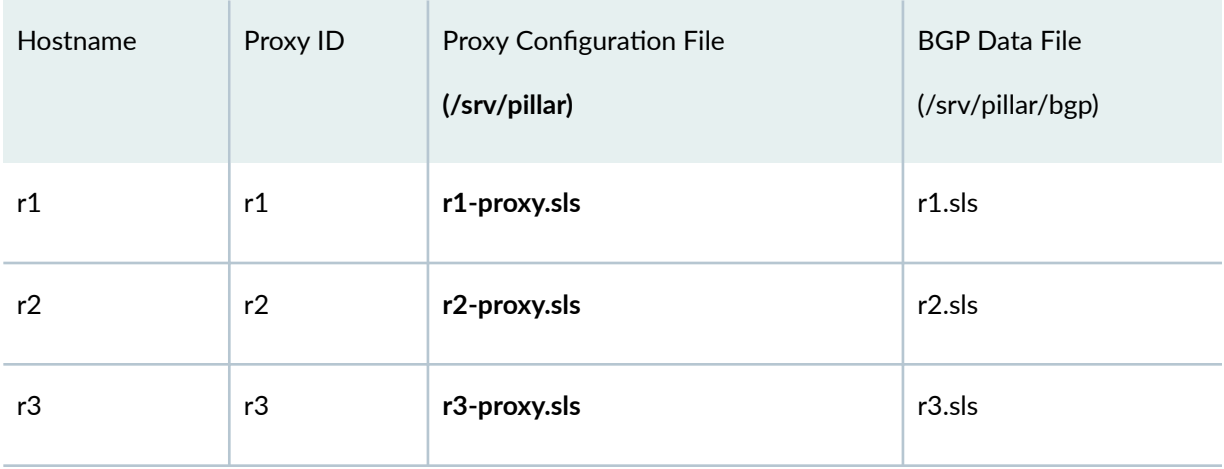

The example uses the following components:

- Jinja2 configuration template-Defines the BGP configuration as a Jinja template using set command format. The template uses the **.set** file extension to indicate the format.
- Pillar files—Define the device-specific configuration data required by the Jinja2 template. The data for each device is stored in a separate file under the /srv/pillar/bgp directory on the Salt master.
- Pillar top file-Maps each pillar file to the appropriate proxy minion.
- State file-Defines the state to apply to the target devices. In this case, the state file uses the junos.install\_config function to apply the BGP configuration to a device.
- State top file-Maps the state file to the devices on which the state should be applied.

In this example, you create a Jinja2 template to generate the BGP configuration that gets loaded and committed on the device. The template substitutes in variables for device-specific configuration data so <span id="page-127-0"></span>that it can be reused as needed. The template file is placed under the **/srv/salt/configs** directory on the Salt master.

You then create separate pillar files for each device and define the device-specific configuration data in the file. Each pillar file defines a BGP\_data key that contains all of the variable parameters that are referenced in the configuration template. The pillar top file maps each pillar file to its respective proxy minion. Storing the data in pillars ensures that each proxy minion can only access the data for that device.

The junos\_bgp\_config.sls state file defines a state that uses the junos.install\_config function to apply the BGP configuration in the template. When invoked, the function locks the configuration database, loads the configuration specific to the target device, commits the configuration, and then unlocks the database. The function includes the diffs\_file parameter to store the configuration differences in a file on the proxy minion server. The filename uses the id grain to generate device-specific filenames for the output files.

The state top file applies the **junos\_bgp\_config** state to any minion with a **BGP\_data** pillar key with any value. When you run a highstate or apply that state to a device, Salt uses the template and pillar data to generate the configuration specific to the target and then invokes the **junos.install\_config** function to load and commit the configuration on the device. If the configuration is already applied, the **junos.install\_config** function does not reapply the configuration.

After you configure the devices, you then apply the **junos\_bgp\_verify\_peers** state. This state executes the get-bgp-neighbor-information RPC on each device until it returns a peer-state value of Established for each peer defined in that device's pillar data or times out. This state assumes that BGP is running on the device.

# **Configuration**

### **IN THIS SECTION**

- Define the Pillar Data | 122
- Define the Jinja2 Template | 124
- Define the States | 125
- [Results](#page-132-0) **| 126**

To configure the devices using Salt, perform the tasks included in this section.

## <span id="page-128-0"></span>**Define the Pillar Data**

## **Step-by-Step Procedure**

To define the pillar data that is used with the Jinja2 template to generate the BGP configuration:

- 1. On the Salt master, create a separate file named /srv/pillar/bgp/*hostname*.sls for each managed device.
- 2. Define the data for host r1 in the r1.sls file.

```
BGP_data:
   loopback: 192.168.0.1
  local_asn: 64521
   neighbors:
      - interface: ge-0/0/0
        name: to-r2
        asn: 64522
        peer_ip: 198.51.100.2
       local_ip: 198.51.100.1
        peer_loopback: 192.168.0.2
      - interface: ge-0/0/1
        name: to-r3
        asn: 64523
        peer_ip: 198.51.100.6
        local_ip: 198.51.100.5
        peer_loopback: 192.168.0.3
```
3. Define the data for host r2 in the r2.sls file.

```
BGP_data:
   loopback: 192.168.0.2
   local_asn: 64522
   neighbors:
      - interface: ge-0/0/0
       name: to-r1
       asn: 64521
       peer_ip: 198.51.100.1
       local_ip: 198.51.100.2
        peer_loopback: 192.168.0.1
      - interface: ge-0/0/1
```

```
 name: to-r3
 asn: 64523
 peer_ip: 198.51.100.10
 local_ip: 198.51.100.9
 peer_loopback: 192.168.0.3
```
4. Define the data for host r3 in the r3.sls file.

```
BGP_data:
   loopback: 192.168.0.3
   local_asn: 64523
   neighbors:
      - interface: ge-0/0/0
        name: to-r1
       asn: 64521
       peer_ip: 198.51.100.5
       local_ip: 198.51.100.6
        peer_loopback: 192.168.0.1
      - interface: ge-0/0/1
        name: to-r2
       asn: 64522
        peer_ip: 198.51.100.9
        local_ip: 198.51.100.10
        peer_loopback: 192.168.0.2
```
5. In the pillar top file, map the pillar file with the BGP data under the appropriate device ID to enable the device to access the data.

```
saltuser@salt-master:~$ cat /srv/pillar/top.sls
base:
   'r1':
     - r1-proxy
     - bgp/r1
   'r2':
     - r2-proxy
    - bgp/r2 'r3':
     - r3-proxy
     - bgp/r3
```
#### <span id="page-130-0"></span>6. Refresh the pillar data.

```
saltuser@salt-master:~$ sudo salt "*' saltutil.refresh_pillar
r3:
      True
r1:
      True
r2:
      True
```
# **Define the Jinja2 Template**

### **Step-by-Step Procedure**

To create the Jinja2 template that is used to generate the BGP configuration:

- 1. Create a file named /srv/salt/configs/junos-config-bgp-template.set on the Salt master.
- 2. Add the BGP configuration template to the file and save it.

```
saltuser@salt-master:~$ cat/srv/salt/configs/junos-config-bgp-template.set
{% if pillar.BGP_data %}
set interfaces lo0 unit 0 family inet address 
{{ pillar.BGP_data.loopback }}/32
set policy-options policy-statement bgp-ecmp then load-balance per-packet
set policy-options policy-statement bgp-in then accept
set policy-options policy-statement bgp-out then next-hop self
set policy-options policy-statement bgp-out then accept
set protocols bgp group underlay type external
set protocols bgp group underlay import bgp-in
set protocols bgp group underlay export bgp-out
set protocols bgp group underlay local-as {{ pillar. BGP data.local asn }}
set protocols bgp group underlay multipath multiple-as
set routing-options router-id {{ pillar. BGP data.loopback }}
set routing-options forwarding-table export bgp-ecmp
{% for neighbor in pillar.BGP_data.neighbors %}
set interfaces {{ neighbor.interface }} unit 0 description {{ neighbor.name }}
set interfaces {{ neighbor.interface }} unit 0 family inet address 
{{ neighbor.local_ip }}/30
```

```
set protocols bgp group underlay neighbor {{ neighbor.peer_ip }} peer-as 
{{ neighbor.asn }}
set protocols lldp interface {{ neighbor.interface }}
{% endfor %}
{% endif %}
```
# **Define the States**

## **Define the Configuration State File**

To define the state file that applies the configuration:

- 1. Create a file named /srv/salt/junos\_bgp\_config.sls on the Salt master.
- 2. Define a state that uses the **junos.install\_config** function to apply the BGP configuration in the template.

```
saltuser@salt-master:~$ cat/srv/salt/junos_bgp_config.sls
Apply BGP configuration:
   junos.install_config:
     - name: salt://configs/junos-config-bgp-template.set
     - comment: Configuring BGP using Salt
    - diffs file: /var/log/salt/output/
{{ grains['id'] }}_junos_bgp_config_diff
    - template vars: True
```
**NOTE**: If your template only includes Salt internal variables like pillar data, grain data, and functions, the junos.install\_config function might need to define template\_vars: True in order to render the template.

3. In the top file, define the targets to which the junos\_bgp\_config state applies. The targets comprise all devices that have a BGP\_data pillar item defined.

```
saltuser@salt-master:~$ cat /srv/salt/top.sls
base:
   BGP_data:*:
```

```
 - match: pillar
- junos bgp config
```
## **Define the BGP Verification State File**

To define the state that verifies that the BPG peers have a **peer-state** of **Established**:

- 1. Create a file named /srv/salt/junos\_bgp\_verify\_peers.sls on the Salt master.
- 2. Define a state that uses the **junos.rpc** function to execute the **get-bgp-neighbor-information** RPC and then checks the RPC reply for a **peer-state** of **Established**.

```
saltuser@salt-master:~$ cat /srv/salt/junos_bgp_verify_peers.sls
{% for peer in pillar['BGP_data']['neighbors'] %}
validate bgp session state with { { peer ['peer ip'] } }:
   loop.until:
     - name: junos.rpc
     - condition: m_ret['rpc_reply']['bgp-information']['bgp-peer']['peer-
state'] == 'Established'
     - period: 5
     - timeout: 20
     - m_args:
       - get-bgp-neighbor-information
     - m_kwargs:
         neighbor-address: {{ peer['peer_ip'] }}
{% endfor %}
```
# **Results**

When you execute a highstate, the states in the **top.sls** file are applied to the appropriate target devices.

```
saltuser@salt-master:~$ sudo salt '*' state.apply
r1:
----------
           ID: Apply BGP configuration
     Function: junos.install_config
         Name: salt://configs/junos-config-bgp-template.set
       Result: True
      Comment:
```

```
 Started: 07:07:14.449582
     Duration: 3379.914 ms
      Changes:
               ----------
               message:
                   Successfully loaded and committed!
               out:
                   True
Summary for r1
------------
Succeeded: 1 (changed=1)
Failed: 0
------------
Total states run: 1
Total run time: 3.380 s
r2:
----------
           ID: Apply BGP configuration
     Function: junos.install_config
         Name: salt://configs/junos-config-bgp-template.set
       Result: True
     Comment:
      Started: 07:07:14.485640
     Duration: 3132.677 ms
      Changes:
               ----------
               message:
                   Successfully loaded and committed!
               out:
                   True
Summary for r2
------------
Succeeded: 1 (changed=1)
Failed: 0
------------
Total states run: 1
Total run time: 3.133 s
r3:
----------
           ID: Apply BGP configuration
     Function: junos.install_config
```

```
 Name: salt://configs/junos-config-bgp-template.set
      Result: True
      Comment:
      Started: 07:07:14.388629
     Duration: 3431.723 ms
      Changes:
               ----------
               message:
                  Successfully loaded and committed!
               out:
                  True
Summary for r3
------------
Succeeded: 1 (changed=1)
Failed: 0
------------
Total states run: 1
Total run time: 3.432 s
```
# **Verification**

#### **IN THIS SECTION**

 $\bullet$ Verifying the BGP Configuration | 128

# **Verifying the BGP Configuration**

## **Purpose**

Verify that the BGP session is established for each neighbor address.

## **Action**

Apply the **junos\_bgp\_verify\_peers** state to the target devices and review the output.

```
saltuser@salt-master:~$ sudo salt '*' state.apply junos_bgp_verify_peers
r1:
----------
          ID: validate bgp session state with 198.51.100.2
     Function: loop.until
        Name: junos.rpc
      Result: True
      Comment: Condition m_ret['rpc_reply']['bgp-information']['bgp-peer']['peer-
state'] == 'Established' was met
      Started: 07:17:01.825414
     Duration: 125.241 ms
     Changes:
----------
          ID: validate bgp session state with 198.51.100.6
     Function: loop.until
        Name: junos.rpc
       Result: True
      Comment: Condition m_ret['rpc_reply']['bgp-information']['bgp-peer']['peer-
state'] == 'Established' was met
      Started: 07:17:01.950786
     Duration: 148.944 ms
      Changes:
Summary for r1
------------
Succeeded: 2
Failed: 0
------------
Total states run: 2
Total run time: 274.185 ms
r3:
----------
          ID: validate bgp session state with 198.51.100.5
     Function: loop.until
        Name: junos.rpc
       Result: True
      Comment: Condition m_ret['rpc_reply']['bgp-information']['bgp-peer']['peer-
state'] == 'Established' was met
```

```
 Started: 07:17:02.849612
     Duration: 99.527 ms
     Changes:
----------
          ID: validate bgp session state with 198.51.100.9
     Function: loop.until
        Name: junos.rpc
       Result: True
      Comment: Condition m_ret['rpc_reply']['bgp-information']['bgp-peer']['peer-
state'] == 'Established' was met
      Started: 07:17:02.949265
     Duration: 165.041 ms
      Changes:
Summary for r3
------------
Succeeded: 2
Failed: 0
------------
Total states run: 2
Total run time: 264.568 ms
r2:
----------
          ID: validate bgp session state with 198.51.100.1
     Function: loop.until
        Name: junos.rpc
      Result: True
      Comment: Condition m_ret['rpc_reply']['bgp-information']['bgp-peer']['peer-
state'] == 'Established' was met
      Started: 07:17:02.811094
     Duration: 143.335 ms
     Changes:
----------
           ID: validate_bgp_session_state_with_198.51.100.10
     Function: loop.until
        Name: junos.rpc
       Result: True
      Comment: Condition m_ret['rpc_reply']['bgp-information']['bgp-peer']['peer-
state'] == 'Established' was met
      Started: 07:17:02.954551
     Duration: 170.651 ms
      Changes:
```

```
Summary for r2
------------
Succeeded: 2
Failed: 0
------------
Total states run: 2
Total run time: 313.986 ms
```
## **Meaning**

The state file requires that the peer-state is equal to Established for each peer. The output indicates that this condition is met for all peers on each device. Alternatively, you can use the junos.cli function to execute the **show bgp summary** command on the devices and review the output to verify that the BGP session is established for each neighbor address.

# **Troubleshooting**

#### **IN THIS SECTION**

Troubleshooting Configuration Load Errors | 131  $\bullet$ 

## **Troubleshooting Configuration Load Errors**

### **Problem**

The Salt master generates a ConfigLoadError error indicating that it failed to load the configuration on the device because of a syntax error.

```
message:
    Could not load configuration due to : "ConfigLoadError(severity: error, 
bad_element: interface1, message: error: syntax error)"
```
## **Solution**

Salt renders the Junos OS configuration by using the Jinja2 template and the pillar data defined for that device. Salt generates a syntax error when the Jinja2 template produces an invalid configuration. To correct this error, update the Jinja2 template to correct the element identified by the **bad\_element** key in the error message.

## RELATED DOCUMENTATION

Using Salt to Configure Devices Running Junos OS | 96

Using Salt to Retrieve a Junos OS Configuration | 83

Using Salt to Compare the Junos OS Candidate Configuration with a Previously Committed Configuration | 93

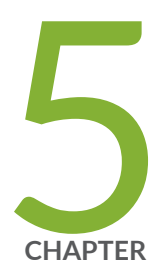

# Using the Junos Syslog Engine for Salt

[Junos Syslog Engine for Salt](#page-140-0) | [134](#page-140-0)

Configuring Salt Reactors for Junos OS Events | [141](#page-147-0)

# <span id="page-140-0"></span>**Junos Syslog Engine for Salt**

#### **IN THIS SECTION**

- Understanding the Junos Syslog Engine **| 134**
- [How to Enable the Junos Syslog Engine](#page-142-0) **| 136**
- How to Configure the Event Tag | 137
- How to Subscribe to Events for Specific Junos OS Processes | 138
- [How to View Events on the Salt Event Bus](#page-145-0) **| 139**

Juniper Networks provides support for using Salt to manage devices running Junos OS. The Salt installation includes the [Junos syslog engine](https://docs.saltstack.com/en/latest/ref/engines/all/salt.engines.junos_syslog.html) (for Salt), which listens for Junos OS system log messages from managed devices and publishes them on the Salt event bus. The Junos syslog engine, in conjunction with existing or custom reactors, enables you to use Salt for event-based state management of devices running Junos OS.

The following sections discuss how the Junos syslog engine works, how to configure and enable it, how to configure the events to send and subscribe to, and how to view these events on the event bus.

# **Understanding the Junos Syslog Engine**

Junos OS generates system log messages (also called *syslog* messages) to record events that occur on the device, including events for routine operations, failure and error conditions, and emergency or critical conditions. System log messages can contain the following information:

- Junos OS process that generated the message
- Date and time the message was generated
- Severity of the event
- $\bullet$  Tag that uniquely identifies the event
- $\bullet$  String that provides information about the event

For example, the following syslog message records the successful completion of a commit operation on router1:

Sep 3 11:52:22 router1 mgd[83498]: UI\_COMMIT\_COMPLETED: commit complete

Salt engines are external system processes that are monitored by and leverage Salt. Salt engines can export or import events on the Salt event bus. The Salt installation includes the Junos syslog engine, which can monitor Junos OS system log messages that are sent to the Salt server and publish them on the Salt event bus. Figure 4 on page 135 illustrates a Salt setup that includes the Junos syslog engine. When enabled, the Junos syslog engine listens on the specified port for syslog events from managed devices running Junos OS.

#### **Figure 4: Junos Syslog Engine**

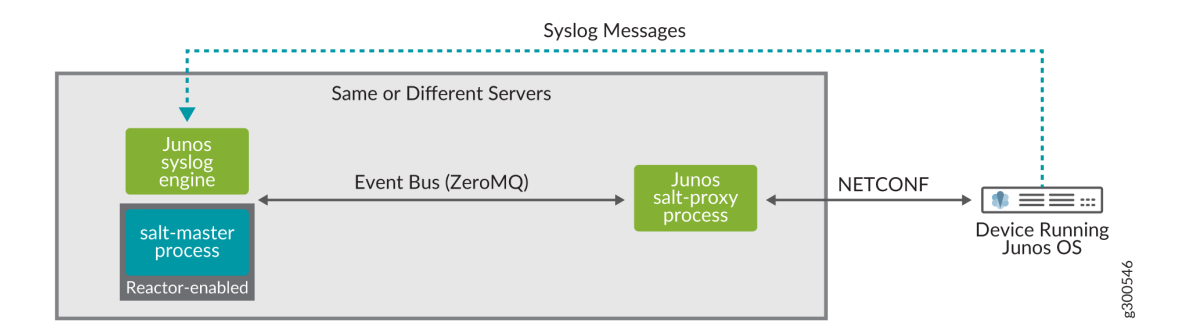

When the Junos syslog engine receives an event, it extracts the event information, translates it to Salt format, and publishes it on the Salt event bus. The following output represents the same commit complete event as it is displayed on the Salt event bus:

```
jnpr/syslog/router1/UI_COMMIT_COMPLETED {
     "_stamp": "2019-09-03T18:52:11.279878",
     "daemon": "mgd",
    "event": "UI COMMIT COMPLETED",
     "facility": 23,
     "hostip": "198.51.100.2",
     "hostname": "router1",
     "message": "commit complete",
     "pid": "83498",
     "priority": 188,
     "raw": "<188>Sep 3 11:52:22 router1 mgd[83498]: UI_COMMIT_COMPLETED: commit 
complete",
     "severity": 4,
```

```
 "timestamp": "2019-09-03 18:52:11"
```
}

Salt events all use the same basic data structure, which consists of an event tag and a body. The event tag is just a high-level description of the event, and the body is a dictionary that contains the event details. In the previous example, the event tag is **jnpr/syslog/router1/UI\_COMMIT\_COMPLETED**.

# **How to Enable the Junos Syslog Engine**

The Junos syslog engine requires installing the **pyparsing** and **twisted** Python modules on the server where the engine runs. This documentation assumes the Junos syslog engine is running on the Salt master. For detailed instructions on installing the prerequisites and enabling the Junos syslog engine, see Configuring the Junos Syslog Engine in the [Salt for Junos OS Quick Start Guide](https://www.juniper.net/documentation/en_US/junos-salt/information-products/pathway-pages/junos-salt-quick-start-guide.html).

To use the Junos syslog engine, you must configure the device running Junos OS to send its syslog messages to a designated port on the Salt master. You can configure the device to send all events or only events corresponding to a specific facility or message severity level.

To send all events, configure any any to indicate all facilities and all message severity levels.

```
[edit]
saltuser@router1# set system syslog host salt-server port 9999 any any
saltuser@router1# commit
```
To send, for example, only security events with a severity level of info or higher, configure security info.

```
[edit]
saltuser@router1# set system syslog host salt-server port 9999 security info
saltuser@router1# commit
```
For more information about system logging facilities and message severity levels, see [Junos OS System](https://www.juniper.net/documentation/en_US/junos/topics/reference/general/syslog-facilities-severity-levels.html) Logging Facilities and Message Severity Levels.

<span id="page-143-0"></span>To enable the Junos syslog engine, you must configure the engine under the **engines** key in the Salt master configuration file and specify the same port that you configured on the devices running Junos OS.

```
engines:
   - junos_syslog:
       port: 9999
```
To apply the configuration, you must restart the Salt master, which automatically starts the Junos syslog engine process. The Junos syslog engine then listens for Junos OS syslog messages on the specified port, extracts the event information, and publishes it in Salt format on the Salt event bus. To create and configure reactors that automatically take action when specific events occur, see "Configuring Salt [Reactors for Junos OS Events" on page 141.](#page-147-0)

# **How to Configure the Event Tag**

Events published to the Salt event bus have two components: the event tag and the data. Junos OS events use the following default event tag (or event topic) syntax:

```
jnpr/syslog/hostname/event
```
The event tag for Junos OS events must always start with **jnpr/syslog**, but you can customize the remaining fields by defining the **topic** parameter in the engine configuration and specifying the fields to include. For example, the following configuration generates event tags that include the device's IP address, the process that generated the message, and the event:

```
engines:
  - junos_syslog:
       port: 9999
       topic: jnpr/syslog/hostip/daemon/event
```
When you configure this syntax, the tag for a completed commit operation event might be:

jnpr/syslog/198.51.100.2/mgd/UI\_COMMIT\_COMPLETED

The event tag fields can include any combination of the following fields after jnpr/syslog/:

• **daemon**
- **event**
- hostip
- **hostname**
- **message**
- **pid**
- **priority**
- **raw (the raw event data forwarded from the device)**
- **severity**
- **timestamp**

# **How to Subscribe to Events for Specific Junos OS Processes**

As described in ["How to Enable the Junos Syslog Engine" on page 136,](#page-142-0) you can configure which syslog events the device running Junos OS sends to the Junos syslog engine. By default, the Junos syslog engine publishes the event data for all received events on the Salt event bus. You can also customize the Junos syslog engine to only subscribe to certain processes by configuring the **daemon** parameter in the engine configuration. When you configure this parameter, the Junos syslog engine only publishes the events pertaining to those processes on the Salt event bus.

The following Salt engine configuration subscribes the Junos syslog engine to events from the management process (mgd) and the routing protocol process (rpd):

```
engines:
   - junos_syslog:
       port: 9999
       topic: jnpr/syslog/hostname/event
       daemon:
         - mgd
         - rpd
```
After restarting the salt-master process to apply the configuration, the Junos syslog engine only publishes events from these two processes on the Salt event bus.

```
jnpr/syslog/router1/UI_DBASE_LOGIN_EVENT {
     "_stamp": "2019-08-28T22:16:42.612723",
     "daemon": "mgd",
     "event": "UI_DBASE_LOGIN_EVENT",
     "facility": 23,
     "hostip": "198.51.100.2",
     "hostname": "router1",
     "message": "User 'saltuser' entering configuration mode",
     "pid": "52764",
     "priority": 189,
     "raw": "<189>Aug 28 15:17:00 router1 mgd[52764]: UI_DBASE_LOGIN_EVENT: User 
'saltuser' entering configuration mode",
     "severity": 5,
     "timestamp": "2019-08-28 22:16:42"
}
```
## **How to View Events on the Salt Event Bus**

Salt runners execute modules on the Salt master rather than on the minions. You execute runners by using the salt-run command. To view the events on the Salt master event bus in real time, execute the following command, which displays the events in the terminal:

```
saltuser@salt-master~$ sudo salt-run state.event pretty=True
jnpr/syslog/router1/UI_COMMIT_COMPLETED {
     "_stamp": "2019-07-24T17:17:30.390374",
     "daemon": "mgd",
    "event": "UI COMMIT COMPLETED",
     "facility": 23,
     "hostip": "198.51.100.2",
     "hostname": "router1",
     "message": "commit complete",
     "pid": "5795",
     "priority": 188,
     "raw": "<188>Jul 24 10:17:38 router1 mgd[5795]: UI_COMMIT_COMPLETED: commit 
complete",
```

```
 "severity": 4,
 "timestamp": "2019-07-24 17:17:30"
```
If you want to quickly trigger an event, you can ping the minion as shown in the following example:

```
saltuser@salt-master~$ sudo salt 'router1' test.ping
```
The corresponding event bus output shows the Salt job and the minion's response.

```
20190626185606864697 {
     "_stamp": "2019-06-26T18:56:06.865972",
     "minions": [
        "router1"
    ]
}
salt/job/20190626185606864697/new {
     "_stamp": "2019-06-26T18:56:06.867352",
     "arg": [],
    "fun": "test.ping",
     "jid": "20190626185606864697",
     "minions": [
         "router1"
   \frac{1}{2},
     "missing": [],
     "tgt": "router1",
     "tgt_type": "glob",
     "user": "sudo_saltuser"
}
salt/job/20190626185606864697/ret/router1 {
     "_stamp": "2019-06-26T18:56:06.968557",
    "cmd": "_return",
     "fun": "test.ping",
     "fun_args": [],
     "id": "router1",
     "jid": "20190626185606864697",
     "retcode": 0,
     "return": true,
    "success": true
}
```
To test the Junos syslog engine configuration, you can execute an operation on the device running Junos OS. The device must be configured to send messages with that operation's facility and that severity level to the Junos syslog engine. In addition, the engine must be subscribed to messages from that process (or all processes, which is the default). When you execute the operation, the Junos syslog engine publishes the event to the Salt event bus.

#### RELATED DOCUMENTATION

Configuring Salt Reactors for Junos OS Events | 141 [Understanding the Salt for Junos OS Components](#page-15-0) **| 9**

# **Configuring Salt Reactors for Junos OS Events**

#### **IN THIS SECTION**

- How to Configure Salt Reactors | 141
- [Example: Responding to a Junos OS Commit Event](#page-150-0) **| 144**

Salt reactors provide the ability to take action in response to specific events on the Salt event bus. The Salt Reactor system monitors the events on the Salt event bus and triggers actions for matching events based on the configured rules. You can enable the Junos syslog engine (for Salt) to publish events from managed devices running Junos OS to the Salt event bus. You can then configure existing or custom reactors to take action on those events. This enables you to create an event-driven infrastructure (EDI) to achieve closed-loop automation in real time.

# **How to Configure Salt Reactors**

#### **IN THIS SECTION**

How to Define the Event and Event Tag | 142

- <span id="page-148-0"></span>[How to Create the Reactor SLS File](#page-149-0) **| 143**
- How to Configure the Reactor | 143

Before you can use Salt reactors to respond to Junos OS events, you must first enable the Junos syslog engine to publish Junos OS events to the Salt event bus and configure the managed devices running Junos OS to send syslog messages to the server on which the engine is running. For more information, see ["Junos Syslog Engine for Salt" on page 134](#page-140-0). After enabling the Junos syslog engine, you can configure Salt reactors that are automatically triggered in response to certain Junos OS events.

To configure a reactor that reacts to a specific event:

- 1. Define the event and corresponding event tag that will trigger the action.
- 2. Create one or more reactor SLS files on the Salt master and define the actions to take when the particular event occurs.
- 3. In the Salt master configuration file, define the **reactor** option, and associate each event tag with one or more reactor files.
- 4. Restart the Salt master to apply the updated configuration.

These steps are described in more detail in the following sections:

### **How to Define the Event and Event Tag**

The Junos syslog engine publishes Junos OS events to the Salt event bus using the following default event tag string. The tag includes the target's hostname and a Junos OS syslog event name.

jnpr/syslog/*hostname*/*event*

To define the event tag to match on from the Salt event bus, specify the hostname and the event that will trigger the reaction. You can use an asterisk  $(*)$  to match on the event for all hosts. For detailed information about Junos OS system log messages, see the [System Log Explorer.](https://apps.juniper.net/syslog-explorer/)

For example, to match on a **UI\_COMMIT\_COMPLETED** event from any managed device running Junos OS, you can use the following event tag:

<span id="page-149-0"></span>**NOTE:** If you customize the event tag by configuring the **topic** parameter in the **engines** configuration, your matching event tag must reflect the same fields.

When you configure the reactor in the Salt master configuration file, you will reference this event tag.

## **How to Create the Reactor SLS File**

Reactor SLS files define the actions to take when a specific event occurs. Reactor SLS files are similar to other Salt SLS files in that they use YAML format and support using Jinja. Generally, the files are stored in a separate directory, for example, /srv/reactor or /srv/salt/reactor. Reactor files can use data from the event, execute actions on the Salt master or minions, and apply states to a target, among other things. For detailed information about writing reactor files, see the official Salt documentation.

For example, the following reactor file applies the junos\_backup\_config state to the target device. In this case, the target is the proxy ID that matches the **hostname** value in the event data.

```
saltuser@salt-master~$ cat /srv/reactor/junos_backup_on_commit.sls
Backup config for commit complete event:
   local.state.apply:
     - tgt: {{ data['hostname'] }}
     - arg:
        - junos backup config
```
### **How to Configure the Reactor**

To configure a reactor, define the **reactor** option in the Salt master configuration file. You define the event that triggers the action and the action to take. For each event that you want to match on and perform an action, associate the event tag for that event with one or more reactor SLS files. When the event is fired on the event bus, it automatically triggers the action defined in the file.

```
reactor:
   - 'event-tag1':
     - reactor-file1
   - 'event-tag2':
     - reactor-file2
     - reactor-file3
```
<span id="page-150-0"></span>For example, the following reactor configuration calls the junos\_backup\_on\_commit.sls reactor file whenever a **UI\_COMMIT\_COMPLETED** event occurs for any managed device running Junos OS that is configured to send syslog events to the Junos syslog engine:

```
reactor:
  - 'jnpr/syslog/*/UI_COMMIT_COMPLETED':
     - /srv/reactor/junos_backup_on_commit.sls
```
To apply the reactor configuration, you must restart the Salt master using the commands appropriate for your operating system. For example:

```
saltuser@salt-master~$ sudo killall salt-master
saltuser@salt-master~$ sudo salt-master -d
```
# **Example: Responding to a Junos OS Commit Event**

#### **IN THIS SECTION**

- Requirements **| 144**
- [Overview](#page-151-0) **| 145**
- Configuration | 146
- Verification | 149

This example demonstrates a simple Salt reactor that generates a backup configuration file every time a managed device running Junos OS commits a configuration.

#### **Requirements**

This example uses the following hardware and software components:

- Device running Junos OS with NETCONF enabled
- Salt master with the following requirements:
	- Salt version 3001 (Sodium) or later

<span id="page-151-0"></span>• Can ping and perform operations on the device running Junos OS

## **Overview**

This example generates a backup configuration file every time a managed device running Junos OS commits a configuration. The example configures the Salt Reactor system to trigger the action when it matches on a **UI\_COMMIT\_COMPLETED** event. A sample event is shown here for reference:

```
jnpr/syslog/router1/UI_COMMIT_COMPLETED {
     "_stamp": "2019-08-30T00:05:39.293342",
     "daemon": "mgd",
     "event": "UI_COMMIT_COMPLETED",
     "facility": 23,
     "hostip": "198.51.100.2",
     "hostname": "router1",
     "message": "commit complete",
     "pid": "60883",
     "priority": 188,
     "raw": "<188>Aug 29 17:05:57 router1 mgd[60883]: UI_COMMIT_COMPLETED: commit 
complete",
     "severity": 4,
     "timestamp": "2019-08-30 00:05:39"
```
In this example you first enable the Junos syslog engine on the Salt master and configure the device running Junos OS to send syslog messages to the Salt master server port 9999. After the configuration is applied, the device starts sending events to the Junos syslog engine, which publishes them on the Salt event bus.

You then create a reactor SLS file, **junos backup on commit**, which applies the **junos backup config** state to the target identified by the value of the **hostname** key in the event data. The corresponding state file uses the junos.rpc function to execute the get\_config RPC to retrieve the configuration in text format from the target device. It then saves the configuration on the proxy minion server at the file path specified by the **dest** parameter. The **dest** argument references the **id** grain and the current time to generate a unique filename that includes the device's ID and a timestamp.

You then configure the reactor by defining the **reactor** option in the Salt master configuration file, which associates the event tag with the reactor file. After restarting the Salt master to apply the configuration, the Salt Reactor system invokes the appropriate reactor file when the event occurs. Thus, when a commit complete event occurs on the device running Junos OS that is managed by the Salt master, the Junos syslog engine publishes the event on the event bus, and the Salt Reactor system invokes the reactor file.

## <span id="page-152-0"></span>**Configuration**

#### **IN THIS SECTION**

- Enable the Junos Syslog Engine **| 146**
- Create the State file | 147
- [Create the Reactor File](#page-153-0) **| 147**
- Configure the Reactor | 148
- [Results](#page-154-0) **| 148**

#### **Enable the Junos Syslog Engine**

#### **Step-by-Step Procedure**

To enable the Junos syslog engine:

1. Configure the Junos syslog engine in the Salt master configuration file.

```
engines:
  - junos_syslog:
       port: 9999
```
2. Restart the Salt master to apply the configuration, for example:

```
saltuser@salt-master~$ sudo killall salt-master
saltuser@salt-master~$ sudo salt-master -d
```
3. Configure the device running Junos OS to forward syslog events to the same port on the Salt master.

```
[edit]
saltuser@router1# set system syslog host 198.51.100.1 port 9999 any any
saltuser@router1# commit
```
<span id="page-153-0"></span>**Create the State file** 

#### **Step-by-Step Procedure**

To create the state file that generates a backup configuration file for the target node whenever the state is applied:

- 1. On the Salt master, create a new state file named /srv/salt/junos\_backup\_config.sls.
- 2. Define a state that retrieves the configuration and saves it to a uniquely named file.

```
saltuser@salt-master~$ cat/srv/salt/junos_backup_config.sls
\{\% \text{ set cutting = None} \mid \text{strtime}("%\text{Y-}\%m-\%d-\%H-\%M-\%S") \get config:
   junos.rpc:
     - dest: /var/log/salt/backup-configs/{{ grains['id'] }}-config-
{{ curtime }}.conf
     - format: text
```
**NOTE:** If the proxy ID and hostname are not identical, you can reference the hostname by substituting {{ grains['junos\_facts']['hostname'] }} for {{ grains['id'] }}.

#### **Create the Reactor File**

### **Step-by-Step Procedure**

To create the reactor SLS file:

- 1. On the Salt master, create a new reactor SLS file named /srv/reactor/junos\_backup\_on\_commit.sls.
- 2. Configure the reactor file to apply the junos\_backup\_config state to the target.
	- If the proxy ID is identical to the device hostname, you can reference the hostname in the event data as the target.

```
saltuser@salt-master~$ cat /srv/reactor/junos_backup_on_commit.sls
Backup config for commit complete event:
   local.state.apply:
     - tgt: {{ data['hostname'] }}
```

```
 - arg:
    - junos backup config
```
• If the proxy ID is different from the device hostname, you can map the hostname to the proxy ID by referencing the value of the **junos\_facts:hostname** grain.

```
saltuser@salt-master~$ cat /srv/reactor/junos_backup_on_commit.sls
Backup config for commit complete event:
   local.state.apply:
    - tgt: junos facts:hostname: { { data ['hostname'] } }
    - tgt type: grain
     - arg:
         - junos_backup_config
```
#### **Configure the Reactor**

## **Step-by-Step Procedure**

To configure the reactor:

1. In the Salt master configuration file, configure the reactor option and specify the event and reactor file:

```
reactor:
 - 'jnpr/syslog/*/UI COMMIT COMPLETED':
   - /srv/reactor/junos backup on commit.sls
```
2. Restart the Salt master to apply the configuration, for example:

```
saltuser@salt-master~$ sudo killall salt-master
saltuser@salt-master~$ sudo salt-master -d
```
## **Results**

When you commit the configuration on the device running Junos OS, the Salt Reactor system matches on the event and calls the reactor. The reactor applies the state to the device, which retrieves and saves the configuration.

## <span id="page-155-0"></span> $Verification$

#### **IN THIS SECTION**

Verify the Salt Reactor Works **| 149**

#### **Verify the Salt Reactor Works**

#### **Purpose**

Verify that the Salt reactor applies the junos\_backup\_config state and saves a backup configuration file to the proxy minion server when the device running Junos OS commits the configuration.

## **Action**

harry committing the configuration on the device running Junos OS, review the **/var/log/salt/backup**configs directory on the proxy minion server to verify that the backup configuration file was generated.

```
saltuser@minion:~$ ls/var/log/salt/backup-configs
router1-config-2019-08-30-19-24-57.conf
```

```
saltuser@minion:~$ cat/var/log/salt/backup-configs/router1-config-2019-08-30-19-24-57.conf
## Last commit: 2019-08-15 09:56:10 PDT by saltuser
version 18.4R1.8;
groups {
     re0 {
         system {
             host-name router1;
         }
...
```
#### **Meaning**

The configuration is saved in text format to the specified file on the proxy minion server.

## RELATED DOCUMENTATION

[Junos Syslog Engine for Salt](#page-140-0) **| 134**

[Understanding the Salt for Junos OS Components](#page-15-0) **| 9**

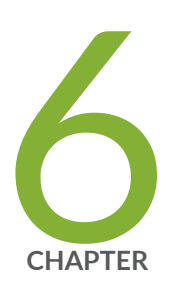

# Troubleshooting Salt for Junos OS

Troubleshooting Connection Errors When Using Salt to Manage Devices Running [Junos OS](#page-158-0) | [152](#page-158-0)

Troubleshooting Authentication Errors When Using Salt to Manage Devices [Running Junos OS](#page-160-0) | [154](#page-160-0)

Troubleshooting Junos Execution Module Errors When Using Salt to Manage [Devices Running Junos OS](#page-162-0) | [156](#page-162-0)

# <span id="page-158-0"></span>**Troubleshooting Connection Errors When Using Salt to Manage Devices Running Junos OS**

#### **IN THIS SECTION**

- Problem **| 152**
- Cause **[| 153](#page-159-0)**
- Solution | 153

# **Problem**

## **Description**

After starting the proxy minion process for a device running Junos OS and accepting the key on the Salt master, the Junos proxy (for Salt) fails to connect to the device, and the proxy log file on the proxy minion server includes an error regarding missing **init()** or **shutdown()** functions. For example:

```
saltuser@salt-master:~$ sudo salt 'router1' test.ping
router1:
     Minion did not return. [No response]
```

```
saltuser@minion:~/.ssh$ sudo cat /var/log/salt/proxy
...
KeyError: 'junos.initialized'
2019-06-21 22:23:07,044 
[salt.minion :3414][ERROR ][31048] 
Proxymodule junos is missing an init() or a shutdown() or both. Check your 
proxymodule. Salt-proxy aborted.
2019-06-21 22:23:07,044 
[salt.cli.daemons :533 ][ERROR ][31048] 
Proxymodule junos is missing an init() or a shutdown() or both. Check your 
proxymodule. Salt-proxy aborted.
```
## <span id="page-159-0"></span>**Cause**

The Junos proxy minion server must have the Juniper Network's Junos PyEZ library (**junos-eznc**) and **jxmlease** Python module as well as the **yamlordereddictloader** Python module installed on the server in order to use Salt to manage devices running Junos OS.

# **Solution**

Install Junos PyEZ and the **jxmlease** and **yamlordereddictloader** Python modules on the Junos proxy minion server under the same version of Python that Salt is installed. For example:

```
saltuser@minion:~$ sudo pip3 install junos-eznc jxmlease yamlordereddictloader
```
After the dependencies are installed, start the proxy minion process for that device on the proxy minion server and accept the new Salt key on the Salt master.

saltuser@minion:~\$ **sudo salt-proxy --proxyid=router1 -d**

```
saltuser@salt-master:~$ sudo salt-key -a router1
The following keys are going to be accepted:
Unaccepted Keys:
router1
Proceed? [n/Y] y
Key for minion router1 accepted.
```
#### RELATED DOCUMENTATION

How to Install Salt for Junos OS

# <span id="page-160-0"></span>**Troubleshooting Authentication Errors When Using Salt to Manage Devices Running Junos OS**

#### **IN THIS SECTION**

- Problem **| 154**
- Cause **[| 155](#page-161-0)**
- Solution | 155

# **Problem**

## **Description**

After starting the proxy minion process for a device running Junos OS and accepting the key on the Salt master, the Junos proxy (for Salt) fails to connect to the device, and the proxy log file on the proxy minion server includes an error regarding failed authentication. For example:

```
saltuser@salt-master:~$ sudo salt 'router1' test.ping
router1:
    Minion did not return. [No response]
saltuser@minion:~/.ssh$ sudo cat /var/log/salt/proxy
...
  File "/usr/lib/python3/dist-packages/salt/minion.py", line 3420, in 
post master init
    proxy_init_fn(self.opts)
  File "/usr/lib/python3/dist-packages/salt/proxy/junos.py", line 109, in init
     thisproxy['conn'].open()
  File "/usr/local/lib/python3.6/dist-packages/jnpr/junos/device.py", line 1268, 
in open
    raise EzErrors.ConnectAuthError(self)
jnpr.junos.exception.ConnectAuthError: ConnectAuthError(router1.example.com)
```
# <span id="page-161-0"></span>**Cause**

The Salt user might fail to authenticate with a device running Junos OS for the following reasons:

- The user does not have an account on the device running Junos OS.
- The user has an account with a text-based password configured on the device running Junos OS, but the wrong password or no password is supplied for the user in the pillar file that defines the proxy configuration for that device.
- The user has an account and authenticates with the device running Junos OS using SSH keys, but the SSH keys are inaccessible on either the device or the proxy minion server.
- The user's SSH configuration file on the proxy minion server, which is automatically queried when the Junos proxy attempts to establish the connection, defines incorrect settings for authenticating with that device.

**NOTE:** If you do not specify a user in the pillar file that defines the proxy information or in an SSH configuration file, the user defaults to the current user.

# **Solution**

Verify the following configuration items to ensure that the user can authenticate with the managed device:

- The Salt user authenticating with the device running Junos OS has a login account on the device and that a text-based password or SSH public key is configured for the account.
- If SSH keys are configured, verify that the user can access them on the proxy minion server and can successfully connect to the device using the keys.
- The user's SSH configuration file does not contain any settings for that device that will cause the connection to fail, for example, a different username or SSH key file.
- $\bullet$  The correct parameters are supplied for the device's proxy configuration on the Salt master, for example:

```
# /srv/pillar/router1-proxy.sls
proxy:
   proxytype: junos
```

```
 host: router1.example.com
  username: saltuser
  password: lab123 # SSH password or SSH key file password
  ssh_private_key_file: /home/saltuser/.ssh/id_rsa_salt # non-default SSH 
key location on proxy minion server
  port: 830
```
If you update the pillar file containing the proxy configuration for a given device, you might need to restart the proxy minion process for that device on the proxy minion server and accept the new Salt key on the Salt master for the changes to take effect.

## RELATED DOCUMENTATION

How to Authenticate Salt for Junos OS Users

# **Troubleshooting Junos Execution Module Errors When Using Salt to Manage Devices Running Junos OS**

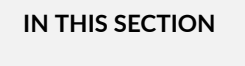

- [Problem](#page-163-0) **| 157**
- Cause **[| 157](#page-163-0)**
- Solution | 157

## <span id="page-163-0"></span>**Problem**

## **Description**

After starting the proxy minion process for a device running Junos OS and accepting the key on the Salt master, the Junos proxy (for Salt) connects to the device, but when you execute a function from the Junos execution module, it returns an error. For example:

```
saltuser@salt-master:~$ sudo salt 'router1' test.ping
router1:
     True
```

```
saltuser@salt-master:~$ sudo salt 'router1' junos.cli 'show version'
router1:
    'junos' virtual returned False: The junos or dependent module could not
be loaded: junos-eznc or jxmlease or yamlordereddictloader or proxy could not be 
loaded.
```
# **Cause**

The Junos proxy minion server must have the Juniper Network's Junos PyEZ library (**junos-eznc**) and **jxmlease** Python module as well as the **yamlordereddictloader** Python module installed on the server in order to use Salt to manage devices running Junos OS.

# **Solution**

Install Junos PyEZ and the **jxmlease** and **yamlordereddictloader** Python modules on the Junos proxy minion server under the same version of Python that Salt is installed. For example:

saltuser@minion:~\$ **sudo pip3 install junos-eznc jxmlease yamlordereddictloader**

After the dependencies are installed, restart the proxy minion process for that device on the proxy minion server and accept the new Salt key on the Salt master.

## RELATED DOCUMENTATION

How to Install Salt for Junos OS

Understanding the Junos Execution and State Salt Modules | 21